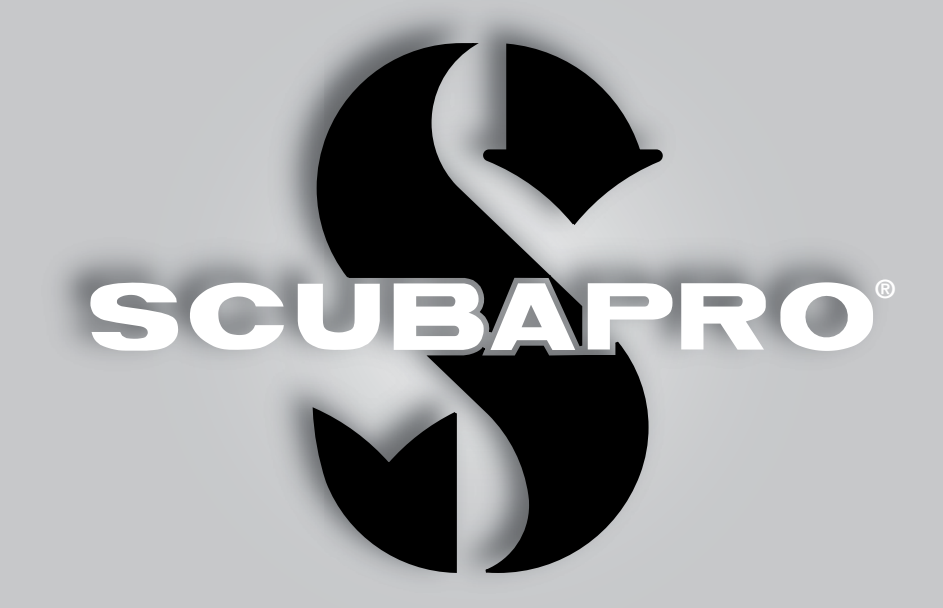

# GALILEO 2 (G2) Manual do Usuário

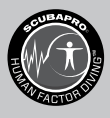

deep down you want the best

scubapro.com

SCUPAPRO

# GALILEO 2 (G2) MANUAL DO USUÁRIO

#### Computador de mergulho G2 – Desenvolvido para todos os tipos de mergulho.

Bem-vindos aos computadores de mergulho SCUBAPRO e obrigado por adquirir o G2. Você agora é o proprietário de um dupla extraordinário para os seus mergulhos. Este manual fornece o acesso fácil à tecnologia de ponta da SCUBAPRO e às principais características e funções do G2. Se quiser saber mais sobre os equipamentos de mergulho SCUBAPRO, visite o nosso site www.scubapro.com

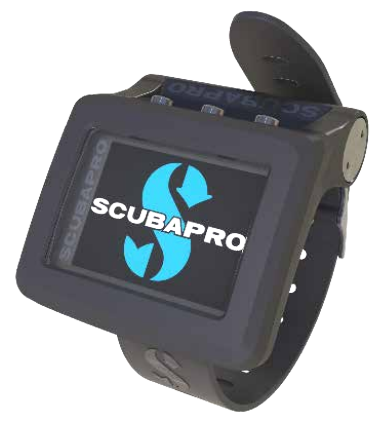

# **A IMPORTANTE**

Antes de utilizar o seu SCUBAPRO G2, leia com atenção inteire-se com o conteúdo do folheto Leia Primeiro incluso na embalagem.

# A ATENÇÃO

- O G2 tem uma classificação de profundidade de 120m/394pés.
- A profundidades entre 115 metros/377 pés e 120 metros/394 pés no modo de computador, aparece no visor a mensagem SWITCHING TO GAUGE e, a profundidades abaixo de 120 metros/394 pés, o seu G2 alterna automaticamente para o modo Profundímetro, não podendo ser utilizado como computador para descompressão pelo restante do mergulho.
- O mergulho com pressões parciais de oxigênio superiores a 1.6 bar (correspondente a uma profundidade de 67m/220 pés quando se respira ar comprimido) é extremamente perigoso e pode levar a lesões graves ou morte.

A combinação do SCUBAPRO G2 e do transmissor de alta pressão SCUBAPRO é um equipamento de proteção individual, em conformidade com os requisitos essenciais de segurança do Regulamento da UE 2016/425. O organismo notificado no 0474, RINA SpA, Via Corsica 12, I-16128 Genoa, concluiu o exame de tipo CE para a combinação mencionada acima e garantiu a conformidade com a Norma Europeia EN250:2014.

O texto completo da declaração UE de conformidade está disponível em www.scubapro.com/scubapro-declarations-conformity. O seu instrumento de mergulho G2 também atende ao disposto na diretiva da União Europeia 2014/30/EU.

#### Norma EN 13319:2000

EN13319 é um padrão europeu de profundidade de mergulho. Os computadores de mergulho SCUBAPRO foram projetados para estar em conformidade com este padrão.

# ÍNDICE

SCUPIPRO

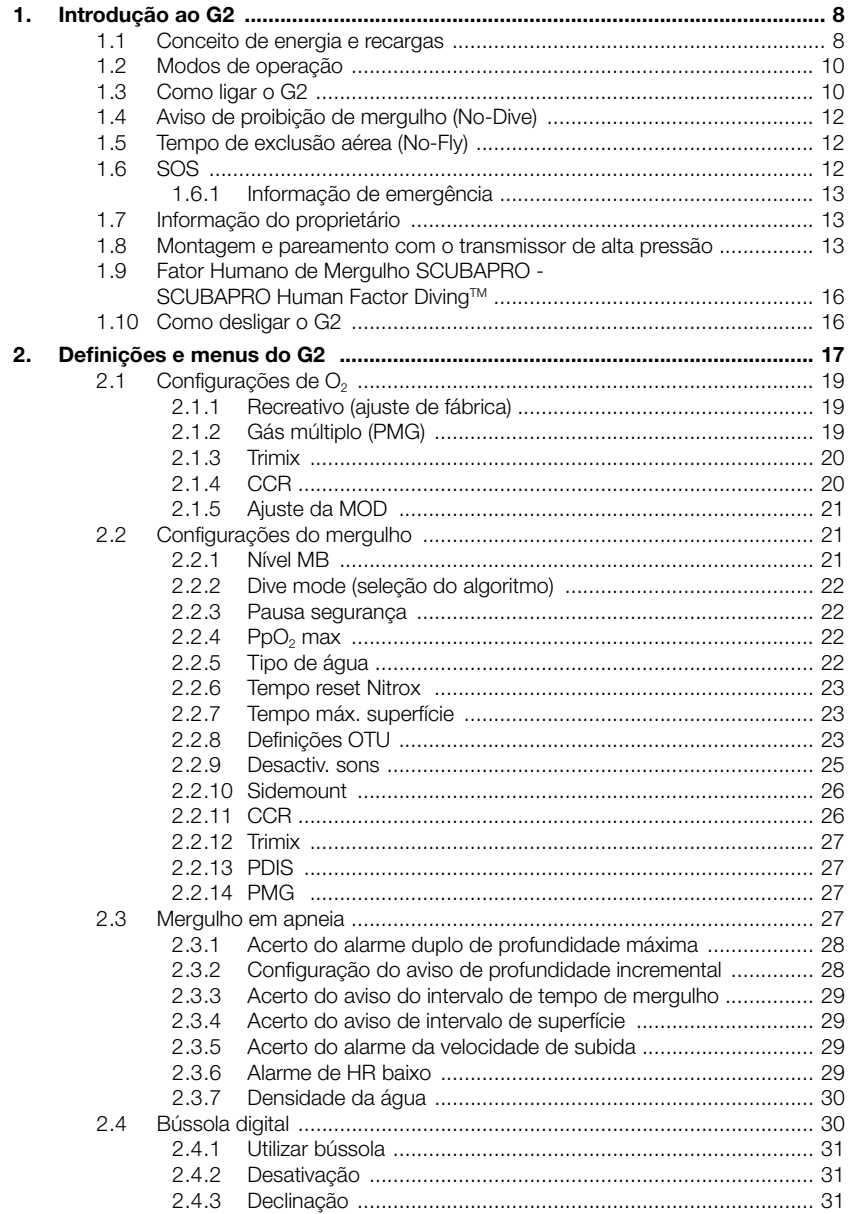

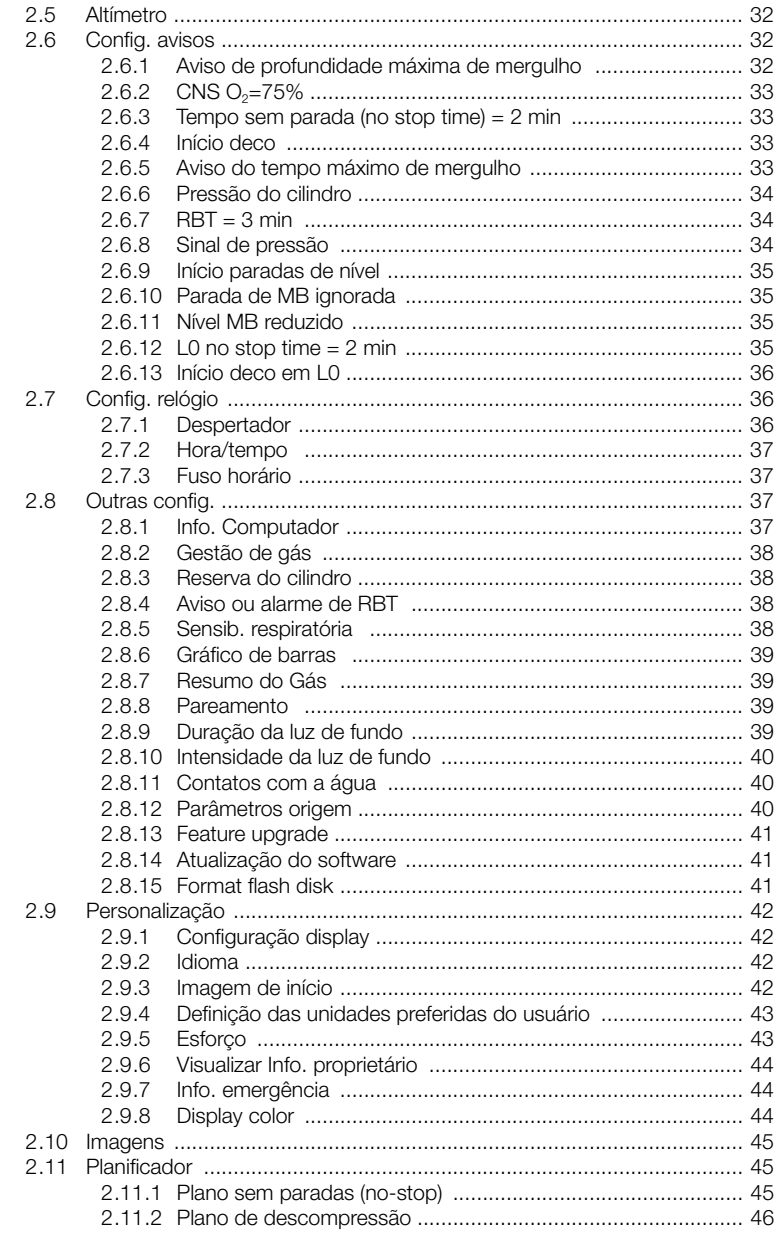

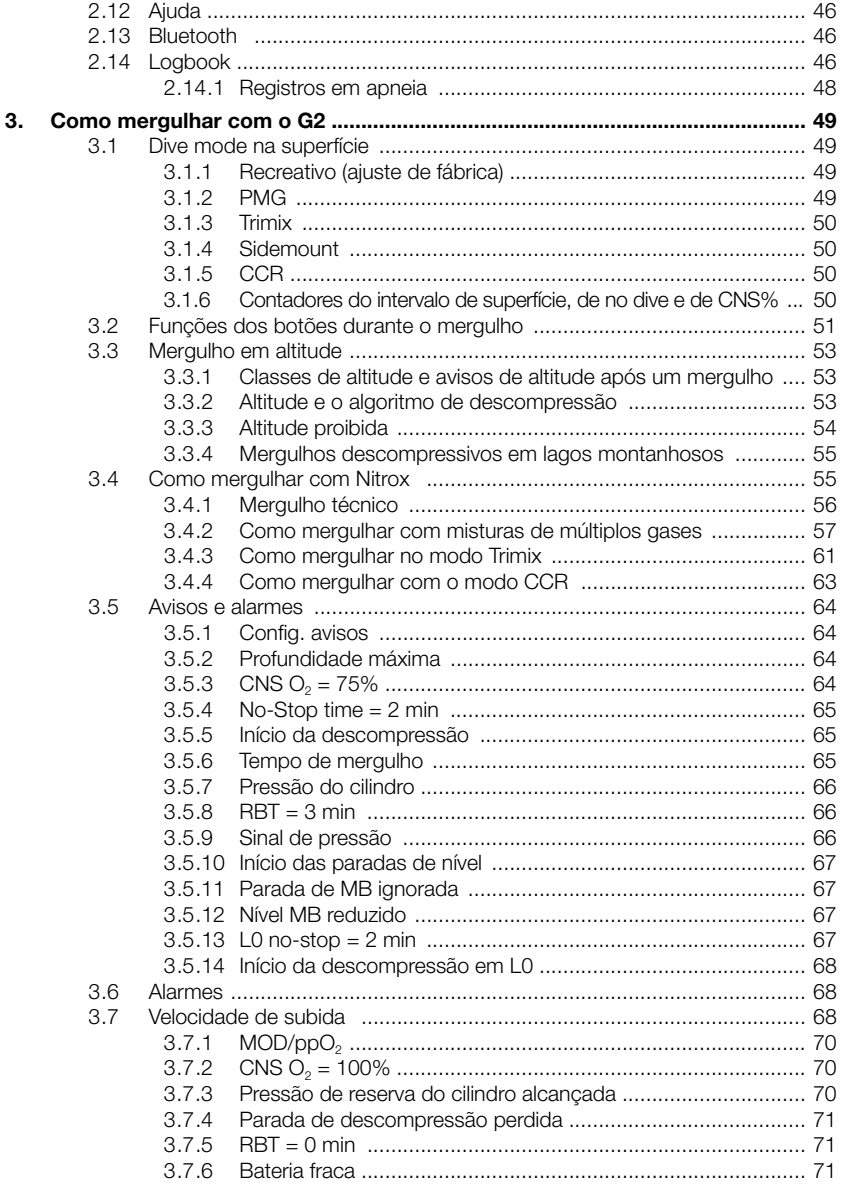

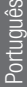

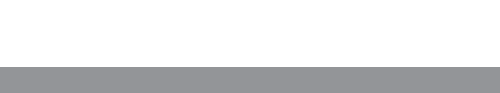

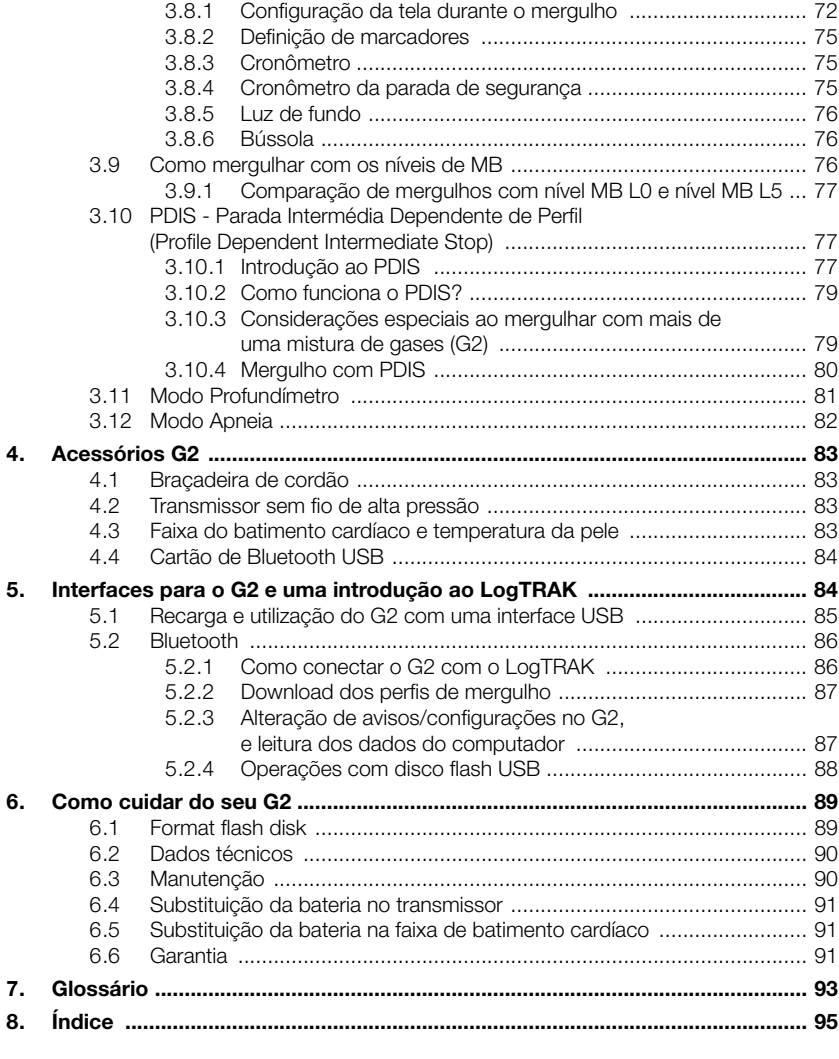

3.8 Informações da tela ............................................................................... 72

O G2 é um instrumento tecnologicamente avançado que pode acompanhá-lo durante as suas aventuras subaquáticas, exibindo com exatidão a profundidade, tempo e informações de descompressão.

O Manual do Usuário do M2 divide-se em 6 capítulos principais.

Introdução ao G2 Este capítulo fornece uma visão geral do computador G2 e descreve seus modos de funcionamento e funções principais na superfície.

Definições e menus do G2. Este capítulo descreve as configurações do seu G2.

Como mergulhar com o G2. Este capítulo leva você debaixo d'água com o seu G2, mostrando-lhe como utilizar o G2 como computador de mergulho. Resume tudo o que o G2 pode e vai fazer para melhorar a sua segurança e diversão subaquática.

Acessórios G2 Este capítulo descreve acessórios complementares do G2 que você pode comprar para obter o máximo proveito do seu computador de mergulho em todas as condições.

Interfaces para o G2 e uma introdução ao LogTRAK. Este capítulo trata de personalização e customização. Descreve como alterar as definições e configurações, como baixar e gerenciar o seu Logbook.

Como cuidar do seu G2. Este capítulo descreve os cuidados a ter com o seu novo computador de mergulho.

# 1. INTRODUÇÃO AO G2

# 1.1 Conceito de energia e recargas

O G2 é alimentado por uma bateria recarregável de Li-Ion. A SCUBAPRO recomenda a carga completa da bateria antes de utilizar o computador da primeira vez.

Para carregar a bateria, conecte o cabo de força/USB no seu G2, conforme ilustrado na figura abaixo.

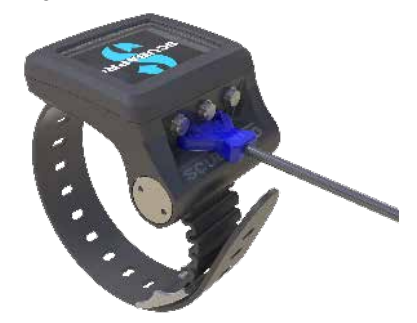

Em seguida, conecte a outra extremidade do cabo num carregador USB ou num dispositivo USB capaz de fornecer energia para recargas. Nesta altura, aparecerão os seguintes símbolos da situação de carga da bateria no visor do G2.

F *NOTA: Se a bateria do G2 estiver acentuadamente descarregada, não aparecerá nada na tela do visor até a bateria atingir um nível seguro de carga para a inicialização. Se isto ocorrer, não desconecte o USB e tente não ativar o G2, pressionando algum botão. Deixe apenas o seu G2 a carregar durante pelo menos meiahora.* 

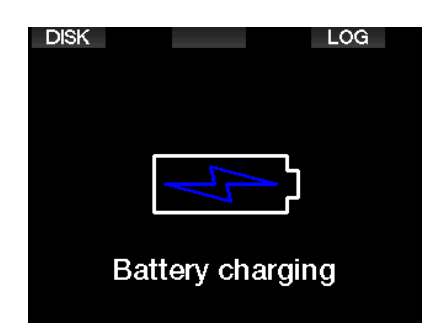

A carga prosseguirá, embora o visor acima se desligue passados 3 minutos.

Quando a bateria estiver completamente carregada, aparecerá a tela a seguir.

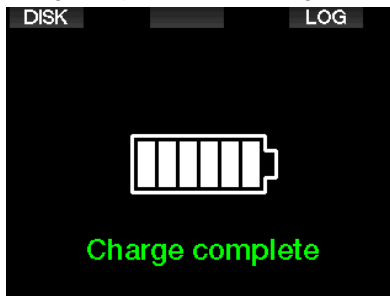

O G2 vai alertá-lo quando a bateria estiver se aproximando de um nível crítico, exibindo a mensagem abaixo.

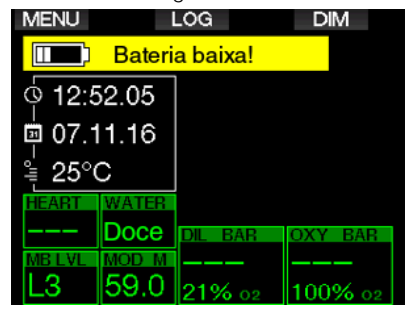

Além disso, é mostrado o ícone da bateria com o estado atual de carga, acima da tela do horário do dia.

# A AVISO

Começar um mergulho com uma bateria fraca pode levá-lo a uma situação em que o G2 se desligue durante o mergulho. Nessa eventualidade, você deve trazer consigo sempre um instrumento de reserva que lhe permitirá terminar o mergulho de forma segura. Caso o G2 se desligue durante um mergulho, vai permanecer bloqueado no modo Profundímetro durante 48 horas (para mais informações sobre a operação no modo Profundímetro, consulte o capítulo: Modo Profundímetro.)

F *NOTA: Guardar o seu G2 com uma bateria fraca pode levar a um estado de descarga acentuada, o que reduz a vida útil da bateria.* 

# A AVISO

Durante o mergulho, quando o indicador do nível de carga da bateria ficar com apenas 1 segmento, o visor se desligará automaticamente para poupar energia. Ainda assim, será possível verificar manualmente a tela, pressionando o botão direito.

# A AVISO

O G2 não começará um mergulho quando a bateria tiver alcançado o nível crítico de descarga indicado pelo aviso: "Carreg bateria!" Neste estado, não é possível utilizar o G2 para mergulho.

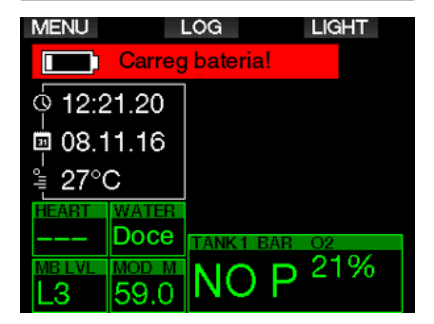

# A AVISO

Quando a bateria do seu G2 atingir o fim de sua vida útil, só poderá ser substituída por uma assistência técnica autorizada da SCUBAPRO. Não abra o seu G2 nem tente trocar a bateria por conta própria!

# 1.2 Modos de operação

O G2 dispõe de 4 modos operativos:

- Carga e modo de comunicação por USB Quando estiver conectado a um dispositivo USB, a bateria do G2 começa automaticamente a carregar. Ao mesmo tempo, tanto pode acessar a memória rápida quanto o Logbook, utilizando o programa LogTRAK.
- Modo baixo consumo Neste modo, o visor está desligado, embora o G2 ainda atualize a dessaturação e monitore eventuais mudanças de altitude na pressão ambiente, etc. Este modo é ativado automaticamente na superfície após 3 minutos sem operação.
- **Modo de superfície** Após o mergulho ou quando for ativado manualmente, o visor é ligado e pode alterar as configurações ou funcionar com o G2 com seus botões. Neste modo, a interface Bluetooth pode ser ativada.
- Dive mode. Este modo é ativado quando o computador chega a uma profundidade de 0.8m/3 pés ou mais. Neste modo, o G2 monitora a profundidade, tempo, temperatura e os sensores sem fio. Os cálculos da descompressão são feitos neste modo.

# 1.3 Como ligar o G2

Para ligar o G2, pressione e segure o botão direito.

F *NOTA: Não é possível ligar o G2 quando estiver conectado ao USB.*

A ativação inicial do seu G2 requer alguns ajustes básicos (seleção de idioma, acerto do horário, etc.). O G2 vai orientá-lo nestes ajustes. Basta seguir as mensagens de tela que aparecem enquanto estiver utilizando os botões.

F *NOTA: a configuração básica a seguir também será necessária se você resetar o G2 com o menu 8.7. Parâmetros origem*

⇨ **Factory settings** Welcome to the SCUBAPRO diving world with G2. Please personalize your G2 in the next few steps. Thank you!

 $\curvearrowleft$ 

Pressione o botão direito.

্ৰ

Language Enalish v1.0 简体中文 v1.0 1.0.hrvatski v Ceština v1.0 Dansk v1.0 Nederlands v1.0

Select language

Selecione o seu idioma com o botão da esquerda ou do meio. Em seguida, confirme a sua seleção, pressionando e segurando o botão direito.

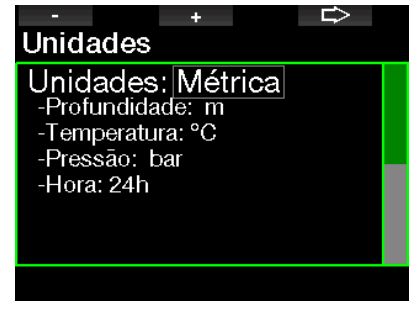

Selecione cada unidade com o botão esquerdo ou do meio, confirmando depois com o botão direito.

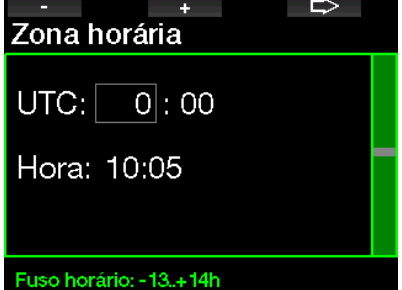

Acerte o fuso horário com o botão esquerdo ou do meio, confirmando depois com o botão direito.

Após esta configuração inicial, o G2 vai inicializar em uma tela que designamos como tela principal horário do dia . Tratase da tela em que a hora atual é mostrada no campo principal.

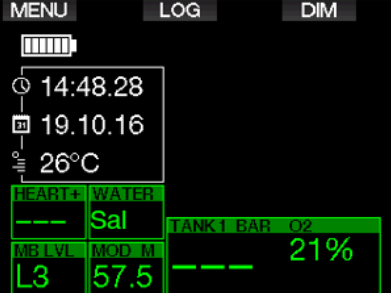

As funções de botão do G2 podem ser consultadas na tela. A título de ilustração, a tela acima mostra que, ao pressionar o botão esquerdo, passará para o menu principal, pressionando o botão do meio passará para o Logbook e, pressionando o botão direito, aumentará a luz de tela. Observe, porém, que a designação destas funções pode mudar, dependendo do modo operacional em que se encontrar na altura.

- F *NOTA: Existem dois métodos para se pressionar os botões do G2:*
- 1. Pressão "curta". Este é o método normal utilizado na maioria dos casos com as funções designadas.
- 2. "Pressione e segure". Este método é utilizado somente em casos especiais. Estes casos estão descritos no manual mas não estão indicados na tela.

As funções dos botões na superfície estão resumidas na tabela a seguir.

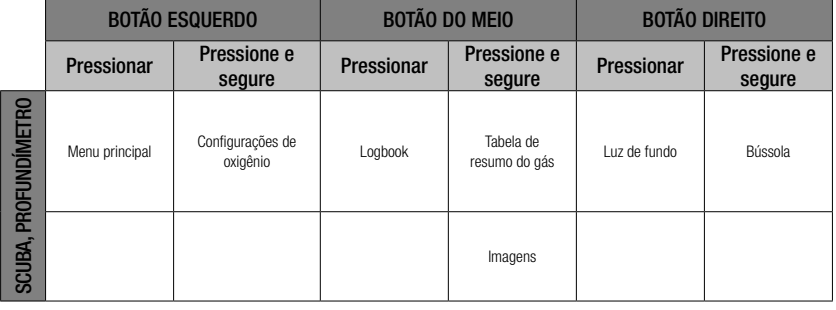

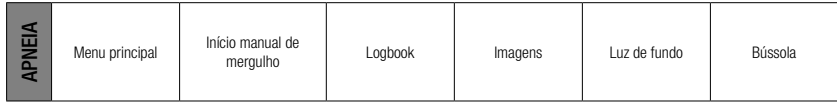

# 1.4 Aviso de proibição de mergulho (No-Dive)

Se o G2 detectar uma situação de risco aumentado (devido à potencial acumulação de micro-bolhas de mergulhos anteriores ou um nível CNS O<sub>2</sub> acima de 40%). o símbolo **NO DIVE** aparecerá para aconselhá-lo contra a realização de outro mergulho imediatamente. O intervalo de tempo sugerido que deve esperar antes de mergulhar é mostrado na tela de Dive mode.

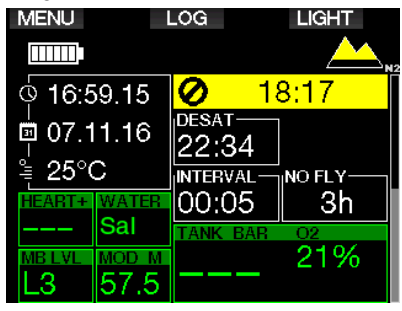

Não faça nenhum mergulho enquanto o aviso de proibição de mergulho for exibido na tela do computador. Se o aviso aparecer por força do acúmulo de micro-bolhas (ao contrário do O<sub>2</sub> no CNS acima de 40 %) e você mergulhar de qualquer forma, terá menores tempos sem parada ('nostop') ou tempos de descompressão mais longos. Além disso, a duração do aviso de micro-bolhas no final do mergulho pode aumentar consideravelmente.

# 1.5 Tempo de exclusão aérea (No-Fly)

#### O tempo de exclusão aérea (NO FLY) é o tempo durante o qual a exposição a uma pressão reduzida (equivalente à subida para altitudes mais elevadas) no interior da cabine de um avião pode causar a doença da descompressão, conforme calculado pelo modelo de descompressão no computador. A informação do tempo de exclusão aérea com a contagem decrescente é mostrado até a restrição estar concluída.

Para saber mais sobre avisos de altitude e mergulho em altitude, consulte o capítulo: Mergulho em altitude.

# A AVISO

Voar enquanto o G2 exibe o símbolo de NO FLY e a contagem decrescente pode resultar em ferimentos graves ou a morte.

# 1.6 SOS

Se ficar acima de uma profundidade de 0,8m/3 pés por mais de 3 minutos, sem observar uma parada de descompressão prescrita, o G2 passará para o modo SOS. Uma vez no modo SOS, o G2 ficará bloqueado e não funcionará como computador de mergulhos descompressivos por 24 horas. Se for usado para o mergulho dentro das 24 horas de um bloqueio SOS, passa automaticamente para o modo Profundímetro e não fornece informações de descompressão.

# A AVISO

- Violar a descompressão obrigatória pode resultar em lesões graves ou a morte.
- Pode ocorrer alguma lesão grave ou a morte se o mergulhador não procurar tratamento imediato em caso de sinais ou sintomas de doença da descompressão depois de um mergulho.
- Não mergulhe para tratar os sintomas da doença de descompressão.
- Não mergulhe quando o computador estiver em modo SOS

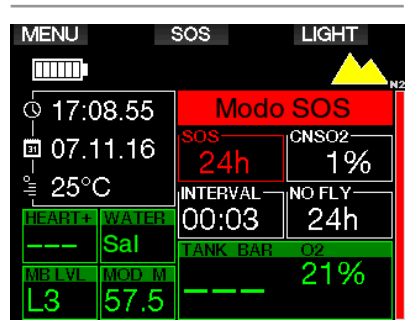

A tela mostra as mesmas informações apresentadas para a dessaturação e, além disso, também é mostrada a mensagem do modo SOS.

No lugar do tempo de exclusão aérea, é mostrada a contagem decrescente de 24 horas. A descrição do botão do meio muda de LOG para SOS e, quando se pressiona o botão, a mensagem de emergência é mostrada. A informação de emergência para esta tela pode ser inserida com o recurso ao LogTRAK. Assim que a mensagem de emergência for mostrada, quando se pressionar o botão LOG são apresentados os dados relativos ao último mergulho.

F *NOTA: Se a bateria ficar completamente descarregada em profundidade, no lugar de utilizar o modo de poupança de energia, o G2 permanecerá no modo SOS e bloqueado no modo Profundímetro durante 48 horas, independentemente do tempo restante de dessaturação.*

#### 1.6.1 Informação de emergência

Para adicionar a informação de emergência, deverá utilizar o LogTRAK para Windows ou Mac. Consulte o capítulo: **Interfaces para** o G2 e uma introdução ao LogTRAK.

**EXIT** 

# 9.7. Info. emergência

Allergic to penicillin! Blood type A+ Emergency contact: John Smith

Mensagem de emergência

# 1.7 Informação do proprietário

Para personalizar a sua tela do horário do dia com o seu nome ou outro texto, deverá utilizar o LogTRAK para Windows ou Mac. Consulte o capítulo: Interfaces para o G2 e uma introdução ao LogTRAK.

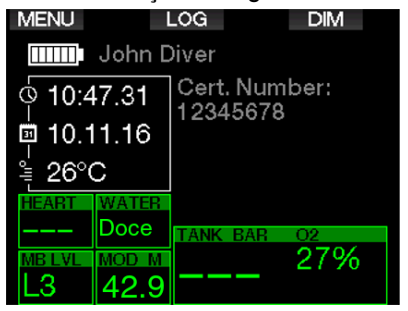

F *NOTA: Na eventualidade de perder o seu G2, recomendamos que adicione alguns dados de contato juntamente com a sua informação de proprietário.*

# 1.8 Montagem e pareamento com o transmissor de alta pressão

O G2 pode receber os dados da pressão do cilindro a partir de vários transmissores de alta pressão da série Smart. Cada transmissor terá que ser montado em uma saída de alta pressão do primeiro estágio de um regulador.

Para montar o transmissor, retire primeiro o bujão na saída de alta pressão no primeiro estágio do regulador, depois encaixe o transmissor.

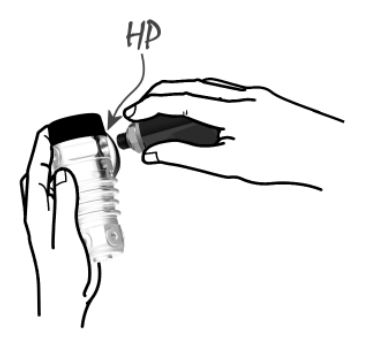

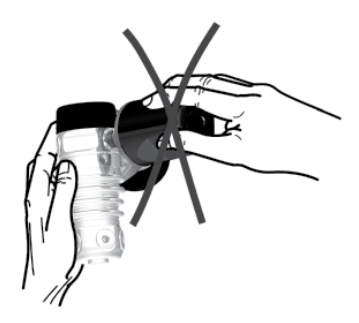

F *NOTA: Utilize uma chave própria para apertar o transmissor. Tome cuidado para não apertar excessivamente.*

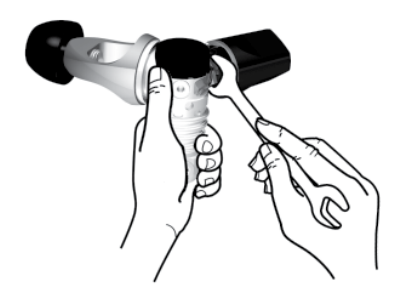

O transmissor Smart comunica-se com o G2 via rádiofrequência. Para obter a melhor transmissão, recomendamos que posicione o transmissor, conforme descrito nas imagens abaixo.

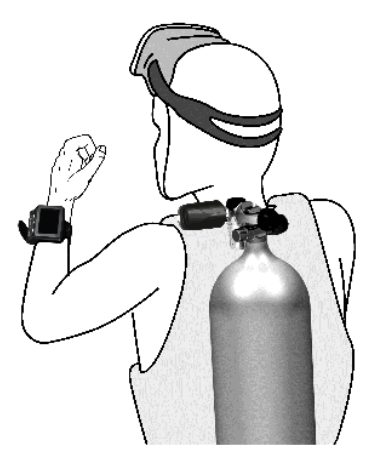

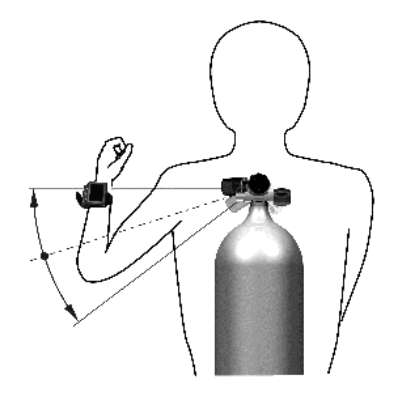

Posição do transmissor para a esquerda.

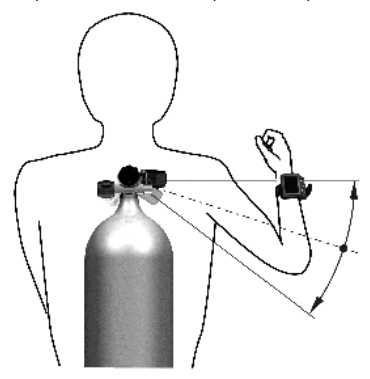

Posição do transmissor para a direita.

Para que o G2 possa mostrar o sinal de pressão do transmissor Smart, terá que estabelecer primeiramente uma linha de comunicações sem interferência e codificada. Esta etapa só precisa ser efetuada uma única vez para cada transmissor.

Existem dois métodos para o pareamento do G2 com um transmissor.

- 1. Para o pareamento automático, proceda conforme abaixo:
	- Monte o primeiro estágio do regulador com o transmissor Smart num cilindro cheio.
	- Ligue o G2, verifique se ele está na tela do horário do dia, e o coloque perto (x) do transmissor, conforme indicado na figura abaixo.
	- Abra a torneira do cilindro.

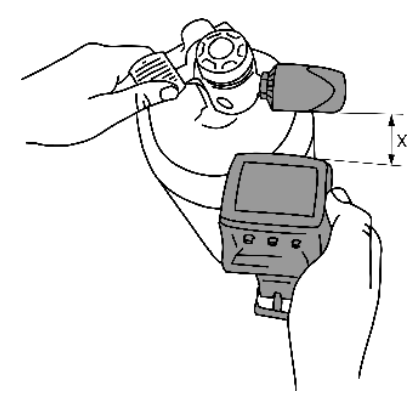

- 2. Para o pareamento manual, proceda conforme abaixo:
	- Monte o primeiro estágio do regulador com o transmissor Smart num cilindro cheio.
	- Ligue o G2, selecione o menu 8.2.6. Faça o pareamento com o transmissor.
	- Abra a torneira do cilindro.

Quando pressurizado, o transmissor Smart começa a enviar a sequência de pareamento ao G2. Quando o G2 receber estas informações, a tela passa a mostrar a lista das designações dos cilindros. (T1, T2, etc.).

O cilindro T1 é sempre o cilindro principal com o qual se começa o mergulho. Outros cilindros são utilizados quando se mergulhar com mais de uma mistura de gás (descrito no capítulo: Como mergulhar com misturas de múltiplos gases).

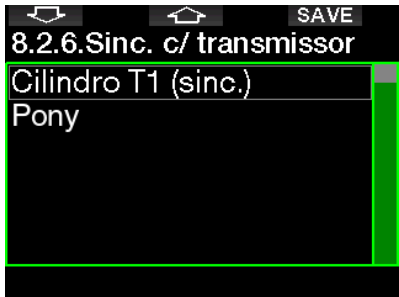

Utilize os botões das SETAS para selecionar o cilindro ao qual pretende atribuir o transmissor, em seguida pressione SAVE para bloquear a sua seleção. O G2 confirmará o pareamento com a mensagem PAIRING TO T1 SUCCESSFUL.

Se não desejar concluir a operação, pressionando e segurando o botão direito, o G2 mostrará a mensagem PAIRING CANCELLED. O pareamento também será cancelado se você não pressionar SAVE em até 3 minutos após a seleção do cilindro.

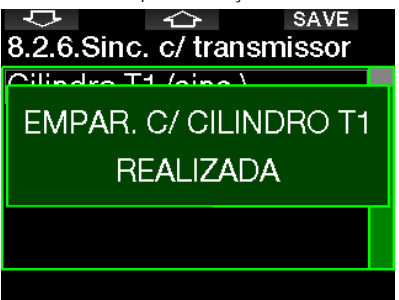

F *NOTA: O transmissor deve ter sido despressurizado durante pelo menos 40 segundos anteriormente à operação de pareamento; caso contrário, não transmitirá a sequência de pareamento.*

*Além disso, o transmissor só pode ser pareado a uma única designação de cilindro. Se parear o mesmo transmissor a uma segunda designação de cilindro, a primeira será apagada. No entanto, poderá parear mais de um aparelho G2 ao mesmo transmissor.*

Após o pareamento com sucesso de T1 ao G2, o visor mostrará a pressão no cilindro tanto em BAR quanto em PSI. Se o cilindro T1 não tiver sido pareado, o G2 mostrará NO P no lugar de um valor de pressão.

Se o T1 tiver sido pareado mas o G2 não estiver recebendo nenhum sinal, vai mostrar "- - - " no lugar de um valor de pressão.

Na superfície, o estado dos cilindros T2, T3, etc. é apresentado na tabela de resumo do gás, descrita no capítulo: Resumo do Gás.

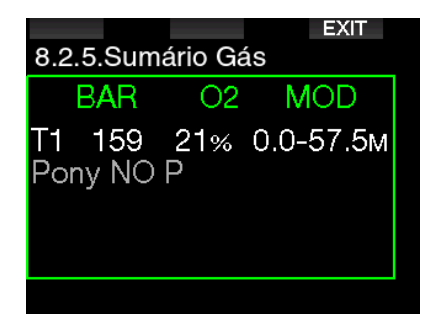

*<u>r</u> NOTAS:* 

- *• O transmissor Smart dispõe de um alcance de aproximadamente 1.5 m / 5 pés.*
- *• Para maximizar a vida da bateria, o transmissor funciona a uma taxa de atualização baixa, quando não houver nenhuma alteração na pressão há mais de 40 segundos. O transmissor também se desliga quando a pressão for igual ou inferior a 14 bar/200 psi.*
- *• Se a bateria do transmissor estiver fraca, o G2 vai alertá-lo com uma mensagem na tela, informando o cilindro atribuído a esse transmissor, conforme mostra a tela abaixo.*

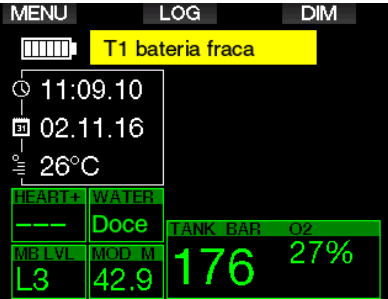

Consulte o capítulo: Substituição da bateria no transmissor para ver as informações sobre a substituição da bateria do transmissor.

# 1.9 Fator Humano de Mergulho SCUBAPRO - SCUBAPRO Human Factor Diving™

O G2 dispõe de sistemas patenteados de monitoramento subaquático do batimento cardíaco, temperatura e respiração. Estes recursos vão permitir personalizar os seus mergulhos a partir das reações do seu organismo, fornecendo mais dados que incrementarão a experiência do mergulho e o ajudarão a se tornar um mergulhador mais experiente.

Para saber mais sobre a fisiologia subjacente ao Fator Humano de Mergulho Human Factor Diving™ da SCUBAPRO, consulte o folheto: "HEARTRATE MEASUREMENT FOR BETTER WORKLOAD ASSESSMENT," Dr. T. Dräger, Dr. U. Hoffmann, 2012, www.scubapro.com.

# 1.10 Como desligar o G2

O G2 desliga-se automaticamente após 3 minutos sem utilização ativa ou sem nenhum link ativo do Bluetooth. Quando se encontrar na tela do horário do dia, pode desligar manualmente o G2, pressionando e segurando ambos os botões direito e esquerdo, ao mesmo tempo.

# 2. DEFINIÇÕES E MENUS DO G2

Quando pressionar MENU a partir da tela do horário do dia, entrará na pasta Configurações. De referir que quando você entrar pela primeira vez num menu, você estará "fora" dele. Por isso, deve pressionar o botão ENTER para efetivamente entrar nesse menu. Alguns menus dispõem de níveis múltiplos. Pressione e segure o botão ENTER para voltar a níveis anteriores.

Da mesma forma, pressionando e segurando ambos os botões direito e esquerdo ao mesmo tempo, poderá voltar à tela do horário do dia.

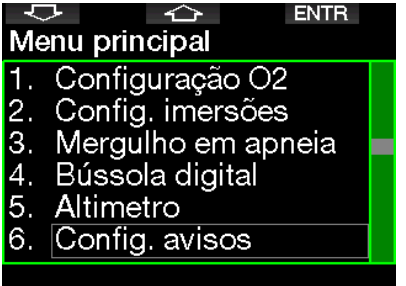

Ou seja, ao pressionar os botões das SETAS poderá navegar pelo menu, ao passo que pressionando ENTER vai entrar nas seleções do menu. No caso de menus com múltiplos itens, há uma barra indicadora do lado direito da tela que mostra a sua localização atual.

Independentemente do idioma escolhido, os menus estão numerados para se ter uma fácil indicação.

Todos os sub-menus funcionam de forma similar, o que significa dizer que se houver algum valor a ser alterado, o intervalo será mostrado na parte inferior da tela (ver a tela abaixo). Os sub-menus também são numerados, empregando-se o formato decimal x.y (x=menu principal. y=submenu).

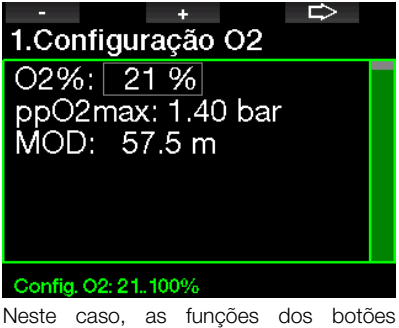

esquerdo e do meio estão designadas como – e + (permitindo que você edite a seleção atual). O botão da SETA direita desloca a sua seleção para o próximo campo, enquanto que SAVE salva os valores inseridos. No lado direito da tela, a barra de navegação indica o valor enquanto medição analógica.

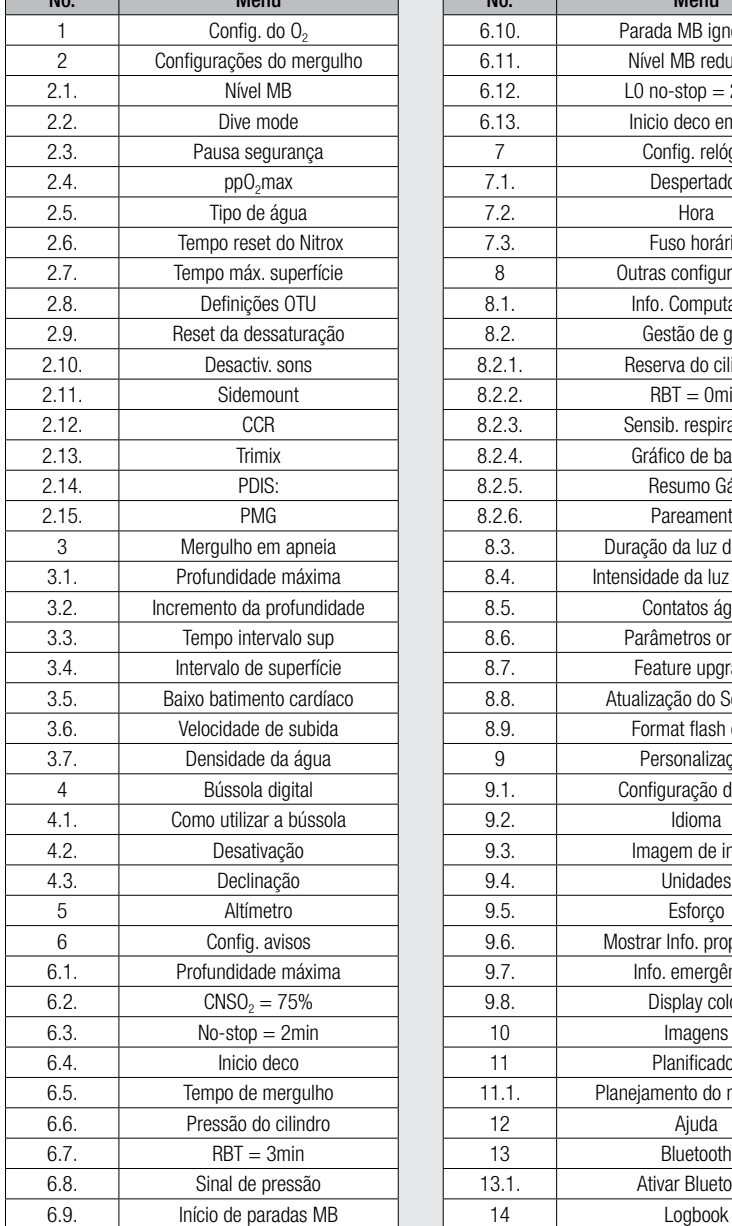

No. | Menu | No. | Menu 6.10. **Parada MB ignorada** 6.11. | Nível MB reduzido 2.1. Nível MB 6.12. L0 no-stop = 2min 6.13. **Inicio deco em L0** 7 | Config. relógio 7.1. **Despertador** 7.3. **Fuso horário** 8 **Outras configurações** 8.1. **Info. Computador** 8.2. **Cestão de gás** 8.2.1. Reserva do cilindro  $8.2.2.$  RBT = 0min 8.2.3. **CER** Sensib. respiratória 8.2.4. Gráfico de barras 8.2.5. Resumo Gás 8.2.6. **Pareamento** 8.3. Duração da luz de fundo 8.4. **Intensidade da luz de fundo** 8.5. **I** Contatos água 8.6. Parâmetros origem 8.7. **Interval** Feature upgrade 8.8. **Baixo batualização do Software** 8.9. Format flash disk 9. Personalização 9.1. Configuração display 9.3. Imagem de início 9.6. Mostrar Info. proprietário 9.7. **Info. emergência** 9.8. **Display color** 11 | Planificador 6.5. Tempo de mergulho 11.1. Planejamento do mergulho 13.1. **Capable 2.5. Since 13.1.** Ativar Bluetooth

O menu Principal apresenta as seguintes configurações:

 $\sum_{\text{max}}$ 

Ao navegar nestes menus, rapidamente ficará familiarizado com eles. A seguir, apresentam-se breves descrições para cada uma das seleções.

F *NOTA: Para facilitar o entendimento do sistema de menus de acordo com o seu nível atual de mergulho, o G2 dispõe de uma função de atualização do dispositivo. As funções e seleções de níveis mais avançados não aparecem no menu, a menos que você assim o deseje (essa é a razão pela qual poderá encontrar alguns números de menus ausentes da tela do menu PRINCIPAL).* 

Por exemplo, se não estiver mergulhando com Rebreathers ou utilizar mais de um gás, não é necessário ativar os modos de menus CCR ou PMG. Este processo simplifica e otimiza o sistema de menus para se adequar ao seu estilo individual de mergulho.

# 2.1 Configurações de  $O<sub>2</sub>$

Nesta opção, pode alterar o teor de gás dos cilindros que está utilizando, assim como o limite da pressão parcial do gás. O limite da Profundidade Máxima Operacional (MOD) é mostrada para os valores que tiver selecionado. Para saber mais sobre mergulho com Nitrox e a MOD, consulte o capítulo: Como mergulhar com Nitrox.

## 2.1.1 Recreativo (ajuste de fábrica)

No caso de um mergulho normal com um cilindro, pode selecionar a mistura de gás a partir de 21% de oxigênio (Ar) até 100% de oxigênio. O valor de ppO<sub>2</sub> max é necessário para o limite da MOD que pretende utilizar para este gás. O ajuste de fábrica é de 1.40bar.

# **A AVISO**

O limite da MOD define o aviso de profundidade, com base na toxicidade do oxigênio. A narcose das profundidades pode, no entanto, afetar as capacidades do mergulhador muito antes, prejudicando assim sua capacidade para mergulhar nessa profundidade de forma segura.

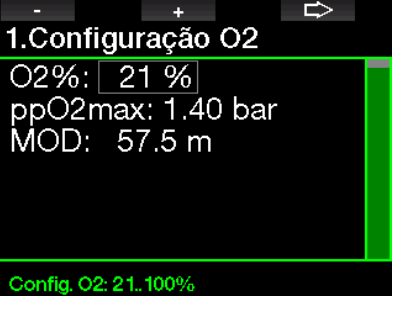

# 2.1.2 Gás múltiplo (PMG)

Se o PMG estiver ativado, o ajuste do O<sub>2</sub> aparecerá conforme abaixo. Consulte o capítulo: Como mergulhar com misturas de múltiplos gases para saber mais sobre este recurso.

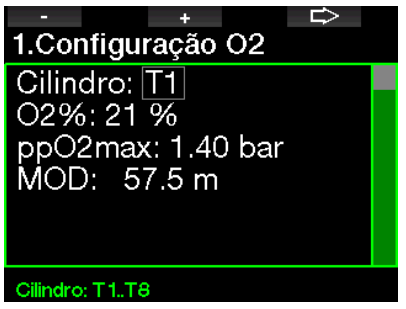

T1 (cilindro 1) é sempre o gás padrão no início do mergulho. Os valores do Cilindro 2 até 8 podem ser ajustados de forma análoga ao do Cilindro 1.

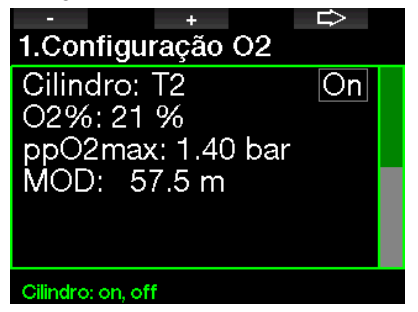

Você pode definir um ajuste diferente do ppO<sub>2</sub> para os gases de descompressão.

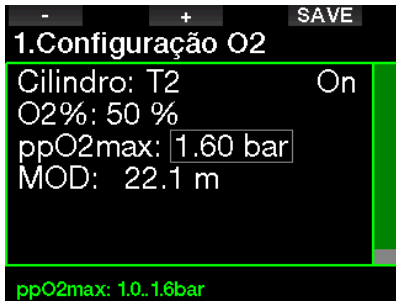

O limite máximo do ppO<sub>2</sub> pode ser modificado no menu 2.4. ppO<sub>2</sub>max.

#### 2.1.3 Trimix

Se o Trimix estiver ativado, a configuração do O<sub>2</sub> aparecerá conforme abaixo. Consulte o capítulo: Trimix para saber como ativar este recurso.

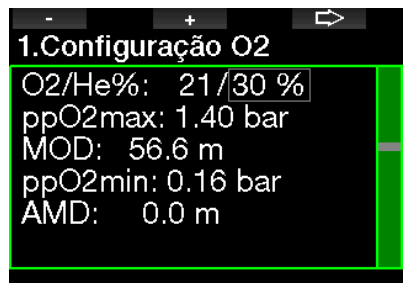

# Config. He: 0..79%

No modo Trimix, o teor do oxigênio pode ser selecionado de 8% até 100%.

F *NOTA: Para garantir um fornecimento adequado de oxigênio ao organismo, o gás utilizado no início do mergulho deve conter oxigênio suficiente (poderá utilizar uma mistura de viagem ou um dos gases de descompressão). Uma vez que o mergulho começa sempre com o cilindro T1, a configuração mínima do O<sub>2</sub> para o cilindro T1 é de 18%.* 

# A AVISO

A Profundidade Mínima Absoluta (AMD) depende do valor do  $ppO_2$ min. Se a profundidade de alarme for inferior a 0.8m/3 pés, que é a profundidade inicial de mergulho para o G2, o alarme somente será ativado após se ter alcançado a profundidade de 0.8m/3 pés! Esta situação é perigosa e pode levar à morte por afogamento.

# A AVISO

A realização de serviços pesados estando à superfície ou em profundidades rasas enquanto se respira com um teor inferior a 21% de oxigênio (mistura hipóxica) pode ocasionar a perda de consciência e pode levar ao afogamento.

#### 2.1.4 CCR

Se o modo CCR estiver ativado, o cilindro diluente aparecerá conforme abaixo. Outros cilindros (T1 até T8) podem ser configurados conforme o modo PMG. Consulte o capítulo: CCR para saber como ativar este recurso.

O set-point 1 pode ser selecionado a partir de 0.2 até 0.95bar, o que define a MOD.

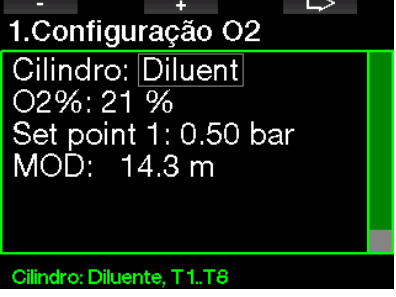

O set-point 2 pode ser selecionado a partir de 1.0 até 1.6bar. Uma vez que os valores superiores não podem ser alcançados na superfície, será calculado uma AMD para a configuração.

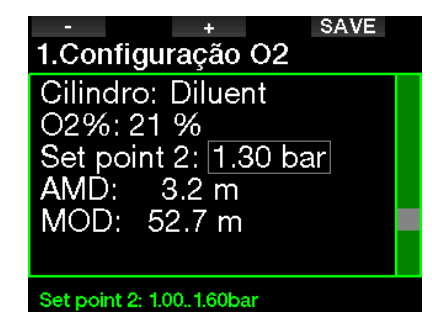

# 2.1.5 Ajuste da MOD

É possível desativar o ajuste da MOD (- - mostrado no campo), tal como na tela abaixo.

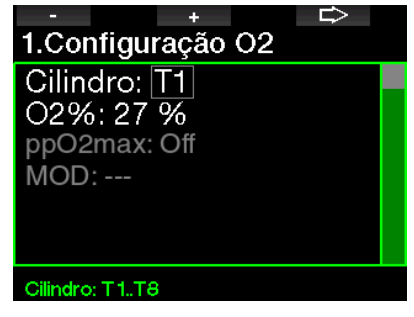

Este processo requer a alteração no menu  $2.4.$  pp $O<sub>2</sub>$  max.

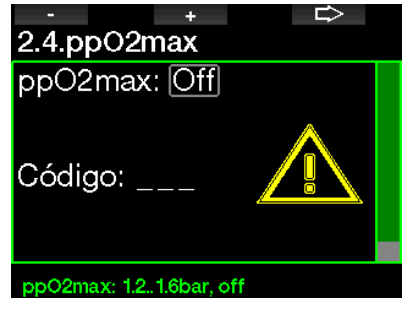

# A AVISO

Mergulhar com um  $pp0<sub>2</sub>$  superior a 1.4 é perigoso e pode levar à inconsciência, afogamento e morte.

F *NOTA: o ppO2 é fixado em 1.6 bar quando o teor selecionado de oxigênio for igual ou superior a 80%.* 

# 2.2 Configurações do mergulho

# 2.2.1 Nível MB

Pode selecionar aqui o nível preferido de Micro-bolhas (MB) que pretende seguir durante os seus mergulhos. O nível 9 é o mais conservador, ao passo que o nível 0 é o menos conservador.

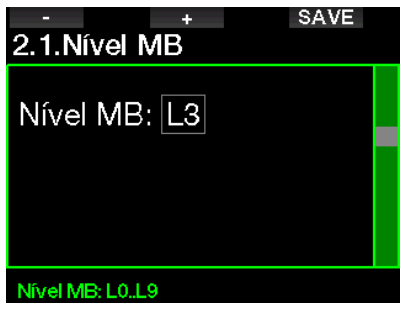

F *NOTA: Para mais informações sobre o mergulho com os níveis MB, consulte o capítulo: Como mergulhar com os níveis de MB.*

### 2.2.2 Dive mode (seleção do algoritmo)

O seu computador G2 permite-lhe escolher entre os modos Mergulho (Scuba), Profundímetro (Gauge) e Apneia (Apnea). Quando G2 não tiver estado debaixo d'água por algum tempo, a tela aparece conforme abaixo:

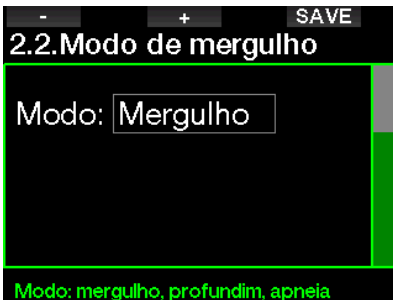

F *NOTA: Uma vez que os modos Profundímetro e Apneia não rastreiam a saturação dos tecidos, ocorre um intervalo de bloqueio de 48 horas entre o momento em que aconteceu o último mergulho nos modos Profundímetro ou Apneia e o momento em que é possível a mudança para o modo Scuba. Por outro lado, o G2 ilustrado abaixo mergulhou no modo Scuba e não pode mudar para os modos Profundímetro ou Apneia até ter decorrido o tempo de dessaturação.*

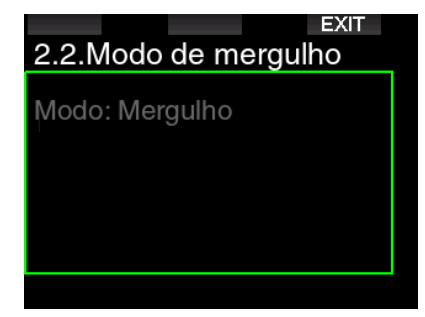

Se decidir mudar os modos antes do intervalo de 48 horas terminar, ou a dessaturação completa, deverá ir ao menu de reset da dessaturação e fazer um reset manual da dessaturação.

#### 2.2.3 Pausa segurança

A duração do cronômetro da parada de segurança e o modo de início podem ser editados neste menu.

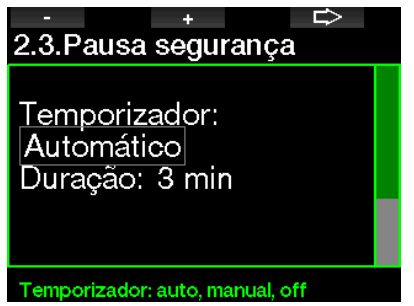

Consulte o capítulo: Cronômetro da parada de segurança para saber como este recurso é utilizado durante o mergulho.

### 2.2.4  $ppO<sub>2</sub>$  max

A configuração do ppO<sub>2</sub>max define o limite máximo para a pressão parcial do oxigênio. As configurações do gás O<sub>2</sub> superiores a este limite não podem ser selecionadas para nenhum cilindro.

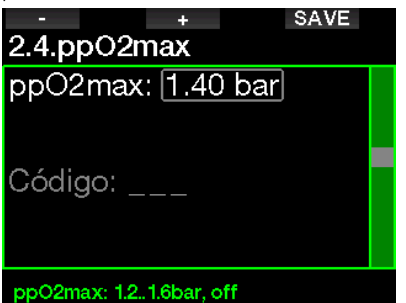

#### 2.2.5 Tipo de água

O G2 afere a pressão e a converte para um valor de profundidade, empregando a densidade da água como constante. A profundidade de 10m/33 pés na água salgada corresponde aproximadamente à 10.3m/34 pés em água doce.

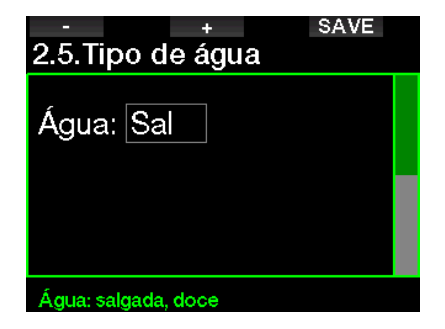

F *NOTA: Esta configuração ajustará a profundidade em todos os modos: Scuba, Profundímetro e Apneia.*

### 2.2.6 Tempo reset Nitrox

Se você mergulha normalmente com ar e pretende voltar para essa configuração após algum mergulho ocasional com Nitrox, pode predefinir um tempo padrão que permitirá ao seu G2 voltar para ar.

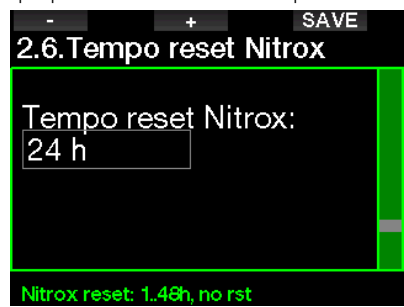

O tempo de reset pode ser selecionado de 1 hora até 48 horas, como também o tempo de reset do Nitrox pode ser desativado. O tempo de reset do gás é desativado quando é mostrado "no reset".

### 2.2.7 Tempo máx. superfície

O tempo máximo de superfície permite que você possa aproveitar curtas orientações na superfície enquanto mantém um mergulho simples registrado no Logbook.

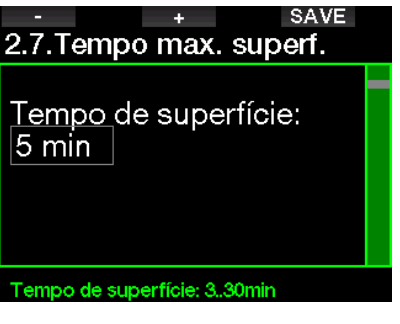

# 2.2.8 Definições OTU

As informações e configurações para a Unidade de Toxicidade do Oxigênio podem ser editados neste menu.

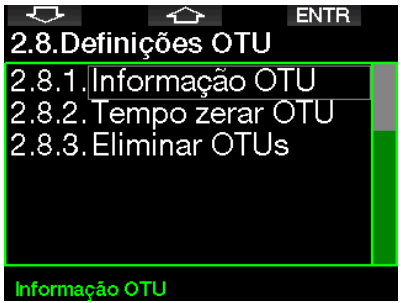

A tela das informações da OTU mostrada abaixo apresenta os dados atualizados relacionados à OTU:

- 1. OTU do último mergulho.
- 2. OTU do mergulho de hoje, juntamente com o valor máximo admitido.
- 3. OTU permitida para amanhã, juntamente com o valor máximo admitido.
- 4. Total da dose de OTU durante a missão (série de dia de mergulho).
- 5. Exposição (quantidade de dias de mergulho que ocorreram durante esta missão).
- 6. Intervalo (quantos dias se passaram desde o último dia de mergulho).

#### **EXIT** 2.8.1.Informação OTU Ultimo mergulho: 0 Hoje:  $0/850$ Amanhã:  $0/700$ Dose total: 0/850 Exposição: 0 dias Intervalo: 0 dias

As OTU são calculadas por dia, mudando à meia-noite (00:00) e onde os limites se alteram de forma análoga.

Defina o intervalo do reset, que é o período de tempo sem mergulhos registrados necessário para limpar o contador de OTU.

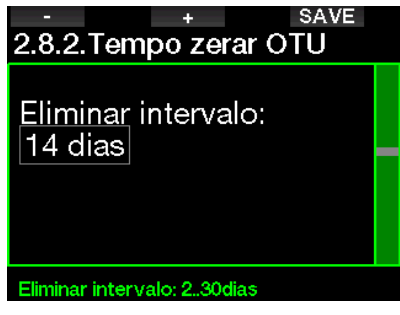

Da mesma forma, caso pretenda limpar manualmente as OTU, poderá fazê-lo com o menu a seguir.

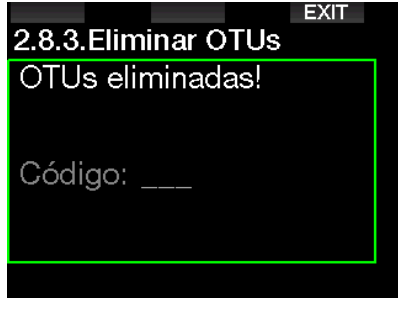

A limpeza das OTU requer o número de confirmação 313.

#### Reset dessaturação

O G2 permite redefinir a dessaturação no computador. Qualquer informação sobre a saturação do tecido de mergulhos recentes será zerada, permitindo que o G2 trate o próximo mergulho como um mergulho não-repetitivo. Esta função é útil quando o G2 for emprestado a outro mergulhador que não mergulhou nas últimas 48 horas.

# A AVISO

O reset da dessaturação afetará os cálculos do algoritmo, o que pode levar a lesões graves ou a morte. Não faça o reset da dessaturação sem um motivo válido.

F *NOTA: Algumas alterações no menu não são possíveis enquanto decorrer a contagem decrescente da dessaturação no G2. Se decidir zerar a dessaturação, deve ser utilizado o código de segurança 313. Este procedimento evita o reset indesejado, sendo que o reset da dessaturação será ainda armazenado na memória; no próximo registro de mergulho, será mostrado o aviso de reset da dessaturação.*

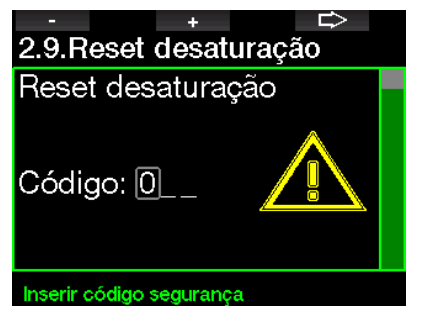

Quando o código de segurança tiver sido corretamente inserido e confirmado, apertando-se o botão SAVE, o reset da dessaturação está concluído, aparecendo a tela abaixo.

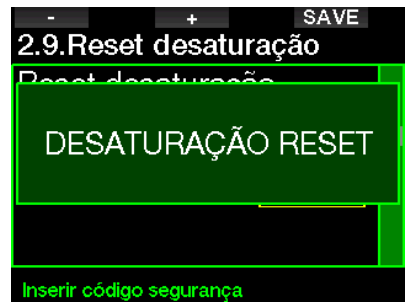

F *NOTA: Após o reset da dessaturação, é possível efetuar-se imediatamente a mudança entre os modos SCUBA, Profundímetro e Apneia. No entanto, como os modos Profundímetro e Apneia não estão rastreando a sua carga de nitrogênio nos tecidos, recomendamos que mantenha os intervalos iniciais entre as alterações nos modos.*

# A AVISO

Mergulhar depois de se fazer o reset da dessaturação é extremamente perigoso, e é muito provável que venha a ocasionar ferimentos graves ou a morte. Não faça o reset da dessaturação a menos que tenha uma razão válida para fazê-lo.

F *NOTA: O desligamento automático por bateria fraca não vai causar o reset da dessaturação. O G2 armazena as informações da saturação dos tecidos numa memória não-volátil. Durante o tempo em que o computador estiver sem energia, o cálculo da dessaturação é congelado. Durante a recarga, a tela ficará iluminada e o cálculo da dessaturação prosseguirá assim que houver um nível de carga suficiente.*

#### 2.2.9 Desactiv. sons

Com a seleção ON, o modo oculto se torna ativo, não havendo a ocorrência de alarmes ou avisos sonoros (o ajuste de fábrica é OFF).

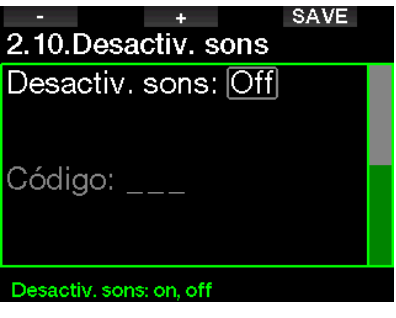

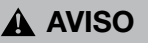

A seleção pelo som desligado desativa os alarmes e avisos sonoros no Dive mode. Isto é potencialmente perigoso.

F *NOTA: A única exceção para o modo silencioso é o despertador, que emite um sinal sonoro quando ativado, mesmo se a definição principal for o som desligado.*

#### 2.2.10 Sidemount

No mergulho com montagem lateral, existem normalmente dois cilindros e dois reguladores, cada um dos quais montado de forma independente em cada lado do mergulhador.

O fornecimento de gás nos sistemas redundantes e independentes deve ser efetuado de maneira uniforme, aos poucos, para a eventualidade de, havendo falha num dos sistemas, o outro dispor da reserva máxima para concluir o mergulho.

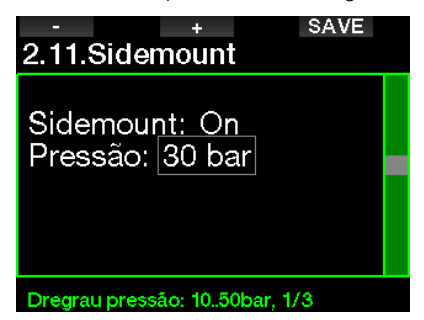

Quando o modo de montagem lateral do G2 estiver ativado (ON), são mostrados ao mesmo tempo dois valores de pressão de cilindros. Consulte o capítulo: Sidemount para saber mais sobre como a visualização está configurada neste modo.

F *NOTA: Para a operação correta do modo de montagem lateral, ambos os cilindros devem estar equipados com um transmissor.*

A fase de pressão define a diferença de pressão entre os cilindros quando o G2 o alertar para passar do lado de fornecimento mais baixo para o mais alto. Pode optar por uma fase entre 10 e 50 bar ou seguir a regra dos terços.

F *NOTA: O modo Sidemount também pode ser utilizado para a montagem lateral de um mergulho com cilindro duplo.*

### 2.2.11 CCR

O modo Rebreather pode ser selecionado (ON) aqui se este recurso estiver ativado.

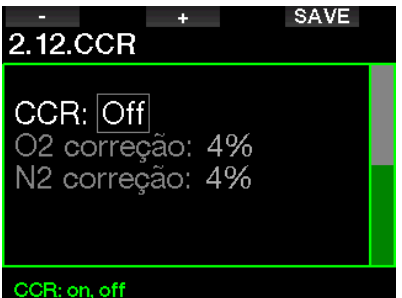

A ativação do CCR altera as configurações do teor de gás padrão para circuito aberto para as configurações do set-point. Da mesma forma, a tela de mergulho mudará, de forma que tanto os valores de pressão do cilindro de O<sub>2</sub> quanto do Diluente sejam mostrados ao mesmo tempo. Consulte o capítulo: CCR para saber mais sobre como a visualização está configurada neste modo.

Uma vez que o conjunto de mergulho CCR é responsável pela precisão do setpoint e que o G2 emprega esse número exato, poderá selecionar algum grau de conservadorismo com uma correção do O2 e do gás inerte (é mostrado como N2, embora também influencie o He quando a opção TMx estiver ativada).

Por exemplo, o valor de % da correção do O2 aumenta o valor ajustado nominalmente do ppO2 para o valor de relógio do CNS%, diminuindo o valor ajustado nominalmente do ppO<sub>2</sub> para a absorção do gás inerte (algoritmo).

# 2.2.12 Trimix

O Trimix pode ser ajustado aqui para ON se o recurso estiver ativado.

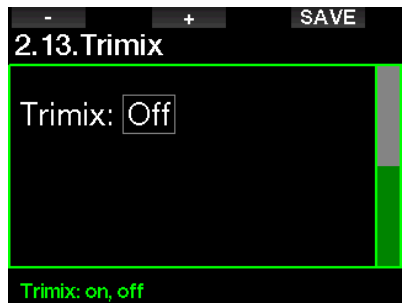

Quando o Trimix está ativado, a apresentação do teor de gás observa a norma O2/He. Da mesma forma, também é mostrada a AMD (Profundidade Mínima Absoluta) para cada gás. Consulte o capítulo: Como mergulhar com misturas de múltiplos gases para saber mais sobre este recurso.

## 2.2.13 PDIS

Os computadores de mergulho SCUBAPRO dispõem das Paradas Intermédias Dependentes de Perfil [Profile Depending Intermediate Stops - PDIS] que podem ser ativadas neste menu.

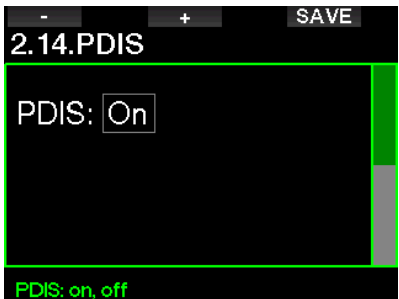

Consulte o capítulo: PDIS - Parada Intermédia Dependente de Perfil (Profile Dependent Intermediate Stop) para saber mais sobre este recurso.

## 2.2.14 PMG

O modo Gases Múltiplos preditivos [Predictive Multigas - PMG] ativa o emprego de diversos cilindros, de 2 a 8.

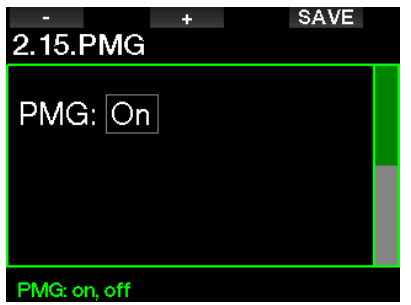

Consulte o capítulo: Como mergulhar com misturas de múltiplos gases para saber mais sobre como utilizar este recurso.

F *NOTA: O PMG deve estar ativado para os modos de mergulho em montagem lateral e CCR.*

# 2.3 Mergulho em apneia

Se o recurso de Apneia for selecionado, as configurações abaixo para o modo Apneia podem ser editadas.

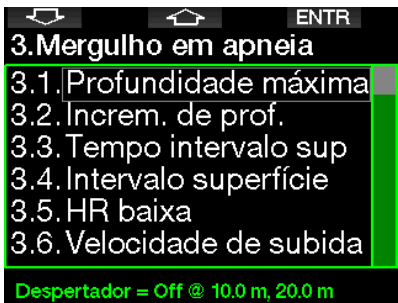

### 2.3.1 Acerto do alarme duplo de profundidade máxima

No modo Apneia, os alarmes tanto podem estar na forma sonora quanto desativados.

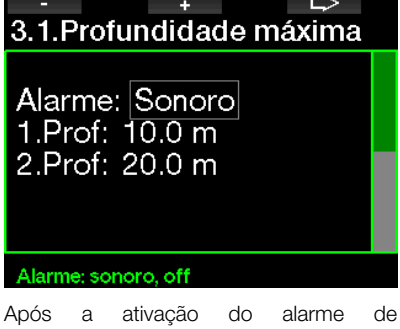

profundidade máxima, os limites podem ser selecionados. O primeiro alarme de profundidade pode ser selecionado a partir de 5-100m/20-330 pés.

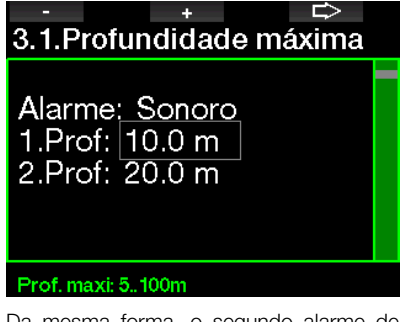

Da mesma forma, o segundo alarme de profundidade pode ser selecionado a partir de 5-100m/20-330 pés.

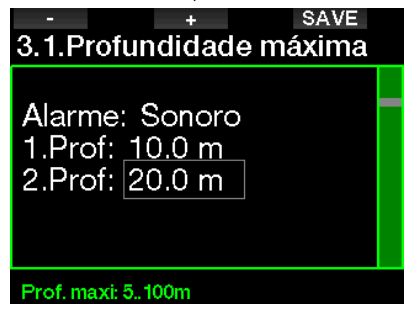

F *NOTA: O primeiro alarme é uma curta sequência para chamar a sua atenção, enquanto que o segundo alarme é contínuo. Se definir o primeiro alarme mais profundo do que o segundo, ele ficará mascarado pelo alarme contínuo e você não poderá ouvir o primeiro.*

#### 2.3.2 Configuração do aviso de profundidade incremental

Independentemente do alarme de profundidade máxima, você pode definir avisos para aumentos de profundidade. Estes avisos de profundidade podem ser configurados para a descida (mostrado como Para baixo), para a subida (mostrado como Para cima), ou para ambas as direções.

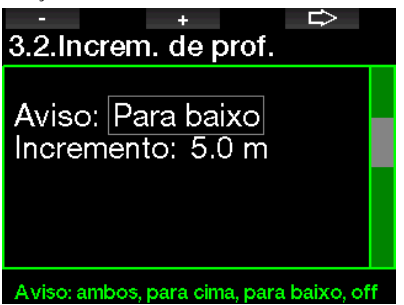

O incremento da profundidade pode ser selecionado a partir de 5-100m/20-330 pés.

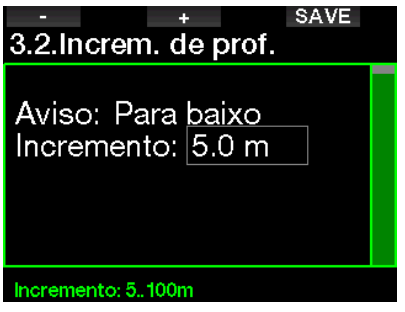

## 2.3.3 Acerto do aviso do intervalo de tempo de mergulho

Você pode ajustar um aviso do intervalo de tempo de mergulho a partir de 15 segundos até 10 minutos.

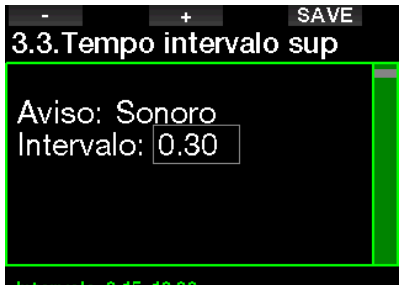

# Intervalo: 0.15.10.00

#### 2.3.4 Acerto do aviso de intervalo de superfície

O aviso do intervalo de superfície pode ser definido a partir de 15 segundos até 14 minutos e 45 segundos.

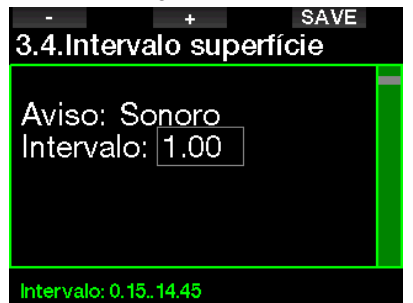

F *NOTA: Após 15 minutos à superfície, o G2 termina automaticamente a sessão de mergulho e guarda o mergulho no Logbook.* 

## 2.3.5 Acerto do alarme da velocidade de subida

Selecione o valor a partir de 0.1-5.0m/1-15 pés por segundo.

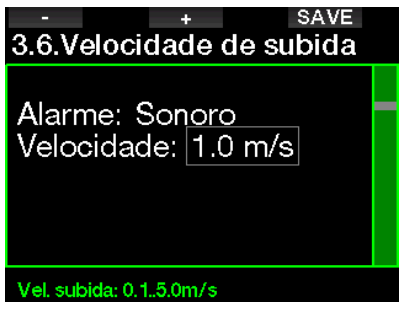

### 2.3.6 Alarme de HR baixo

O G2 pode ativar um alarme se o seu batimento cardíaco (HR) ficar abaixo de um nível definido. O alarme pode ser definido entre 35 e 100 batimentos por minuto.

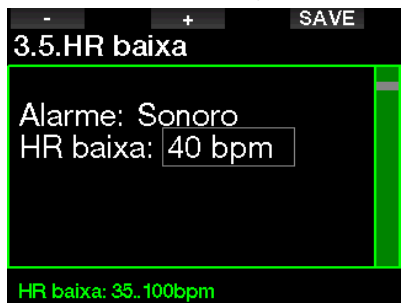

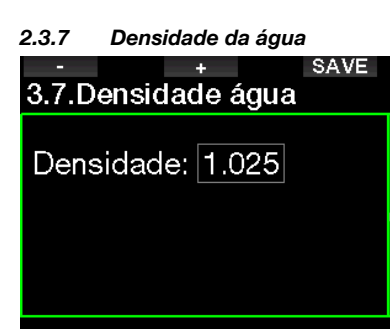

Densidade: 1.000..1.050

Há uma relação direta entre o peso da coluna d'água e a pressão que ela exerce, pelo que o peso é dado pela profundidade multiplicado pela densidade da água. Obtém-se assim a profundidade visualizada por um computador de mergulho através da aferição da pressão absoluta.

A densidade da água, porém, depende da salinidade, então a mesma profundidade num lago (água doce) e num oceano (água salgada) vão produzir diferentes medições da pressão.

A diferença é muito pequena, com um erro correspondente na profundidade mostrada (aproximadamente 3%). Por este motivo, nos modos Scuba e Profundímetro, o G2 permite que você possa definir se mergulha em água doce ou em água salgada.

O cálculo da descompressão se baseia na pressão absoluta, pelo que é admissível configurar o G2 para água doce ao mergulhar em água salgada, e vice-versa. No entanto, a aferição da pressão será ligeiramente divergente (aproximadamente 1 m/3 pés a cada 40 m/130 pés), embora o cálculo de descompressão tenha sido realizado de forma correta.

No caso do mergulho em Apneia, onde não há cálculos de descompressão, a profundidade máxima alcançada pelo mergulhador pode ser o objetivo principal do mergulho, então o fator mais importante é a precisão na própria medição da profundidade. O G2 permite que você possa definir uma densidade de água entre 1.000kg/L e 1.050kg/L em incrementos de 0.001kg/L (como referência, a configuração de água salgada no modo Scuba ou Profundímetro é de 1.025kg/L).

# 2.4 Bússola digital

Nesta tela, podem ser selecionadas as configurações relacionadas à bússola digital.

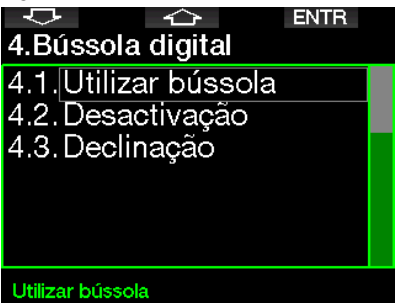

# 2.4.1 Utilizar bússola

A ativação do menu 4.1 Utilizar bússola inicia a tela da bússola, que se parece com a tela abaixo:

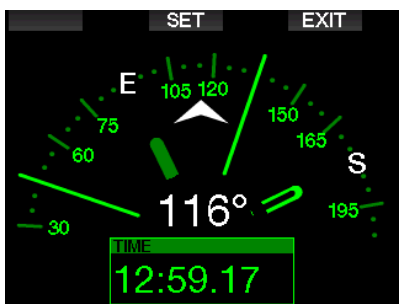

### 2.4.2 Desativação

Com o menu 4.2. Desativação selecione o tempo limite da bússola, que é o período de tempo em que a bússola é exibida quando é ativada na superfície ou durante o mergulho. O tempo limite pode ser definido de 5 até 60 segundos, ou com a seleção "Push on/Push off" [Pressão para ligar/para desligar] mantém a visualização da bússola até ser desligada com a pressão do botão.

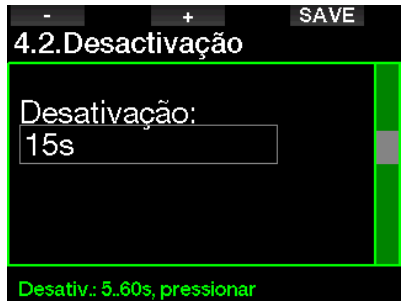

### 2.4.3 Declinação

A bússola aponta para o Norte magnético da Terra. A diferença entre o Pólo Norte geográfico e o magnético é corrigida com um ajuste da declinação. A declinação depende da sua localização atual na Terra. Selecione o valor de correção no intervalo entre 0º e 90° em incrementos de 1° e selecione a direção Este ou Oeste.

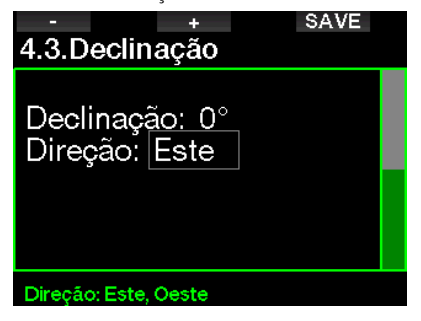

F *NOTA: Normalmente, a bússola do G2 não requer nenhuma recalibragem. Se perceber algum desvio permanente significativo na direção da bússola, entre em contato com o seu revendedor autorizado SCUBAPRO.*

# 2.5 Altímetro

Confira aqui a sua elevação atual. No menu de altitude, a altitude atual é calculada a partir da pressão barométrica. A altitude pode ser ajustada quando a elevação atual for conhecida. O ajuste da elevação da altitude não tem efeito sobre a classe de altitude.

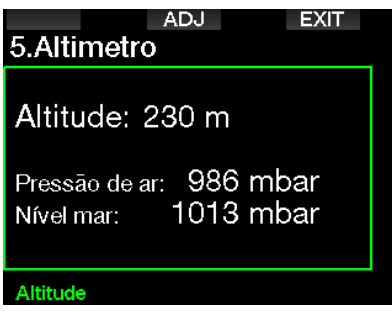

F *NOTA: A pressão barométrica é variável, mudando com a meteorologia e a pressão atmosférica em uma determinada elevação. Os algoritmos de mergulho utilizam classes de altitude que derivam diretamente da pressão atmosférica. A altitude mostrada é determinada a partir da pressão barométrica atual, sendo, portanto, um valor relativo.*

# 2.6 Config. avisos

Os avisos representam situações que requerem a atenção do mergulhador, embora ignorá-los não represente um risco imediato. Cabe a você decidir quais deles você gostaria de ter ativados e quais não.

#### 2.6.1 Aviso de profundidade máxima de mergulho

O valor do aviso da profundidade máxima pode ser selecionado a partir de 5-100m/20-330 pés em incrementos de 1m/5 pés.

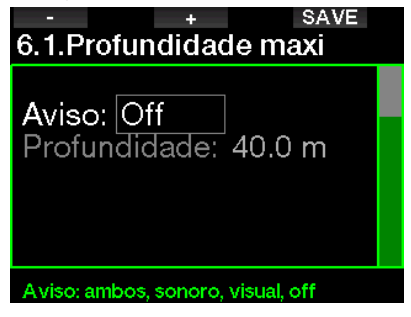

Os avisos podem ser desativados quando se selecionar OFF. A seleção do aviso visual mostra o aviso quando ocorre a situação de aviso. A seleção do aviso sonoro toca um sinal de aviso quando ocorre a situação de aviso. Quando selecionar AMBOS, obterá uma combinação de avisos visuais e sonoros.

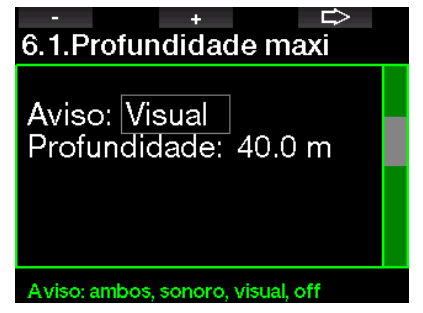

# 2.6.2 CNS  $O_2 = 75\%$

O G2 rastreia o seu consumo de oxigênio através do relógio de CNS O<sub>2</sub>. Se o valor calculado do CNS  $O<sub>2</sub>$  atingir 75%, este aviso se torna ativo.

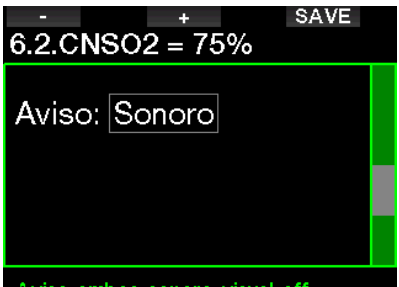

# Aviso: ambos, sonoro, visual, off

#### 2.6.3 Tempo sem parada (no stop time) = 2 min

Se quiser evitar um mergulho descompressivo acidental, o G2 poderá ativar um aviso quando o tempo de "no stop" atingir 2 minutos. Este processo se aplica ao tempo sem parada selecionado atualmente para o nível de MB (consulte o capítulo: Como mergulhar com os níveis de MB, para mais informações sobre o mergulho com nível MB). O processo dá a oportunidade de começar a subir antes de entrar em parada de descompressão ou em alguma obrigação de parada de nível.

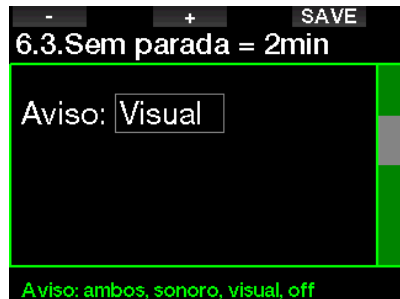

#### 2.6.4 Início deco

O G2 pode ativar um aviso quando aparecer a primeira parada de descompressão obrigatória. Este aviso vai alertá-lo para o fato de não ser mais possível uma subida direta até a superfície.

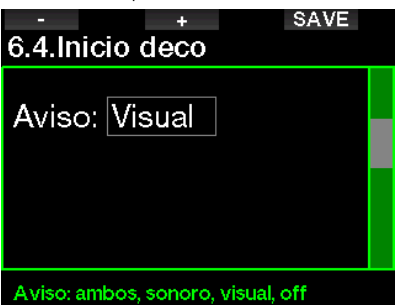

#### 2.6.5 Aviso do tempo máximo de mergulho

O valor pode ser selecionado a partir de 5 até 995 minutos em incrementos de 1 minuto.

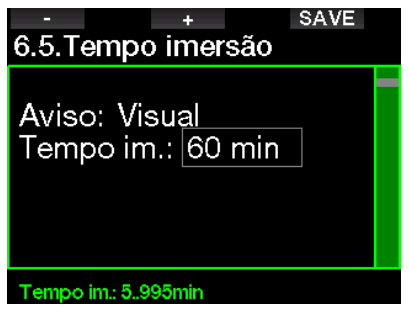

#### 2.6.6 Pressão do cilindro

O G2 pode ativar um aviso quando a pressão do cilindro atingir o valor definido aqui.

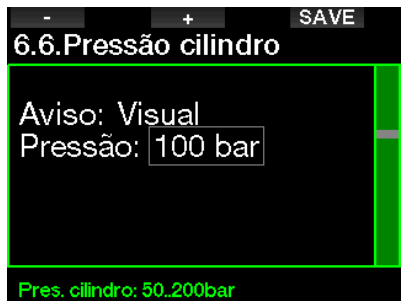

#### $2.6.7$  RBT = 3 min

O RBT (Remaining Bottom Time, ou Tempo Restante de Fundo) é o tempo que você pode gastar na profundidade atual e ainda dispor de provisão suficiente de gás para fazer uma subida segura e alcançar a superfície com a reserva do cilindro. O cálculo RBT baseia-se na sua velocidade de respiração atual, e leva em conta as eventuais obrigações de descompressão atuais ou futuras, assim como algum gradiente de temperatura na água. O cálculo assume a subida a uma velocidade ideal (definida no capítulo: Velocidade de subida). Quando o RBT atinge os 3 minutos, é mostrado um aviso.

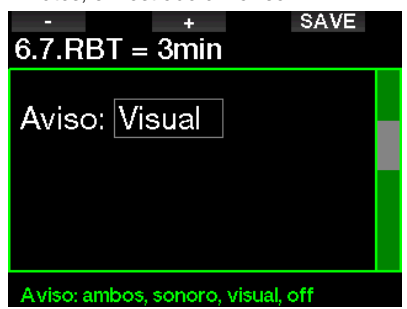

Quando o RBT atinge os 0 minutos, é ativado um alarme: o G2 calculou que se começar a subir agora na velocidade de subida ideal, chegará à superfície apenas com a reserva, pelo que qualquer atraso vai aumentar o risco que você corre de ficar sem o fornecimento de gás antes de atingir a superfície.

#### 2.6.8 Sinal de pressão

O G2 pode ativar um aviso sempre que o sinal sem fio da pressão do cilindro não tiver sido recebido nos últimos 30 segundos. A mensagem de aviso é: NO PRESSURE SIGNAL.

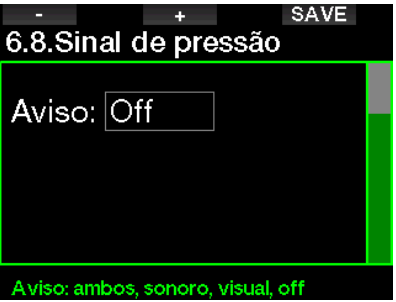

Se, decorridos outros 40 segundos, o G2 ainda não tiver recebido nenhum sinal do transmissor, é emitida outra sequência sonora com a mensagem: PRESSURE SIGNAL LOST, após o que o RBT não é mais exibido e o valor da pressão do cilindro é substituído por - - -.

### 2.6.9 Início paradas de nível

Ao mergulhar com um nível de microbolhas (MB) diferente de L0, o G2 pode avisá-lo quando você não estiver mais na fase sem paradas (no-stop) de MB.

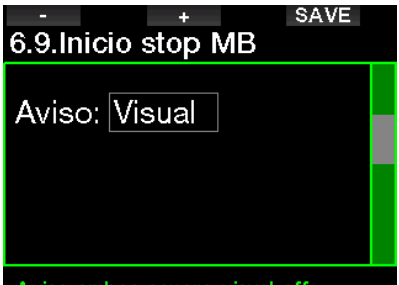

Aviso: ambos, sonoro, visual, off

### 2.6.10 Parada de MB ignorada

Ao mergulhar com um nível de MB superior a L0 e na presença de paradas de nível MB, o G2 pode avisá-lo caso você atinja uma profundidade menor do que a parada de nível MB necessária mais profunda, permitindo assim evitar perder a parada necessária.

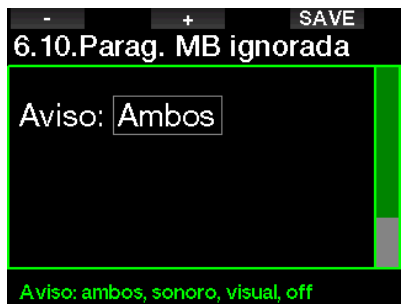

#### 2.6.11 Nível MB reduzido

Ao mergulhar com um nível MB superior a L0 e na presença de paradas de nível MB, caso venha a subir mais de 1.5m/5 pés acima da parada de nível MB necessária mais profunda, o G2 reduzirá o seu nível MB para o nível o mais próximo possível. A tela vai mostrar o novo nível MB ativo. Poderá configurar o seu G2 para avisá-lo quando isto acontecer.

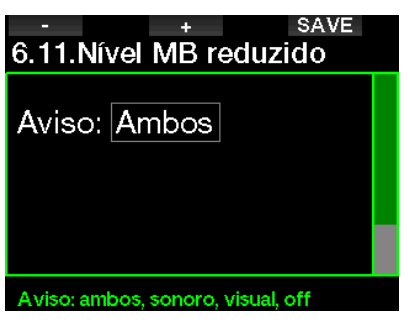

### 2.6.12 L0 no stop time = 2 min

Ao mergulhar com um nível de MB mais elevado do que L0, a informação subjacente de L0 não está visível diretamente na tela (embora seja acessível como informação alternativa). Você pode optar para que o G2 o avise quando o tempo de no-stop L0 subjacente atingir os 2 minutos durante o mergulho com um nível de MB ativo superior a L0.

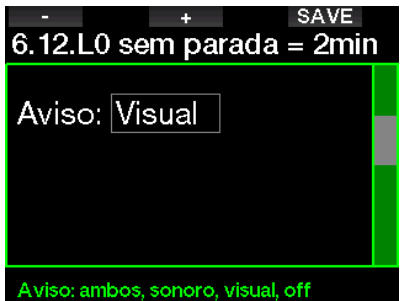

#### 2.6.13 Início deco em L0

Ao mergulhar com um nível de MB superior a L0, a informação subjacente de L0 não está visível diretamente na tela (embora seja acessível como informação alternativa). Você pode optar para que o G2 o avise quando estiver prestes a entrar em uma obrigação de descompressão durante um mergulho com um nível de MB ativo superior a L0.

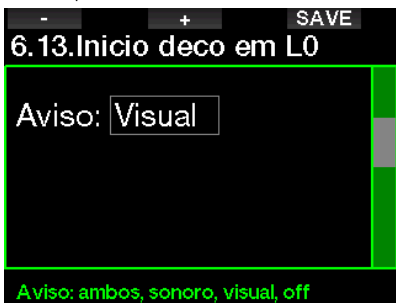

# 2.7 Config. relógio

Nesta tela, o horário atual, formato horário, data e fuso horário podem ser alterados. O despertador também pode ser acertado e ativado aqui.

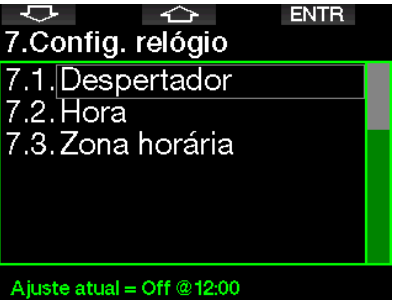

#### 2.7.1 Despertador

Este menu permite-lhe acertar o despertador. O horário do despertador é mostrado no formato especificado no menu Tempo (em AM/PM ou em 24 horas). Quando o despertador é configurado para ON, aparece o símbolo de um sino na tela do horário do dia.

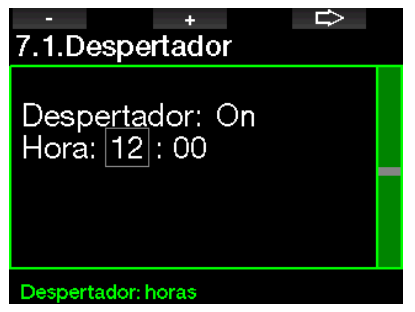
### 2.7.2 Hora/tempo

Este menu permite-lhe acertar o formato do horário, hora e a data.

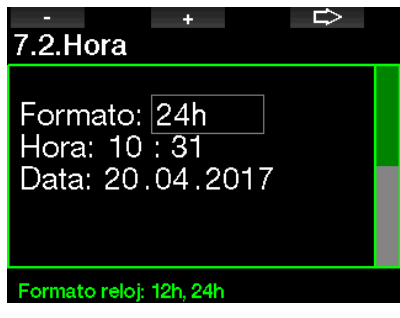

### 2.7.3 Fuso horário

Este menu permite-lhe alterar facilmente o horário quando viajar para outros fusos horários. Em vez de alterar o horário propriamente dito, neste menu pode definir uma quantidade de horas a adicionar ou a subtrair do horário visualizado atualmente, por forma a obter o horário correto no seu destino de viagem.

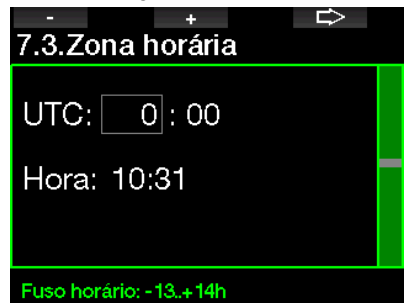

O intervalo do acerto de UTC vai de -13 horas até +14 horas em incrementos de 15 minutos.

### 2.8 Outras config.

Nesta opção, pode ver a identificação e a versão de software do seu G2. Também pode conferir manualmente o estado da bateria, ajustar a luz de fundo, ativar melhorias e formatar o aparelho de volta para as configurações básicas de fábrica.

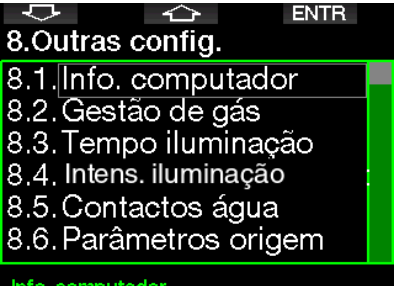

### 2.8.1 Info. Computador

Este menu mostra o número de identificação do aparelho (ID), a versão de hardware (HW), a versão de software (SW) e o nível da bateria.

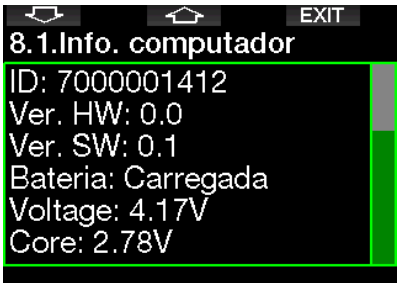

### 2.8.2 Gestão de gás

Neste menu, pode editar diversas configurações relacionadas à gestão do gás.

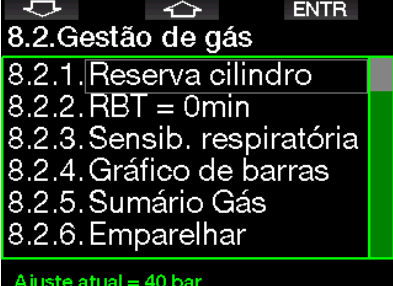

#### 2.8.3 Reserva do cilindro

O RBT (Remaining Bottom Time, ou Tempo de Fundo Restante) é o tempo que você pode gastar na profundidade atual e ainda dispor de um fornecimento suficiente de gás para fazer uma subida segura e alcançar a superfície com a reserva do cilindro. O cálculo RBT baseia-se na sua velocidade de respiração atual, e leva em conta as eventuais obrigações de descompressão atuais ou futuras, assim como algum gradiente de temperatura na água. O cálculo assume a subida a uma velocidade ideal (definida no capítulo: Velocidade de subida).

Um valor mais elevado da reserva do cilindro é mais conservador, embora limite o seu tempo de mergulho. Um valor mais baixo lhe dará mais tempo de mergulho, aumentando, porém, o risco de ficar sem o fornecimento de gás antes de chegar à superfície.

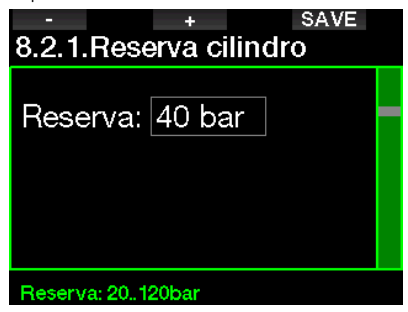

#### 2.8.4 Aviso ou alarme de RBT

Neste menu, pode selecionar se a situação de RBT = 0 minutos será tratado como aviso ou como alarme (visível apenas se o PMG estiver instalado).

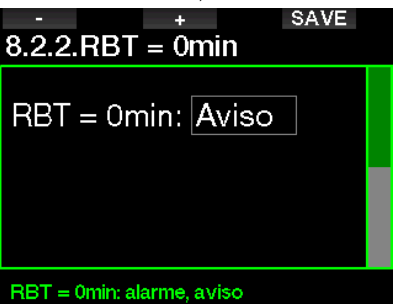

### 2.8.5 Sensib. respiratória

A sensibilidade do cálculo da carga de esforço às mudanças do padrão de respiração pode ser ajustada em 25 etapas; esta ação tem um efeito na forma como o algoritmo trata as alterações no padrão de respiração no cálculo da descompressão.

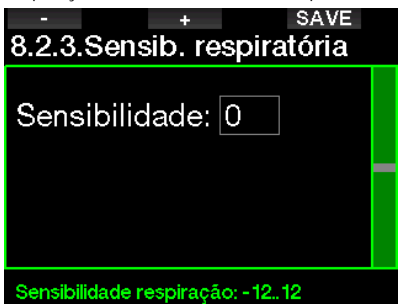

O valor 0 corresponde à sensibilidade respiratória neutra. Com o valor -12 a respiração tem o menor efeito sobre a carga de esforço no algoritmo do mergulho.

# Português

### 2.8.6 Gráfico de barras

O gráfico de barras do oxigênio pode ser substituído por uma representação gráfica da pressão do cilindro (nas telas Classic e Full somente). Se ativar (ON) este recurso, a designação do gráfico de barras passa de O<sub>2</sub> para TNK. Para obter a escala correta, defina o valor da pressão quando o cilindro estiver cheio. À medida que vai consumindo o gás do cilindro, os segmentos vão gradualmente se apagando.

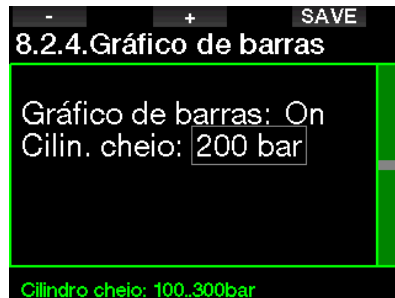

### 2.8.7 Resumo do Gás

A tabela do resumo do gás apresenta uma análise rápida dos valores de pressão dos cilindros pareados e seu conteúdo.

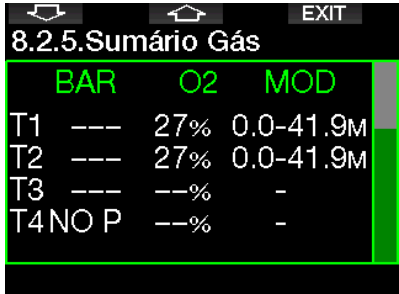

F *NOTA: Para ter o atalho desta tela a partir do visor do horário do dia, pressione e segure o botão LOG.*

#### 2.8.8 Pareamento

Quando este menu é selecionado, o G2 procura por transmissores de cilindros nas proximidades que estejam ativados (a torneira do cilindro aberta). Trata-se de um modo prático sempre que não se consegue colocar o G2 em contato próximo com o transmissor.

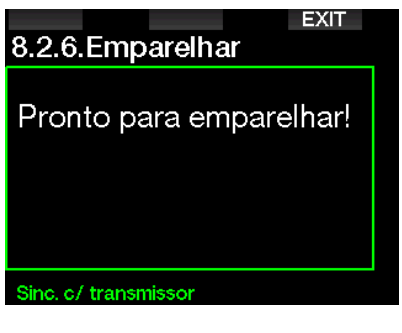

F *NOTA: Ao utilizar este modo, verifique se apenas um transmissor está ativo nas proximidades, por forma a parear o cilindro certo.*

### 2.8.9 Duração da luz de fundo

O consumo de energia da luz de fundo é o principal fator na vida útil da bateria entre recargas. O tempo selecionado neste menu vai definir a duração da luz de fundo ativa antes que venha a ocorrer a função de escurecimento. O intervalo que pode ser selecionado varia de 10 segundos a 3 minutos ou a desativação da função de escurecimento automático (pressão).

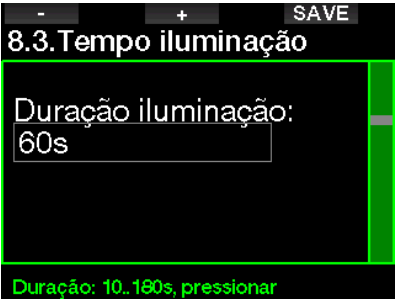

O sensor de luz ambiente detecta o nível de escuridão e o algoritmo de luz inteligente pode ser ajustado para prover diferentes níveis de contraste, caso você selecione a luz de fundo adaptativa. Quando a luz de fundo adaptativa é ativada, o intervalo de intensidade varia de 1 até 9 e, sem a função adaptativa, varia de 1 até 15. Os valores maiores correspondem a mais luz, mas também a maior consumo de energia e a menor vida útil da bateria.

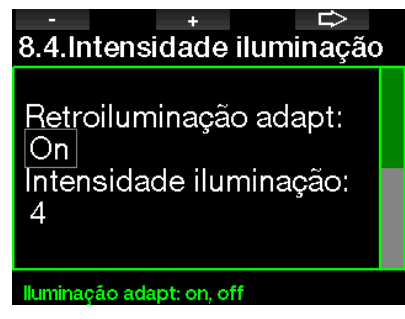

#### 2.8.11 Contatos com a água

Os contatos com a água permitem que o G2 ligue automaticamente no momento em que detectar a presença de água. Isto significa que você pode pular para dentro d'água em qualquer altura sem se preocupar em saber se o computador está ligado ou não. No entanto, se computador tiver estado guardado num ambiente úmido, pode ter ficado ligado e ter consumido desnecessariamente a energia da bateria. Para evitar isto, pode desligar os contatos com a água, mas terá que se lembrar de ligar manualmente o computador antes de começar o mergulho.

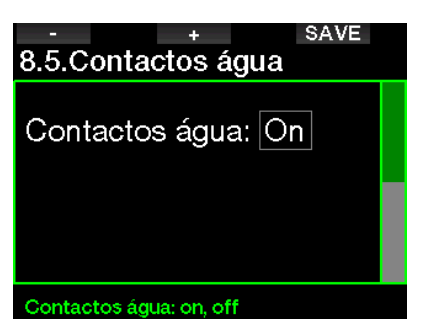

F *NOTA: Se os contatos estiverem desligados e você não tiver ligado manualmente o computador, este se ativará por si só em até 1 minuto após o início do mergulho. Os tempos e cálculos da descompressão ficarão por consequência imprecisos, isso, porém, não afetará a precisão da medição da profundidade.* 

#### 2.8.12 Parâmetros origem

Este menu permite-lhe reverter as configurações em todos os menus do computador para as configurações originais de fábrica (exceto as informações de emergência, o pareamento do transmissor, os dados do usuário e o pareamento Bluetooth). Para o efeito, deverá inserir o código de segurança (313).

Este processo evita a reversão acidental de todas as configurações.

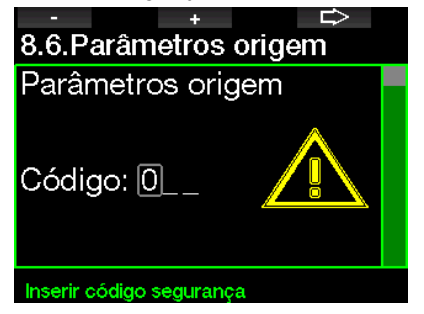

### 2.8.13 Feature upgrade

Os recursos que aumentam as capacidades do seu G2, mas que não estão ativados inicialmente, estão descritos neste menu. Caso necessite de algum destes recursos, selecione e instale-os, pressionando o botão SAVE.

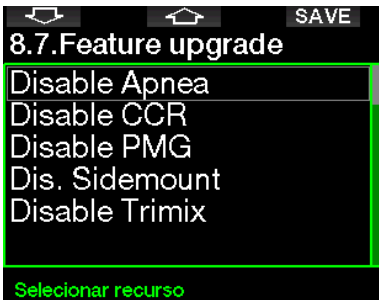

Os recursos que pode instalar ou desinstalar estão armazenados na pasta da memória do G2: \system\feature upgrade

Consulte o capítulo: Operações com disco flash USB para saber mais como pode armazenar estes arquivos no seu G2.

#### 2.8.14 Atualização do software

As atualizações do software podem ser instaladas a partir da lista neste menu. Selecione a versão de software e pressione o botão SAVE para continuar a atualização.

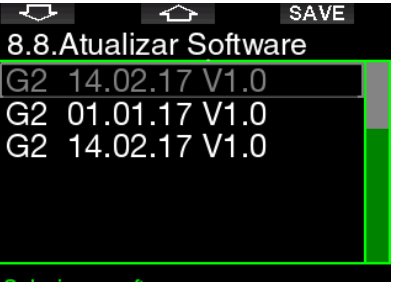

#### Selecionar software

As versões de software possíveis de atualização estão armazenadas na pasta de memória do G2: **\system\sw update** Consulte o capítulo: Operações com disco flash USB para saber mais como pode armazenar estes arquivos no seu G2.

### 2.8.15 Format flash disk

Consulte o capítulo: **Format flash disk** para ver este processo.

### 2.9 Personalização

Neste menu estão as configurações relacionadas à personalização. Selecione as diferentes configurações de tela, cor, idioma, dados do proprietário ou de emergência, juntamente com a carga de esforço e as unidades.

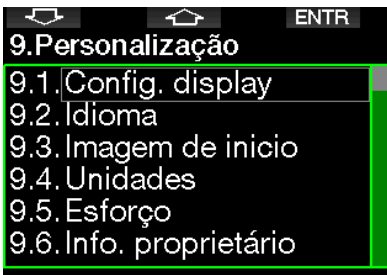

### Aiuste atual = Off. Leve. Off

### 2.9.1 Configuração display

Escolha entre as configurações Light, Classic, Full e Graphical . Também pode girar a tela em 180 graus, de forma a que os botões fiquem na parte inferior do computador.

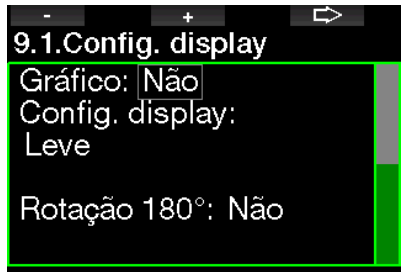

#### Display gráfico: não, sim

F *NOTA: A configuração Light não dá suporte para mergulhos com paradas de nível ou paradas de descompressão. Se escolher a configuração Light e tiver que inserir paradas de nível ou de descompressão, a configuração de tela passará para Classic até ter cumprido todas as obrigações da parada de nível e/ou da parada deco.*

### 2.9.2 Idioma

Neste menu, defina o idioma utilizado para os textos visualizados no computador. Selecione o idioma a partir da lista e pressione o botão SAVE para o ativar.

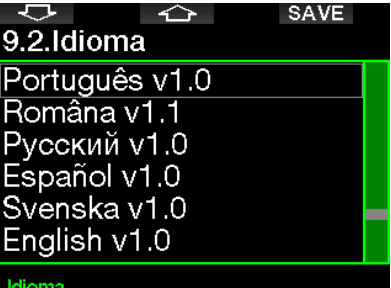

### 2.9.3 Imagem de início

O G2 permite-lhe escolher uma imagem personalizada que será visualizada durante 8 segundos quando ligar o computador. Selecione neste menu a imagem dentre aquelas disponíveis na memória do computador.

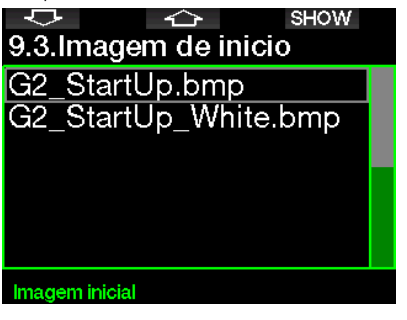

Consulte o capítulo: Operações com disco flash USB para saber como armazenar as imagens no seu G2.

### 2.9.4 Definição das unidades preferidas do usuário

Neste menu, selecione as combinações para a profundidade, temperatura e as unidades de pressão. O efeito ocorre no Dive mode, no Logbook, configurações de alarme, configurações de altitude, etc.

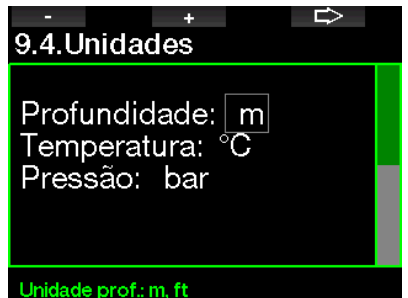

### 2.9.5 Esforço

Na base de qualquer cálculo de descompressão, reside o transporte do nitrogênio dos pulmões para a circulação sanguínea e daqui para os tecidos durante a absorção de gás, ocorrendo o mesmo efeito embora no inverso durante a liberação do nitrogênio. Como tal, é óbvio que o parâmetro individual mais importante num cálculo de descompressão está na taxa através da qual o sangue circula pelo organismo. Durante exercícios pesados, a circulação total do sangue proveniente do coração pode ser até 4 vezes maior do que no restante do corpo. Este aumento no fluxo sanguíneo tem uma distribuição bastante desigual, onde alguns tecidos como o Sistema Nervoso Central e o cérebro não são afetados, ao passo que outros, como os músculos, recebem até 10 vezes mais sangue do que o restante do corpo.

### 9.5.Esforco

WL: Cardiofreg. req. max: 180 bpm req. base: 100 bpm Use temp pele.: On

4

⇨

### Esforco

O G2 estima a carga de esforço com base no batimento cardíaco ou nas alterações no padrão de respiração a partir do transmissor de alta pressão, pelo que o cálculo da descompressão no modelo ZH-L16 ADT se altera de forma análoga. Este menu permite que você selecione a base da carga de esforço ou desligue o cálculo da carga de esforço, em cujo caso o G2 se comportará como os modelos de computadores de mergulho da SCUBAPRO sem a integração do batimento cardíaco nem da integração de ar.

A SCUBAPRO recomenda a utilização dos recursos da carga de esforço e do batimento cardíaco em todos os mergulhos, principalmente no caso de mergulhos técnicos. Quando o mergulho segue o que foi planejado, não há nenhum efeito sobre o regime da descompressão. Quando a carga de esforço é elevada, porém, mais tempo de descompressão será necessário.

O algoritmo adaptativo incorpora igualmente no cálculo a temperatura da água ou a temperatura do corpo (somente com a faixa de batimento cardíaco patenteada da SCUBAPRO) e a formação de micro-bolhas.

### 2.9.6 Visualizar Info. proprietário

Os dados do proprietário neste menu somente podem ser incluídos através do programa LogTRAK.

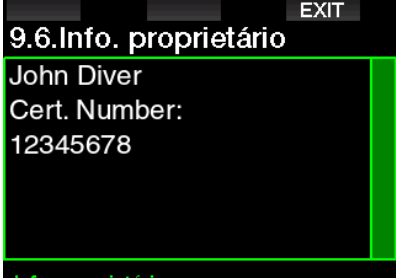

#### Info, proprietário

Consulte o capítulo: Interfaces para o G<sub>2</sub> e uma introdução ao LogTRAK para saber como armazenar os seus dados de proprietário no seu G2.

### 2.9.7 Info. emergência

Os dados de emergência neste menu somente podem ser incluídos através do programa LogTRAK.

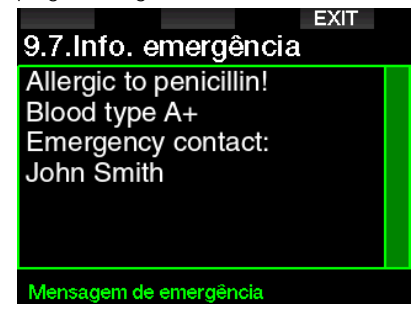

Consulte o capítulo: **Interfaces para o** G2 e uma introdução ao LogTRAK para saber como armazenar os seus dados de emergência no seu G2.

#### 2.9.8 Display color

O consumo de energia na tela do G2 não depende da cor que é utilizada. Utilização do menu 9.8. Display color selecione diferentes combinações de cores, mostradas na tela abaixo.

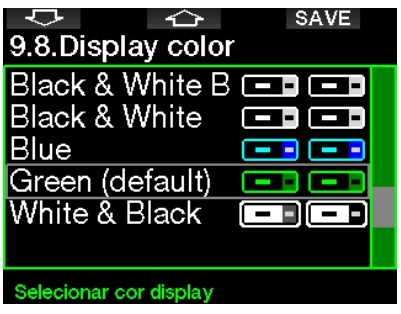

F *NOTA: Dependendo da água onde mergulhar, a melhor visibilidade de tela pode ser obtida, utilizando outras cores que não as da combinação padrão ou preto-e-branco.* 

### 2.10 Imagens

Neste menu poderá ver as imagens que tiver salvado na memória do seu G2.

### 2.11 Planificador

Planeje o seu próximo mergulho com o Planificador, baseando-se na saturação de nitrogênio do seu organismo. O planejador também emprega as informações abaixo:

- 1. Selecionada a concentração de oxigênio.
- 2. Selecionado o tipo água.
- 3. Selecionado o nível de micro bolhas.
- 4. Temperatura da água do mergulho mais recente.
- 5. Classe de altitude.
- 6. Estado da saturação quando o planejador é ativado.
- 7. Cumprimento das velocidades de subida prescritas.
- F *NOTA: Quando o G2 se encontra no modo Profundímetro ou Apneia, o Planificador fica desativado.*

### 2.11.1 Plano sem paradas (no-stop)

Se tiver terminado um mergulho mas planeja fazer outro durante a fase de dessaturação, deve começar o planejador, adicionando o tempo em que estaria à superfície. O tempo pode ser adicionado em incrementos de 15 minutos.

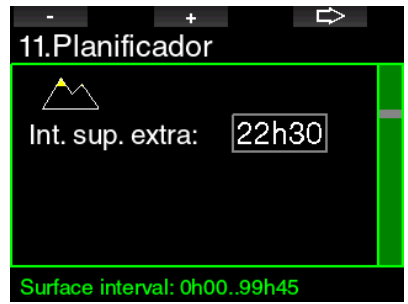

A altitude proibida é mostrada com o símbolo da montanha onde o pico não pode ser acessado pelo mergulhador. Para mais informações sobre mergulho em altitude com o G2, consulte o capítulo:

### Mergulho em altitude.

Caso o G2 esteja mostrando o aviso de proibição de mergulho (no-dive), a duração do próprio aviso é exibida na forma de intervalo de superfície recomendado para efeitos de planejamento (arredondado para o incremento de 15 minutos mais próximo).

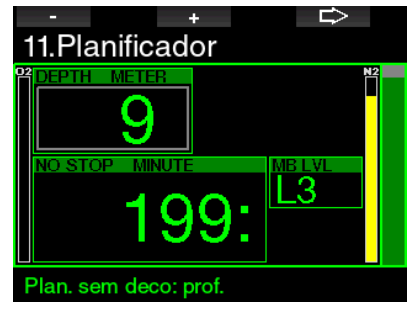

Quando for dado o intervalo de superfície, ou se você não tiver nenhuma dessaturação restante, o planejador pode mostrar a profundidade em incrementos de 3 m/10 pés. O tempo de mergulho sem descompressão é mostrado para essa profundidade.

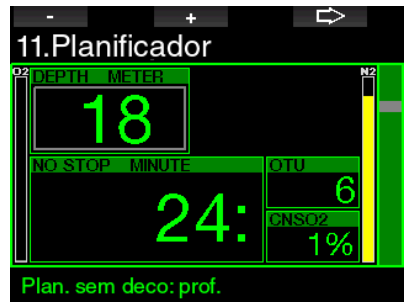

Os valores de CNS% e da OTU aparecem na tela quando for atingido 1% dessa profundidade com o tempo máximo sem paradas (no-stop).

A profundidade mínima para o planejamento do mergulho é de 9 m/30 pés. O planejador permite apenas as profundidades em linha com o ppO<sub>2</sub> mínimo. As configurações do teor de oxigênio e do ppO<sub>2</sub> máximo são apresentadas no menu  $1.$  Config.  $O<sub>2</sub>$ 

## A AVISO

Se definiu o pp0. max para OFF, o planejador permitirá profundidades até um máximo de 120m/394 pés. Os mergulhos com ar/Nitrox com um ppO<sub>2</sub> elevado são extremamente perigosos e podem levar à morte. Tome cuidado com exposições a valores elevados do ppO2 que fazem com que o valor de relógio do CNS exceda os 100% máximos recomendados.

Se a MOD for inferior a 9m/30 pés, o planejamento não será permitido e o G2 mostrará "ppO<sub>2</sub>max too low!"

### 2.11.2 Plano de descompressão

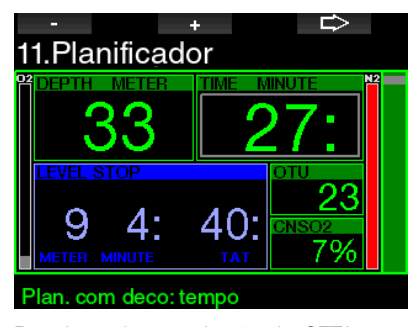

Pressionando-se o botão da SETA para a profundidade planejada, o tempo de mergulho pode ser editado. O ponto de partida (mínimo agora) é o tempo sem descompressão. O tempo pode ser adicionado em incrementos de 1 minuto. A parada de descompressão mais profunda ou a parada de nível MB também são mostradas como tempo total de subida.

### 2.12 Ajuda

Neste menu ficam armazenadas as Questões Frequentemente Formuladas (FAQ) além de um resumo deste manual de usuário. As atualizações podem ser acessadas no site www.scubapro.com

### 2.13 Bluetooth

A partir deste menu, pode ser ativada a comunicação Bluetooth. A forma de estabelecer uma conexão entre o seu G2 e outros dispositivos Bluetooth é descrita no capítulo: Bluetooth.

### 2.14 Logbook

Neste menu, se pode consultar o Logbook, incluindo uma análise do que designamos por estatísticas do mergulho.

A estatística do mergulho é sempre o ponto de partida quando se seleciona o modo Logbook.

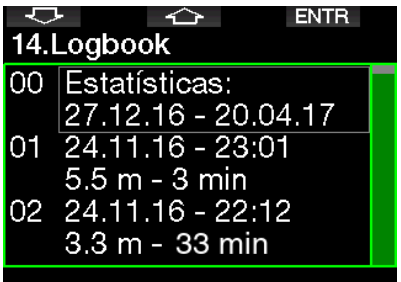

A estatística do mergulho inclui os dados abaixo.

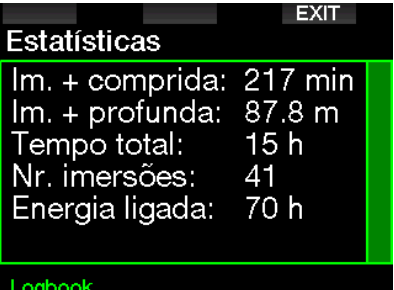

Cada mergulho é armazenado com um número corrido de mergulho, juntamente com a data e hora do mergulho, a profundidade máxima e o tempo total de mergulho.

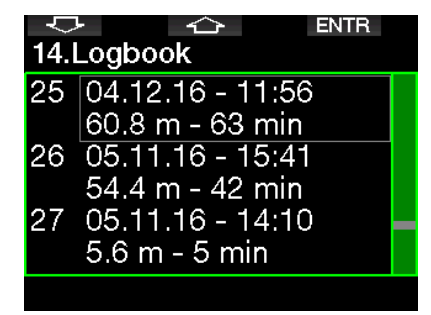

Quando se seleciona um mergulho, os dados abaixo são mostrados na primeira sub-página na sequência.

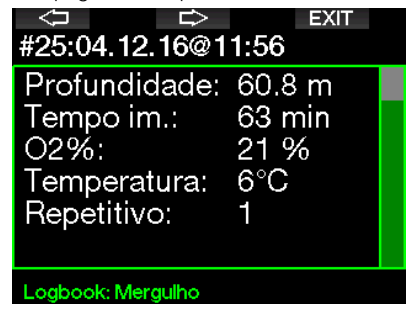

F *NOTA: Se o mergulho for feito no modo Profundímetro, é indicado nesta página. O modo Profundímetro apresenta menos informações do que as fornecidas pelo modo Scuba; por isso, algumas linhas ficarão em branco no Logbook. Abaixo, é um exemplo de um mergulho no modo Scuba.* 

A 2a sub-página na sequência mostra o registro do mergulho na forma gráfica.

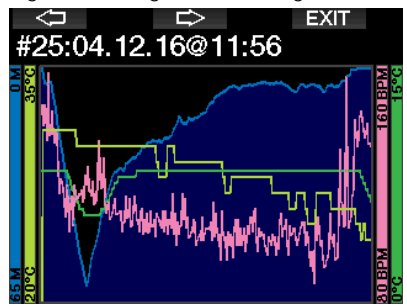

A 3a sub-página na sequência mostra mais detalhes.

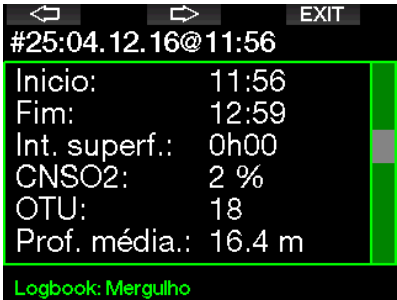

A 4a sub-página na sequência.

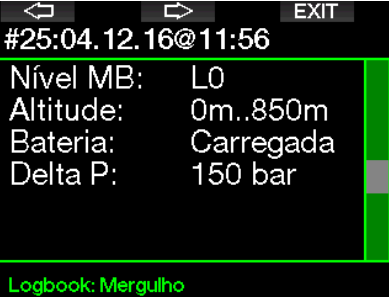

A 5a sub-página na sequência.

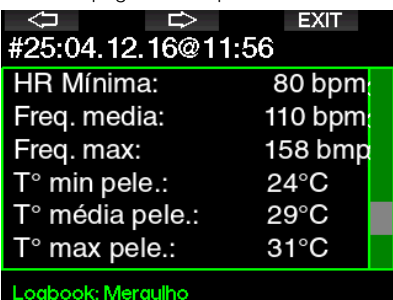

F *NOTA: Os mergulhos com gases múltiplos vão adicionar páginas de registro após a 5a sub-página na sequência.* 

A 6a sub-página na sequência resume os avisos e/ou alarmes do mergulho, caso haja.

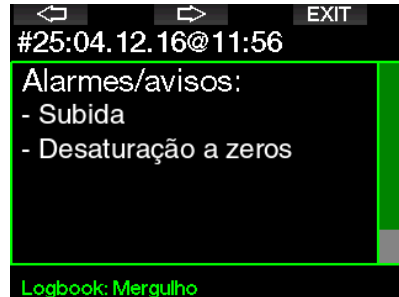

### 2.14.1 Registros em apneia

O G2 organiza os registros dos mergulhos em apneia, agrupando cada um dos mergulhos em uma sessão de mergulho. Nas primeiras três páginas são apresentados os dados da sessão.

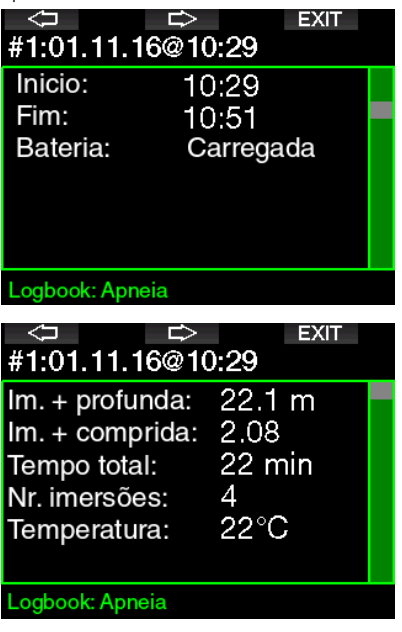

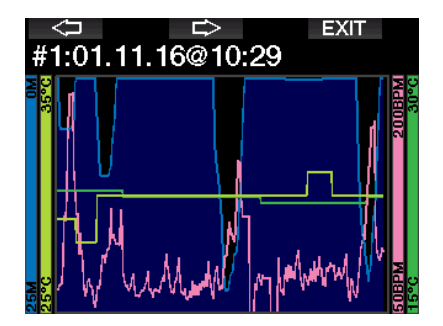

As páginas seguintes apresentam informações detalhadas de um mergulho específico da sessão (o número é mostrado na parte inferior da tela; por exemplo, iteration #1, #2, etc.).

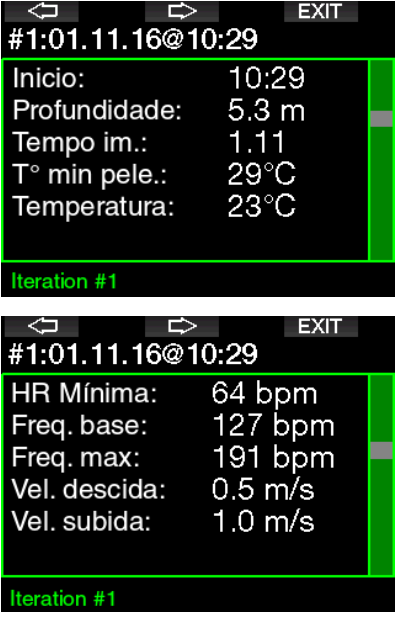

### 3. COMO MERGULHAR COM O G2

O seu G2 é um computador de mergulho pleno de recursos embora altamente versátil, que realiza cálculos de descompressão, tanto para simples mergulhos recreativos quanto para complicados mergulhos com misturas de gases. Também apresenta cálculos e avisos para velocidades de subida. Sua ampla memória guarda fotos e dispõe de um Logbook capaz de armazenar mais de 1000 horas de perfis de mergulho com uma taxa de amostragem de 4 segundos. Durante o mergulho, o G2 exibe informações, como profundidade, tempo de mergulho, estado da descompressão, temperatura da água e muito mais, enquanto que na superfície após um mergulho são mostrados o tempo restante de dessaturação, tempo de exclusão aérea (no-fly), intervalo de superfície e classes proibidas de altitude.

### 3.1 Dive mode na superfície

### 3.1.1 Recreativo (ajuste de fábrica)

Se não tiver mergulhado com o seu G2 há já algum tempo (sem dessaturação restante), a tela do Dive mode pode aparecer conforme ilustrado abaixo.

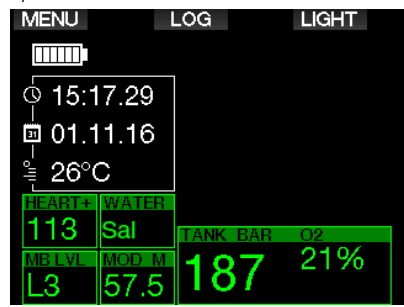

Após um mergulho no modo Scuba, porém, a tela pode aparecer conforme ilustrado a seguir.

A classe atual de altitude e a altitude proibida estão indicadas com o símbolo da montanha no canto superior direito. O intervalo desde o último mergulho, assim como o tempo restante de dessaturação, estão sendo contados para cima e para baixo, principalmente no meio da tela.

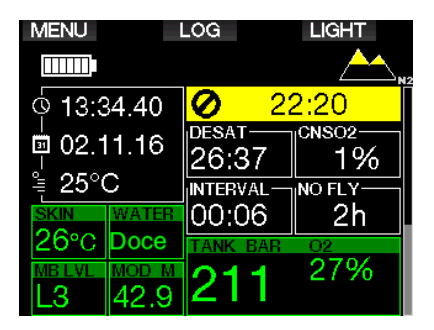

Como alternativa, quando estiverem ativados modos de mergulho mais avançados, a tela poderá aparecer conforme abaixo (mostrando o modo PMG sem um mergulho recente).

### 3.1.2 PMG

No modo de Gases Múltiplos Preditivos (Predictive Multigas - PMG), a quantidade de misturas de gases ativadas para o mergulho a seguir está indicada na janela de pressão e teor de gás abaixo da mistura. Na tela abaixo, estão ativadas duas misturas de gases (2G).

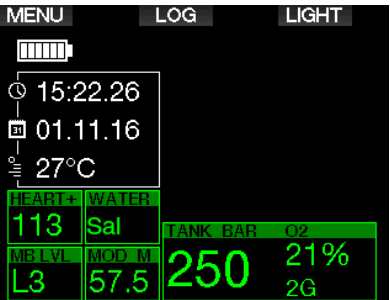

### 3.1.3 Trimix

No modo Trimix, o teor de gás é mostrado na janela da pressão e conteúdo do cilindro, no formato Oxigênio/Hélio.

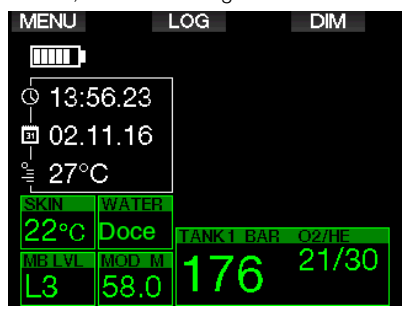

### 3.1.4 Sidemount

No modo de Montagem lateral (Sidemount), a janela da pressão e conteúdo do cilindro está dividida em dois cilindros (lado esquerdo e direito).

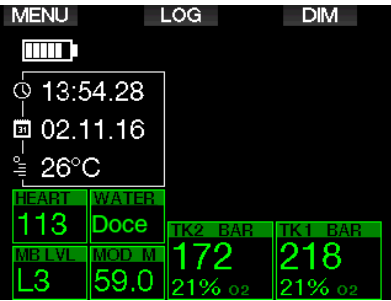

### 3.1.5 CCR

No modo CCR, a tela aparece de forma similar ao modo de Sidemount, embora as janelas da pressão e conteúdo do cilindro mostrem os teores de diluente e oxigênios.

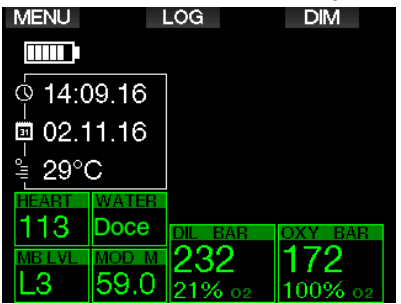

### 3.1.6 Contadores do intervalo de superfície, de no dive e de CNS%

Após o mergulho, o G2 mostra o intervalo de superfície do último mergulho. O contador de intervalo de superfície conta até a dessaturação estar completa. Após a dessaturação estar completa, a janela desaparece.

O símbolo de proibição de mergulho e o contador da contagem decrescente são mostrados, indicando o período durante o qual não poderá fazer outro mergulho, devido às micro-bolhas ou à carga excessiva de oxigênio (CNS  $O_2\% > 40\%$ ).

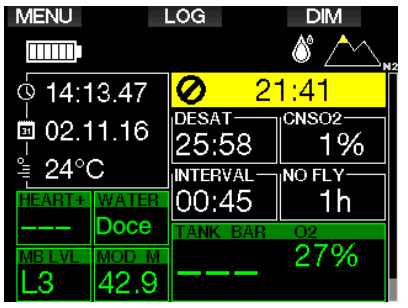

O CNS% do oxigênio acumulado do último mergulho tem uma contagem decrescente até zero próximo ao tempo de dessaturação, em cuja altura desaparece.

### 3.2 Funções dos botões durante o mergulho

As funções dos botões do G2 durante o mergulho estão resumidas na tabela abaixo.

F *NOTA: O G2 pode ser configurado para três modos de mergulho. Scuba, Apneia e Profundímetro. Em função das diferenças de operação entre os modos, os botões terão diferentes funções.* 

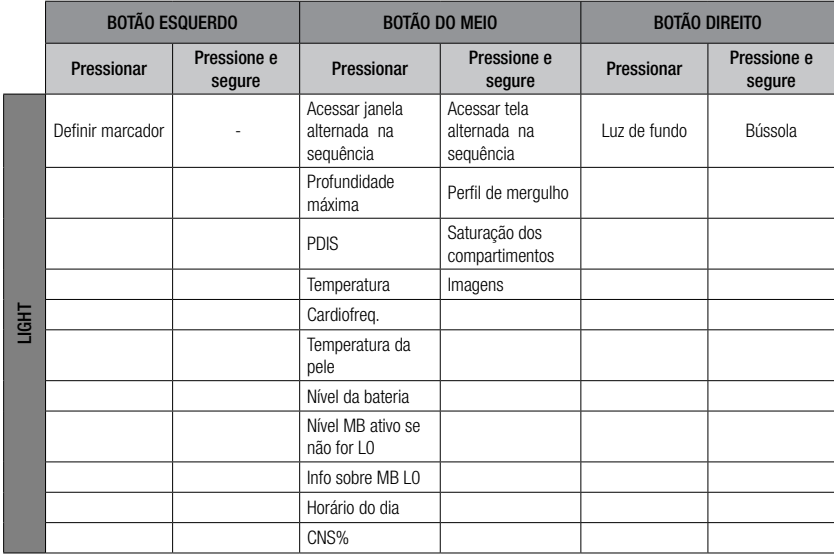

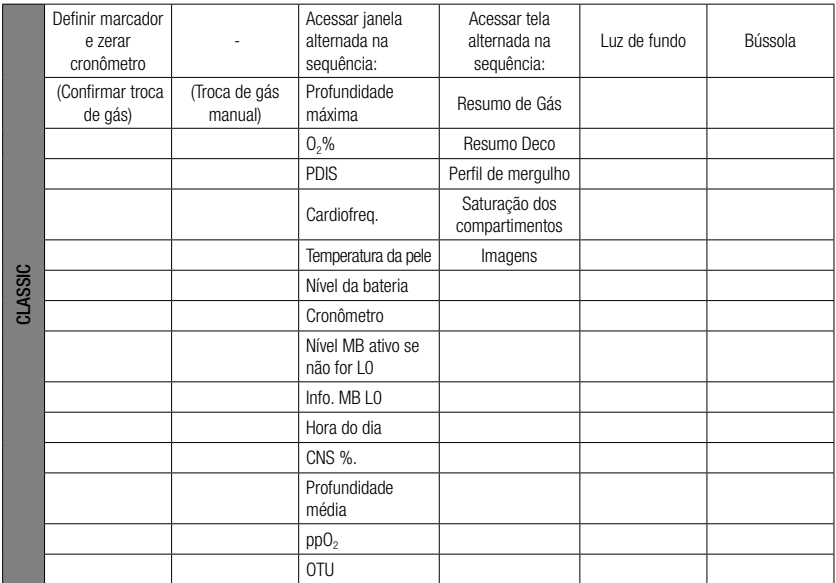

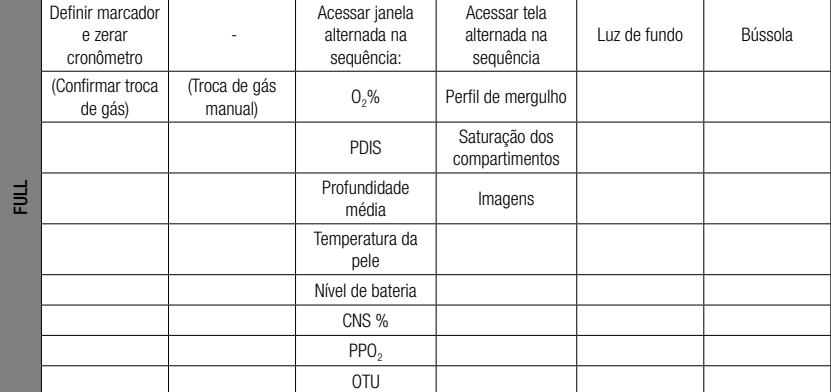

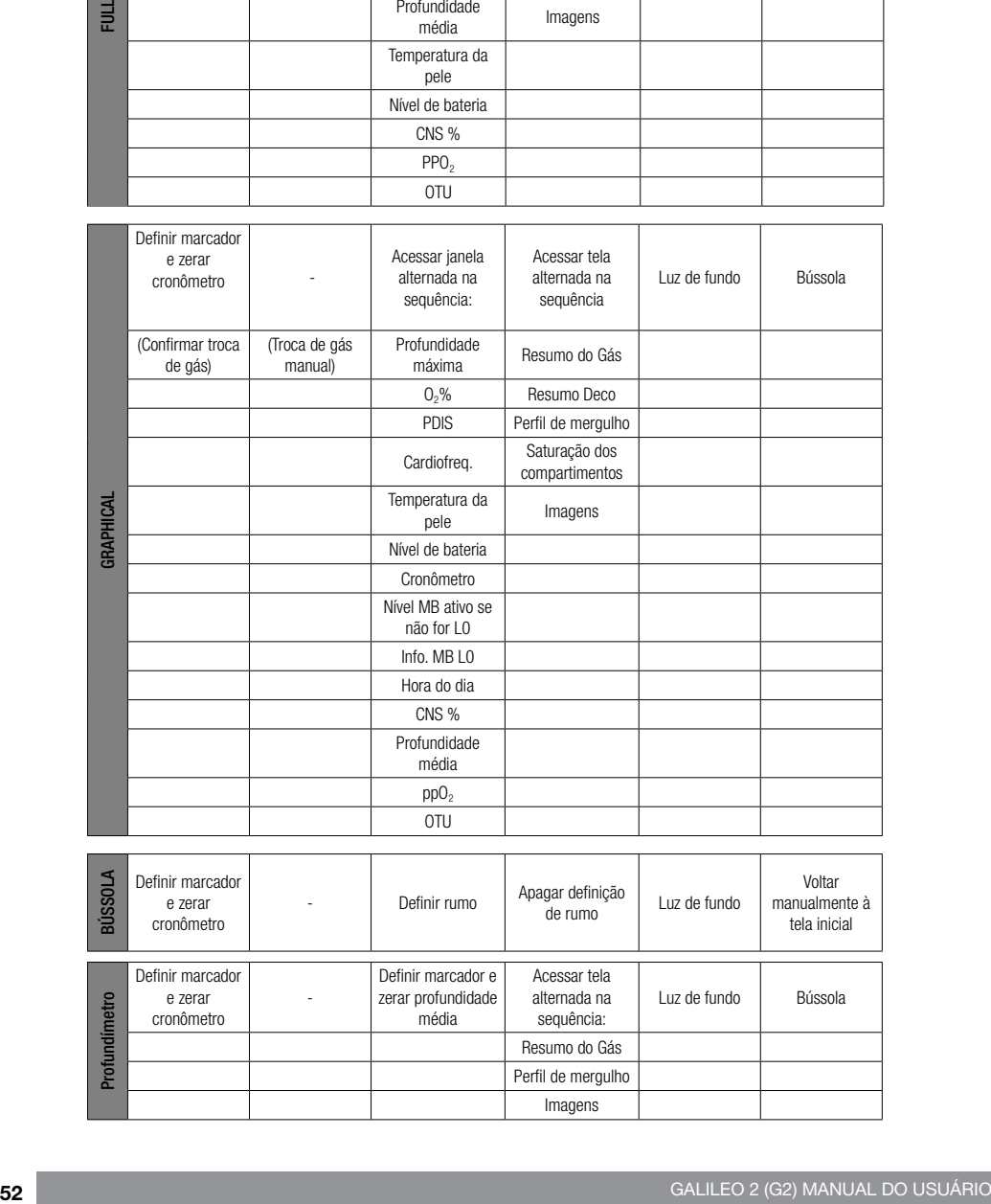

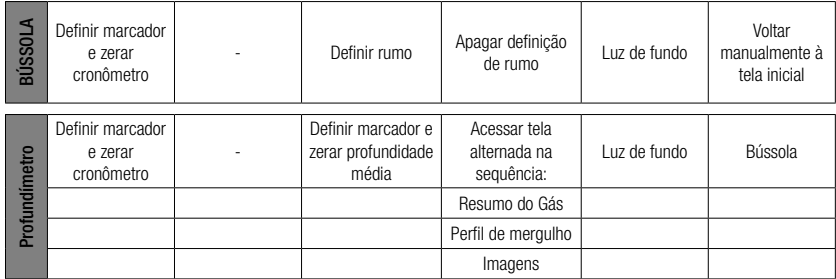

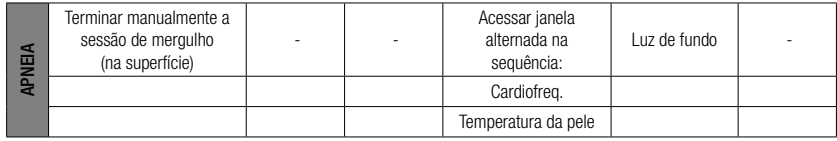

### 3.3 Mergulho em altitude

### 3.3.1 Classes de altitude e avisos de altitude após um mergulho

Galicia Superficiel<br>
Galicia Superficiel<br>
Galicia Superficiel<br>
Calicia a uma altritude<br>
de uma subida em um<br>
dé exposto a uma pressã<br>
nitrogênio e se dá o iníc<br>
nitrogênio e se dá o iníc<br>
misorificare pode sur altritude<br>
m A subida a uma altitude é similar ao início de uma subida em um mergulho: o corpo é exposto a uma pressão parcial menor de nitrogênio e se dá o início da liberação do nitrogênio. Depois de um mergulho, dada a maior carga de nitrogênio em seu corpo, até mesmo chegar a uma altitude aparentemente insignificante pode ocasionar a doença de descompressão. Como consequência, o G2 monitora constantemente a pressão ambiente e a utiliza para avaliar a sua carga de nitrogênio e a liberação do nitrogênio. Se o G2 aferir alguma queda na pressão ambiente incompatível com a sua carga atual de nitrogênio, ativará um aviso para alertá-lo sobre uma situação potencialmente perigosa.

O G2 faz a contagem decrescente da dessaturação restante, indicando este valor na tela do modo de superfície até a dessaturação estar completa.

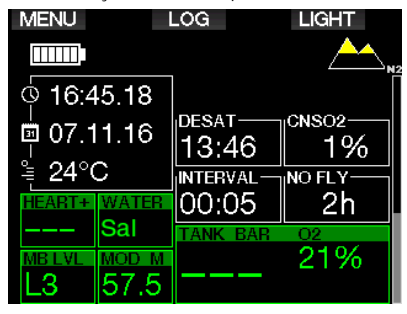

#### As altitudes admissíveis estão indicadas pelo símbolo de montanha no canto superior direito da tela do horário do dia. As altitudes proibidas (que o G2 calculou como sendo incompatíveis com os seus níveis atuais de saturação do nitrogênio) são segmentos coloridos sólidos dentro do símbolo da montanha. Para mais informações, consulte o capítulo: **Altitude** e o algoritmo de descompressão.

A altitude atual pode ser verificada no menu 5. Altímetro.

A carga restante de nitrogênio é mostrada com uma barra indicadora ao longo da extremidade direita da tela designada com um texto descritivo de N<sub>2</sub>.

F *NOTA: Os símbolos de proibição de voar (no-fly), proibição de mergulhar (no-dive) e da restrição de altitude também são mostrados na tela do horário do dia, conforme o caso.*

### 3.3.2 Altitude e o algoritmo de descompressão

A pressão atmosférica depende da altitude e das condições meteorológicas. Tratase de um aspecto importante a ter em conta para o mergulho, pelo fato de a pressão atmosférica à sua volta influenciar a absorção e liberação posterior do nitrogênio. Acima de uma determinada altitude, o algoritmo de descompressão terá de mudar para poder contabilizar o efeito da mudança na pressão atmosférica.

O G2 divide a possível faixa de altitude em 5 classes que estão ilustradas abaixo.

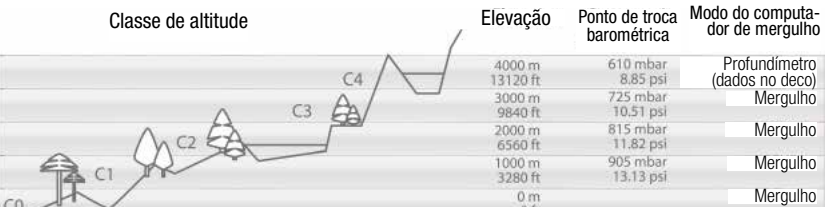

As classes de altitude são definidas em termos de elevações aproximados porque o efeito das condições meteorológicas pode fazer com que a pressão no ponto de comutação ocorra em diferentes níveis.

### A AVISO

Na classe de altitude 4, o G2 funciona somente no modo Profundímetro (troca automática a partir do modo do computador).

- **Fame NOTA:** Confira a sua elevação, *ativando o medidor de altitude. Consulte o capítulo: Altímetro para saber como fazê-lo.*
- F *NOTA: O G2 lida automaticamente com a altitude. Ele monitora a pressão atmosférica a cada 60 segundos e, se detectar uma queda suficiente na pressão, vai indicar a nova faixa de altitude e, conforme o caso, a faixa de altitude proibida. Também indica o tempo de dessaturação que, neste caso, é um tempo de adaptação para a nova pressão ambiente. Se o mergulho começar durante este tempo de adaptação, o G2 vai considerá-lo como um mergulho repetitivo, uma vez que o organismo apresenta nitrogênio residual.*

#### 3.3.3 Altitude proibida

Ir para a altitude, assim como voar após o mergulho, expõe seu corpo a uma pressão ambiente reduzida. De maneira similar à do tempo no-fly, o G2 o informa sobre as classes seguras de altitude a atingir após um mergulho, e aquelas que não são seguras. Se tiver que atravessar uma montanha no regresso a casa após um mergulho, esta informação pode ser bastante importante.

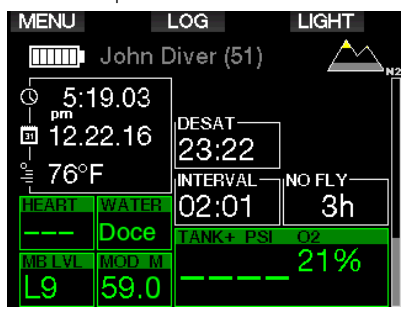

As classes proibidas de altitude são mostradas em segmentos amarelos (cor dos ajustes iniciais de fábrica) dentro do ícone estilizado da montanha. Estes segmentos podem ser combinados com segmentos cinza (cor dos ajustes iniciais de fábrica) que indicam a altitude atual. No exemplo acima, o mergulhador encontrase presentemente em uma classe de altitude 1 e não deve atingir altitudes da classe 4 ou superior.

O G2 dispõe de um aviso de altitude. Se você atingir uma altitude que o G2 considerar incompatível com seus níveis atuais de nitrogênio residual, vai avisá-lo com um aviso de altitude.

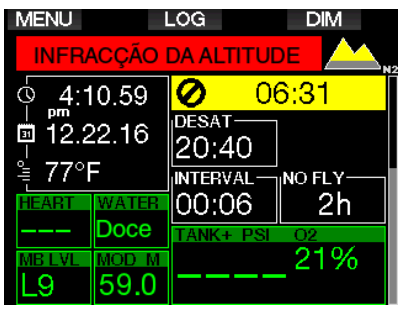

### 3.3.4 Mergulhos descompressivos em lagos montanhosos

Para poder garantir a descompressão ideal, mesmo em altitudes elevadas, a parada de descompressão inicia-se aos 2m/7 pés nas classes de altitude 1, 2, e 3. Se a pressão atmosférica ficar abaixo de 610mbar (altitude superior a 4000m/13300 pés), não é realizado nenhum cálculo da descompressão pelo G2 (modo Profundímetro automático). Além disso, o Planificador não está disponível nesta classe de altitude.

### 3.4 Como mergulhar com **Nitrox**

Nitrox é o termo usado para descrever gases respiratórios compostos por misturas de nitrogênio-oxigênio com porcentagem de oxigênio superior a 21% (ar). Pelo fato de o Nitrox conter menos nitrogênio do que o ar, existe menos carga de nitrogênio no corpo do mergulhador à mesma profundidade, em comparação com o ar de respiração.

No entanto, o aumento na concentração de oxigênio no Nitrox leva a um aumento na pressão parcial do oxigênio na mistura respiratória à mesma profundidade. Em pressões atmosféricas parciais mais elevadas, o oxigênio pode ter efeitos tóxicos sobre o corpo humano. Estes efeitos podem ser classificados em duas categorias:

1. Efeitos súbitos devidos à pressão parcial do oxigênio acima de 1.4 bar. Estes efeitos não estão relacionados ao tempo de exposição à pressão parcial de oxigênio elevado. Efeitos repentinos podem variar e dependem do nível exato da pressão parcial no qual ocorrem. Aceitase normalmente que pressões parciais de até 1.4 bar são admissíveis durante a parte ativa do mergulho, com pressões parciais máximas de oxigênio de até 1.6 bar durante a descompressão.

2. Efeitos da exposição prolongada a pressões parciais do oxigênio acima de 0.5 bar devidos a mergulhos repetitivos e/ou prolongados. Podem afetar o sistema nervoso central, causando danos

aos pulmões ou a outros órgãos vitais. As exposições prolongadas podem dividir-se entre os efeitos mais acentuados do Sistema Nervoso Central e os efeitos menos perigosos de Toxicidade Pulmonar a longo prazo.

O G2 trata o ppO<sub>2</sub> elevado e os efeitos da exposição prolongada das seguintes formas:

• Contra os efeitos súbitos. O G2 dispõe de um alarme da MOD definido para um ppO<sub>2</sub>max definido pelo usuário. Ao introduzir a concentração do oxigênio para o mergulho, o G2 lhe mostra a respectiva MOD para o ppO<sub>2</sub>max definido. O valor padrão de fábrica do ppO<sub>2</sub>max é de 1.4 bar. Este valor pode ser ajustado de acordo com a sua preferência entre 1.0 e 1.6 bar. Ele também pode ser desligado. Consulte o capítulo  $ppO<sub>2</sub>$  max para ter mais informações sobre como alterar esta configuração.

• Contra os efeitos da exposição prolongada. O G2 "rastreia" a exposição através do relógio do O<sub>2</sub> do CNS. A níveis iguais ou superiores a 100% existe o risco dos efeitos de exposição prolongada pelo que, consequentemente, o G2 ativará um alarme quando este nível de  $O<sub>2</sub>$  no CNS for alcançado. O G2 também pode avisá-lo sempre que o nível de O<sub>2</sub> no CNS atingir 75% (consulte o capítulo: CNS  $O<sub>2</sub> = 75$ %). De referir que o relógio do O<sub>2</sub> no CNS independe do valor de ppO<sub>2</sub>max definido pelo usuário.

O aviso de 75% de O<sub>2</sub> no CNS e o alarme de 100% podem ser ativados durante um mergulho (consulte os capítulos: CNS  $O_2$  = 75% e CNS  $O_2$  = 100%), ao passo que o valor restante de O<sub>2</sub> no CNS após um mergulho é mostrado na tela do horário do dia.

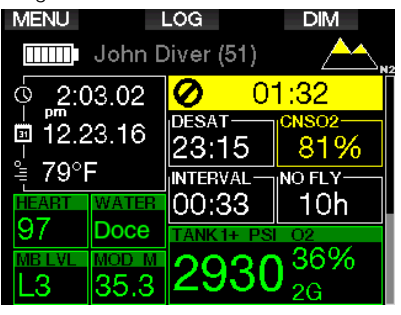

O relógio de O<sub>2</sub> no CNS aumenta quando a pressão parcial de oxigênio for superior a 0.5bar, diminuindo quando a pressão parcial de oxigênio for inferior a 0.5bar. Desta forma e enquanto estiver à superfície respirando o ar, o seu relógio de O<sub>2</sub> do CNS estará sempre diminuindo. Durante o mergulho, a profundidade na qual o valor de 0.5 bar é alcançado para diferentes misturas é a seguinte:

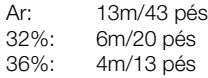

F *NOTA: Para concentrações de oxigênio de 80% e superiores, o ppO2max é fixado em 1.6bar e não pode ser alterado.*

• Contra a exposição prolongada e os mergulhos repetitivos: Os mergulhos repetitivos e as exposições muito prolongadas (em mergulhos técnicos e com Rebreather) com ppO<sub>2</sub> elevado podem ocasionar efeitos de toxicidade pulmonar a longo prazo que podem ser rastreados com as OTU. Consulte o capítulo: **Configurações da OTU** sobre como conferir os seus dados atuais de OTU ou zerar o contador. Se exceder a sua OTU para o mergulho, este fato ficará anotado nos avisos/alarmes do Logbook, conforme ilustrado na tela abaixo.

**EXIT** 

# #1:23.12.16@13:08

Alarmes/avisos: - MB/CNSO2>40%

- OTU máxima excedida

#### 3.4.1 Mergulho técnico

Antes de utilizar o G2 para este efeito, você deve ter a devida certificação por uma operadora credenciada em mergulho técnico. O mergulho descompressivo, mergulho feito com misturas com percentagens elevadas de oxigênio, mergulho com gases múltiplos e mergulho com gases misturados requerem aptidões e exigem um grau de conhecimento que somente a devida formação e treinamento podem proporcionar. Um computador de mergulho é um instrumento eletrônico que não pode tomar decisões por você e não pode levar em conta todos os parâmetros durante o mergulho.

No mergulho técnico, um computador de mergulho não é o instrumento principal a seguir durante o mergulho. Antes de mergulhar, faça o planejamento e siga-o durante o mergulho. Se o seu planejamento e o computador mostrarem diferentes regimes, escolha o mais conservador.

### A AVISO

Tanto o modelo de Trimix do G2 quanto o mergulho com Trimix foram desenvolvidos para mergulhadores avançados saudáveis e com boa robustez física. Faça checkups médicos regulares com um médico especialista, confirmando assim a sua aptidão para o mergulho. Esta recomendação é ainda mais importante no caso do mergulho técnico. A paciência é uma virtude muito importante a manter quando se trata de mergulhos complexos. É necessário que você desenvolva o seu próprio limite pessoal de profundidade e valor de descompressão segundo a sua experiência efetiva de mergulhador, aumentando aos poucos à medida que vai ganhando experiência.

O G2 não foi desenvolvido para mergulho comercial. Os procedimentos especiais como provisão de gás da superfície, roupa aquecida, descompressão em uma câmara ou sino hiperbárico, a par de mergulhos prolongados com níveis de esforço elevados podem fazer com que o algoritmo calcule incorretamente ou até mesmo afete a operação do seu computador de mergulho G2.

Nunca mergulhe sem um instrumento de reserva (backup). É imperativo dispor

### sempre de instrumentos de reserva para a profundidade, tempo e pressão do cilindro, assim como uma tabela de mergulho enquanto mergulha.

Planeje antecipadamente os seus mergulhos e confira o seu plano com outro programa comercial de planejamento ou tabela. O seu planejamento de mergulho deve incluir sempre quantidades suficientes de gás para lidar com situações de emergência e/ou de atrasos. Faça sempre tabelas de emergência (bailout) para o mergulho.

O mergulho técnico não é para qualquer um. O mergulho descompressivo, principalmente com misturas de Hélio, terá sempre um maior potencial suscetível de um acidente, o que pode levar a uma lesão permanente ou à morte. O risco pode ser mais elevado em função de diferenças nas condições físicas de cada indivíduo, condições ambientais, erros humanos, etc. Se não estiver disposto a enfrentar o risco, não mergulhe!

### 3.4.2 Como mergulhar com misturas de múltiplos gases

O G2 está equipado com o algoritmo ZH-L16 ADT MB PMG. PMG significa Gases Múltiplos Preditivos [Predictive Multigas], o que significa dizer que, quando programar mais de uma mistura de gás, o G2 irá prever a comutação para um gás com maior concentração de oxigênio na profundidade que você tiver especificado, além de alertálo sempre com um regime completo de descompressão para as misturas de gases que tiver programado.

Por outras palavras, você tem o pleno critério em qualquer altura durante o mergulho para todas as misturas extra de gás que estiver carregando com você. Ao mesmo tempo, o G2 também lhe pode mostrar como seria o regime de descompressão, caso estivesse perto de terminar o mergulho utilizando apenas a mistura de gás que está respirando atualmente, de forma a ficar preparado para a eventualidade de algo não correr de acordo com o planejamento. Consulte o capítulo: PMG para saber como ativar este modo no seu G2.

# A AVISO

### MUITO IMPORTANTE!

! O mergulho com misturas de múltiplos gases representa um risco muito maior do que o mergulho com uma única mistura de gás, pelo que erros cometidos pelo mergulhador podem levar a lesões graves ou à morte.

! Durante os mergulhos com misturas de múltiplos gases, certifique-se sempre que está respirando do cilindro de onde pretende respirar. A respiração com uma mistura elevada na concentração de oxigênio na profundidade errada pode matá-lo.

! Marque os seus reguladores e cilindros de forma a não se confundir em nenhuma circunstância.

! Antes de cada mergulho e depois de mudar um cilindro, verifique se cada mistura de gases está configurada para o valor correto e para o cilindro correspondente.

! Obtenha o devido treinamento e certificações para fazer os mergulhos com múltiplos gases antes de fazer por conta própria.

O G2 permite que você utilize até 8 misturas de gases durante o mergulho.

- Para as concentrações de oxigênio iguais ou superiores a 80%, o ppO<sub>2</sub>max é fixado em 1.6bar e não pode ser alterado.
- As MOD para os cilindros 2 até 8 são as profundidades de troca para esses gases. São aquelas que o G2 utiliza em seus cálculos, avisos e pontos de troca sugeridos.
- Ao mergulhar com mais de 1 mistura de gás, a função do tempo de reset do Nitrox (descrita no capítulo: Tempo de reset do Nitrox) tem o sequinte efeito: gás1 definido para 21%, gases 2 até 8 definidos em OFF.
- 
- F *NOTA: Comece a respirar a partir do cilindro com a nova mistura de gás antes de confirmar a troca.*

### A AVISO

Certifique-se sempre que você está alternando para o gás pretendido. O descumprimento pode levar a lesões sérias ou à morte.

Os capítulos seguintes sobre a troca de gás ilustram as misturas ativadas para 2 gases. No entanto, o funcionamento com mais de duas misturas ativadas ocorre de forma similar.

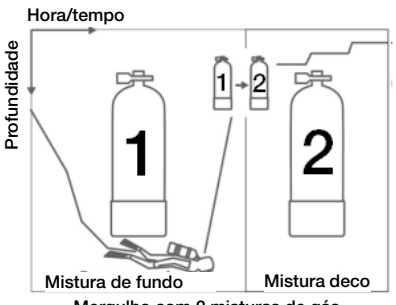

Mergulho com 2 misturas de gás

#### Troca da mistura de gás durante o mergulho

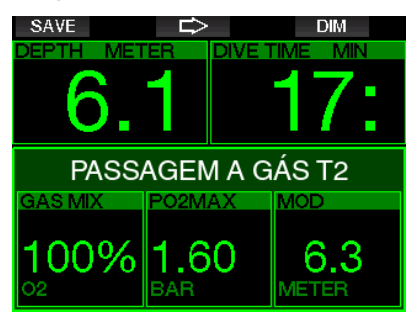

Durante a fase de subida, ao atingir uma profundidade que corresponde à MOD de outro gás além daquele que você estiver presentemente utilizando, o G2 vai sugerir que realize a troca. É executada uma sequência sonora, aparecendo a mensagem **SWITCH TO GAS T2** na tela. Você tem 30 segundos para responder à mensagem; caso contrário, o G2 concluirá que o gás 2 não será utilizado (será mostrado o texto: EXCLUDING GAS T2) com a adaptação do regime de descompressão de forma análoga.

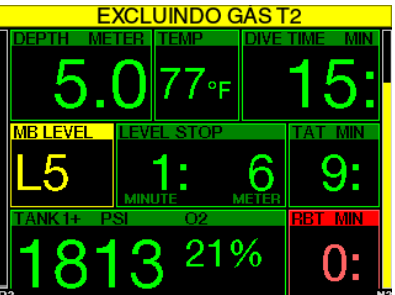

Para confirmar a troca do gás, pressione o botão SAVE. Após ter confirmado a troca, a mensagem SWITCH TO GAS T2 SUCCESSFUL permanece na tela durante 4 segundos.

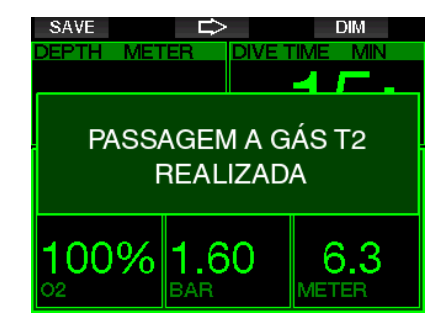

### Como voltar para a mistura de gás com menor concentração de oxigênio

Podem ocorrer situações em que terá de voltar a um cilindro com menor concentração de oxigênio. Isto pode ocorrer, por exemplo, se quiser descer novamente abaixo da MOD com o gás com a maior concentração de oxigênio (T2) ou se estiver sem gás no T2 durante a descompressão. Nesta altura, inicie manualmente a troca de gás, pressionando e segurando o botão BOOK.

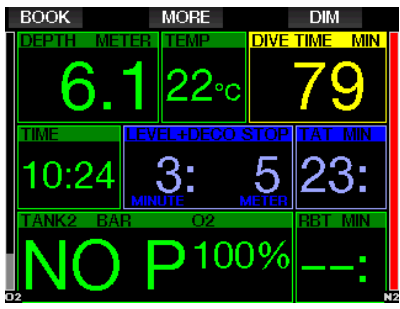

O G2 mostrará a mensagem SWITCH TO GAS T1. Nesta altura, pressione o botão SAVE para confirmar a troca e o botão da SETA para selecionar outro gás.

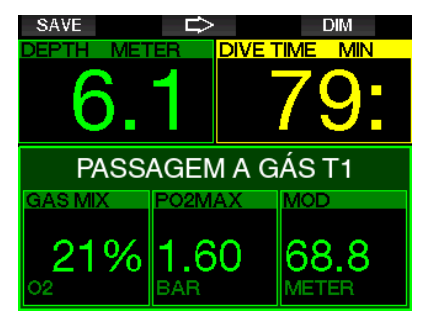

O G2 exibirá o texto **SWITCH TO GAS T1 SUCCESSFUL** durante 4 segundos, adaptando o regime de descompressão de forma análoga.

#### Troca de gás não realizada na profundidade planejada

Se não conseguir confirmar a troca de gás no prazo de 30 segundos a contar da sugestão dada pelo G2, o gás é excluído do cálculo da descompressão e o regime de descompressão é adaptado de forma análoga, refletindo basicamente o fato de você ter de terminar o mergulho sem utilizar o gás excluído.

#### Troca de gás atrasada

Você pode recuperar o atraso em uma troca da mistura de gás planejada a qualquer momento, selecionando manualmente o gás. Pressione e segure o botão BOOK para dar início ao procedimento da troca de gás. O G2 mostrará a mensagem SWITCH TO GAS T2 na tela. Isso o ajudará a verificar se estiver executando a troca para um gás seguro. Nesta altura, pressione o botão SAVE para confirmar a troca. O G2 exibirá a mensagem **SWITCH TO GAS T2** SUCCESSFUL , adaptando o regime de descompressão de forma análoga.

### Como mergulhar abaixo da MOD após uma troca de gás

Se, após ter trocado para o gás 2, acidentalmente se encontrar novamente abaixo da MOD para essa mistura, o alarme da MOD será ativado imediatamente. Neste caso, tanto pode trocar de volta para o gás 1 como subir acima da MOD para o gás 2.

A tela principal de mergulho mostrará apenas a profundidade da parada descompressiva mais profunda e o tempo com TAT.

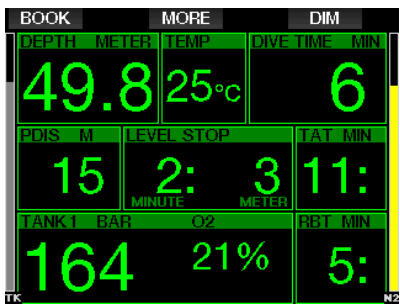

Pressione e segure o botão MORE para mostrar a tabela com o resumo de gás. Pressionando o botão MORE, as paradas descompressivas previstas são mostradas com os gases ativados utilizados (PMG) e assumindo que somente o gás atual seria utilizado (1G). São mostrados igualmente o nível de MB selecionado, assim como os regimes para o nível 0 de MB.

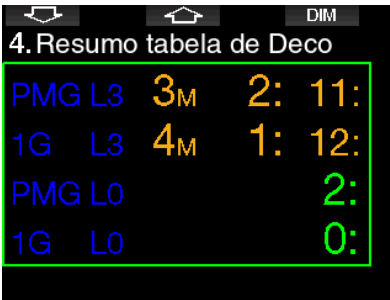

Pressionando o botão SETA PARA CIMA, é visualizada a tela do perfil (em azul a parte já mergulhada, a linha cinza identifica o tempo atual e em verde o perfil previsto da subida), com as profundidades exigidas da troca de gás de acordo com as MOD (linhas brancas).

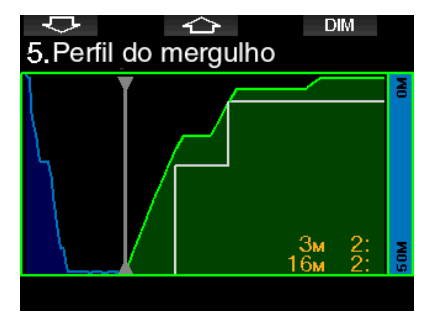

Pressionando-se o botão SETA PARA CIMA, é visualizada a saturação do compartimento atual.

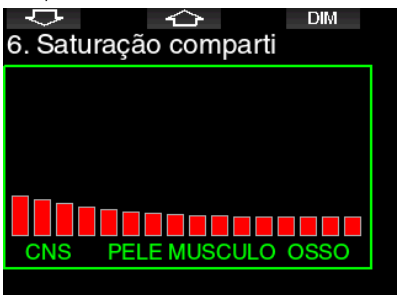

Quando o mergulho exibido previamente seguir para a fase de subida, a descompressão ainda aumentará, conforme se pode ver na informação da tabela no lado direito.

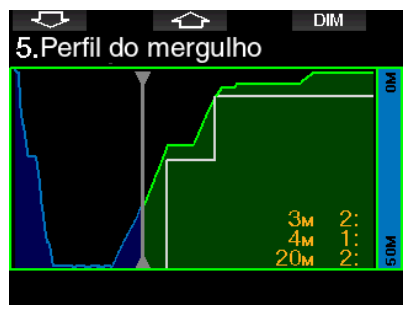

Os compartimentos rápidos dão início à liberação do nitrogênio e o efeito é mostrado no diagrama da barra de saturação, abaixo.

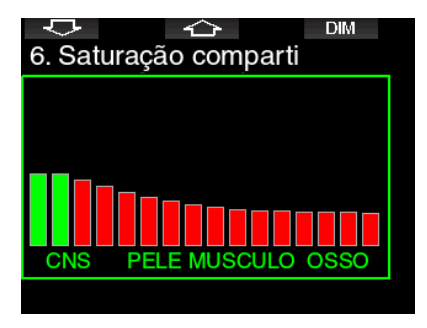

Durante a liberação do nitrogênio, a cor do compartimento passa de vermelho para verde.

### 3.4.3 Como mergulhar no modo **Trimix**

# A AVISO

#### MUITO IMPORTANTE!

! Ao respirar ar comprimido ou Nitrox enriquecido durante um mergulho, o mergulhador assume um determinado nível de risco. Ao respirar um gás Trimix ou outros gases de misturas durante um mergulho, o nível de risco aumenta.

! Empregamos os dados relevantes e as pesquisas hiperbáricas mais recentes no mergulho Trimix para baixar o nível de risco do nosso algoritmo Trimix para o menor nível admissível. Ainda assim, não nos é possível de forma alguma garantir que respirando Nitrox, Trimix, gases de misturas ou ar comprimido durante um mergulho com o nosso algoritmo Trimix que se eliminará ou se evitará o risco de lesões graves ou a morte decorrente da doença de descompressão, toxicidade do oxigênio ou por conta de outros riscos intrínsecos.

! O mergulhador Trimix que utilizar o nosso algoritmo Trimix nos nossos computadores de mergulho deve estar ciente do nível de risco e estar disposto a aceitar esse risco pessoal, assumindo a plena responsabilidade legal por tais riscos. Se o mergulhador não estiver disposto a aceitar esses riscos, incluindo o risco de lesões graves ou a morte, não deverá mergulhar com o modo Trimix.

! Jamais arrisque a sua vida confiando apenas em uma única fonte de informação. Qualquer computador pode vir a falhar, pelo que não deve se depender exclusivamente dele, devendo ter sempre um plano para saber como lidar com as falhas. Utilize um computador de mergulho redundante, transporte consigo tabelas e instrumentos de profundidade/tempo de reserva. Se tiver que fazer mergulhos arriscados, obtenha o devido treinamento de uma operadora credenciada para adquirir as aptidões técnicas e experiência necessárias para este tipo de mergulho. A tecnologia informática jamais substituirá o conhecimento e a formação.

# A AVISO

Antes de realizar mergulhos Trimix com o seu G2, pratique mergulho recreativo sem paradas para se familiarizar com a interface e as funções do computador de mergulho.

### Profundidade Operacional Mínima e Máxima

A Profundidade Operacional Mínima (Absolute Minimum Depth -AMD) e a Profundidade Operacional Máxima (Maximum Operating Depth - MOD) são calculadas a partir do teor de oxigênio presente na mistura. O ppO<sub>2</sub> que é dado pelo usuário é dividido pela fração de oxigênio. O resultado será a pressão, que é convertida para a profundidade. A MOD máxima é válida para todos os gases, ao passo que a AMD mínima somente se aplica à mistura de gás onde a fração de oxigênio é inferior ao ar.

F *NOTA: O ar (21/0) dá uma MOD diferente do que, por exemplo, o Trimix 21/10. O motivo reside no fato de o G2 empregar um valor mais preciso para o oxigênio no ar, que é de 20.7%.*

O mergulho em altitude com misturas<br>hipóxicas requer uma aclimatização hipóxicas requer uma aclimatização adequada. A adaptação a níveis inferiores de ppO2 é um processo lento que requer que o seu corpo produza mais glóbulos vermelhos. O tempo de adaptação é pessoal e não pode ser calculado diretamente. A dessaturação devida à queda de pressão ao se chegar em altitude é outro fator (consulte os capítulos: Altímetro e Mergulho em altitude).

#### Seleção de gás

No mergulho técnico, principalmente com misturas Trimix, a eficiência da descompressão se torna extremamente importante. As misturas de gases com teor elevado de hélio e baixo teor de oxigênio não são muito adequadas para a descompressão.

Por exemplo, nos casos em que duas misturas de descompressão são suficientes na maioria das vezes quando se empregar ar ou Nitrox como gás de fundo, no caso do Trimix, a liberação ideal do nitrogênio requer mais misturas de descompressão.

Assim, a opção pelo PMG deve ser ativada em conjunto com o Trimix, conforme descrito no capítulo: Como mergulhar com misturas de múltiplos gases que também se aplica ao mergulho com Trimix.

O Cilindro 1 é sempre o gás de início a partir da superfície. Quando tiver definido mais de um cilindro, poderá fazer a troca do gás manualmente durante o mergulho, ou quando o G2 o sugerir.

A configuração mínima de O<sub>2</sub> para o cilindro T1 é de 18%. Isto se deve à limitação segundo a qual o mergulho deve começar com o gás 1. Para garantir uma provisão adequada de oxigênio no corpo, o gás utilizado no início do mergulho deve conter suficiente oxigênio (pode ser utilizado como mistura de viagem ou como um dos gases de descompressão), por ser necessário para o Cilindro 1. Assim, o primeiro alarme relacionado à Profundidade Mínima Absoluta seria dado a uma profundidade inferior a 1.2m/3.9 pés.

### A AVISO

O serviço pesado enquanto estiver à superfície ou a baixas profundidades respirando com menos de 21% de fração de oxigênio pode causar a perda de consciência e levar ao afogamento.

A configuração mínima de O<sub>2</sub> para outros cilindros que não o cilindro T1 é de 8%.

### A AVISO

As configurações da fração baixa de oxigênio podem permitir valores mais elevados da MOD. O computador de mergulho não consegue avaliar as suas capacidades, experiência nem condições para mergulhar na MOD que estiver exibindo. Mergulhe somente em profundidades permitidas pela sua certificação.

O G2 calcula a fração máxima possível de hélio, subtraindo a fração de oxigênio de 100%.

# A AVISO

O hélio reduz o efeito narcotizante na mistura, porém, não o elimina. A grandes profundidades, o hélio também pode ocasionar um efeito designado "tremores do hélio" ou HPNS (High Pressure Nervous Syndrome, ou Síndrome Neurológica de Alta Pressão).

A tabela do resumo de gás é prática quando se lida com misturas de múltiplos gases. Ela pode ser consultada em uma inspeção antes do mergulho, bem como durante o mergulho.

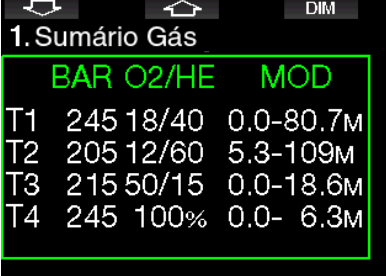

F *NOTA: O transmissor Smart comunica o sinal de pressão com frequência somente a partir do cilindro utilizado ativamente. Quando o cilindro não for utilizado num intervalo de 5 minutos, o transmissor volta ao modo de poupança de energia, pelo que a atualização da pressão para a tabela do resumo do gás pode demorar mais.*

#### Saturação do compartimento com Trimix

No modo Trimix, a saturação dos compartimentos mostra as saturações combinadas tanto do hélio quanto do nitrogênio, separadas por uma linha fina. A absorção e a liberação de nitrogênio dos compartimentos são indicadas da mesma forma com uma mudança de cor.

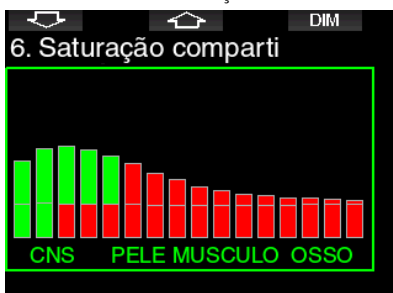

#### PDIS para o N2 e He

A Parada Intermediária Dependente de Perfil (Profile Dependent Intermediate Stop - PDIS), conforme descrita no capítulo: **PDIS** - Parada Intermédia Dependente de Perfil (Profile Dependent Intermediate Stop), foi estendida, tanto para os gases nitrogênio quanto hélio. A profundidade ideal para a liberação do nitrogênio estará indicada quando a PDIS estiver ativada. As paradas PDIS não são obrigatórias, porém vão auxiliar potencialmente a reduzir a possível formação de bolhas.

### 3.4.4 Como mergulhar com o modo CCR

O sistema CCR (Closed Circuit Rebreather, ou Rebreather de Circuito Fechado) é provavelmente mais antigo do que o sistema Scuba de circuito aberto, pelo fato de o princípio operacional básico com controle manual não exigir nenhum sistema de regulador de elevada confiança.

O sistema CCR também emprega o gás de forma mais eficiente do que o sistema de ciclo aberto, pelo fato de o oxigênio apenas ser acrescentado ao ciclo de respiração quando for necessário. Respectivamente, o dióxido de carbono gerado pelo corpo é expulso no purificador. Como efeito colateral, o sistema CCR é praticamente isento de bolhas, o que pode ser vantajoso quando se realiza fotografia ou se observam peixes debaixo d'água.

No sistema CCR, o ppO<sub>2</sub> (pressão parcial do oxigênio) do gás de respiração é mantido constante. O próprio sistema CCR cuida disso. Quando comparado ao sistema de ciclo aberto, o ppO<sub>2</sub> constante se converte para uma mistura de Nitrox variável em diferentes profundidades.

Por exemplo, a configuração de ppO<sub>2</sub> de 1.0bar é comparável à mistura de Nitrox a 50% de ciclo aberto a uma profundidade de 10m/33 pés na água salgada.

### A AVISO

Os Rebreathers exigem uma unidade de formação específica antes de poder usálos. Obtenha as certificações adequadas e siga as recomendações e procedimentos do fabricante ao mergulhar com um Rebreather. Os desvios podem resultar em ferimentos graves ou a morte.

Os Rebreathers utilizam múltiplos gases, procedimentos de emergência (bailout) que são equivalentes à troca do gás e a muitas técnicas de mergulho técnico. Assim, todas as considerações e avisos dos capítulos anteriores se aplicam ao mergulho com Rebreather.

### Ativação do modo CCR

Quando o modo CCR está ativado, aparece o cilindro diluente na configuração do O<sub>2</sub>. Consulte o capítulo: CCR para saber como ativar este modo.

O set-point inicial do mergulho (SP1) tem um intervalo de seleção que varia de 0.2 até 0.95bar ppO<sub>2</sub>. O set-point do fundo (SP2) tem um intervalo que varia de 1.0 até 1.6 bar ppO2 e este é trocado normalmente ativo no deslocamento para o fundo ou quando se chega à profundidade do fundo.

A profundidade da troca de SP é sugerida pelo computador de mergulho da mesma forma que as trocas de gás são sugeridas no modo de circuito aberto (troca do gás preditiva).

Os pontos de troca são determinados a partir do teor de oxigênio equivalente em modo de circuito aberto. Assim, o ponto de troca é atingido no deslocamento para o fundo quando o teor equivalente do gás a essa profundidade atingir o nível do O<sub>2</sub> diluente.

Por exemplo, com um SP1 de 0.5bar do ar diluente, a profundidade seria de aproximadamente 13.8m/45.3 pés em água salgada.

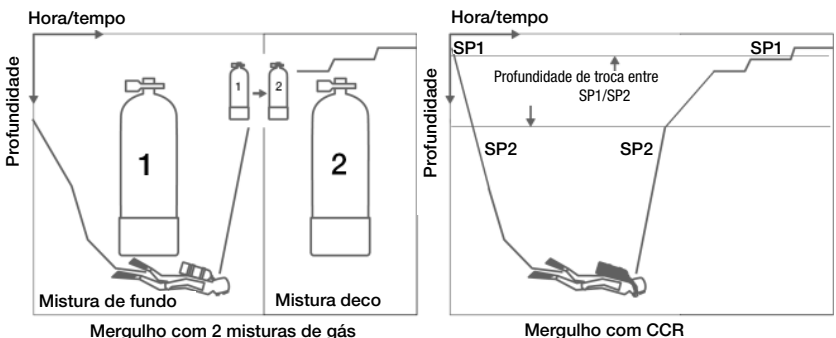

### 3.5 Avisos e alarmes

O G2 pode alertá-lo para situações potencialmente perigosas por meio de avisos e alarmes. Modifique as configurações dos avisos e alarmes nos menus ou através de uma interface para computador.

### 3.5.1 Config. avisos

Avisos representam situações que requerem a atenção do mergulhador; ignorá-los, porém, não representa necessariamente um risco imediato. Cabe a você decidir quais pretende que fiquem ativos.

Os avisos são mostrados na janela emergente (pop-up) no alto da tela onde são normalmente visualizadas as descrições dos botões. A cor de aviso é AMARELA e a janela dos dados relacionados fica destacada ao mesmo tempo.

De uma forma geral, os avisos podem ser ajustados para SONORO, VISUAL, AMBOS (sonoro e visual) ou OFF.

Os avisos disponíveis são:

#### 3.5.2 Profundidade máxima

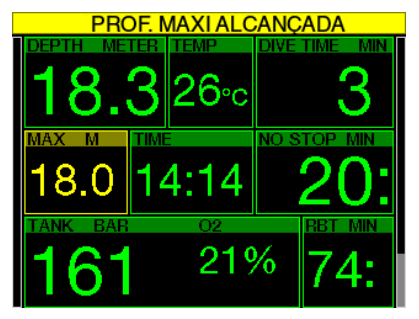

A profundidade máxima vai desencadear um aviso. Consulte o capítulo: Aviso da profundidade máxima do mergulho para saber como definir a profundidade de aviso.

#### $3.5.3$  CNS  $Q_0 = 75\%$

O G2 rastreia seu consumo de oxigênio através do relógio de CNS O<sub>2</sub>. Se o valor calculado do CNS O<sub>2</sub> atingir 75%, o G2 vai avisá-lo até que o valor caia abaixo de 75%.

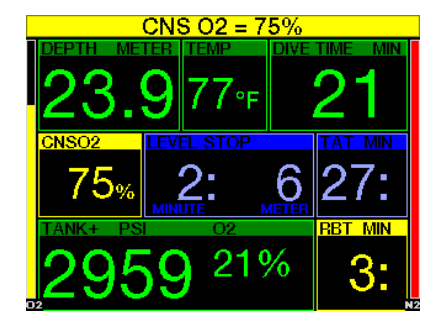

3.5.4 No-Stop time = 2 min

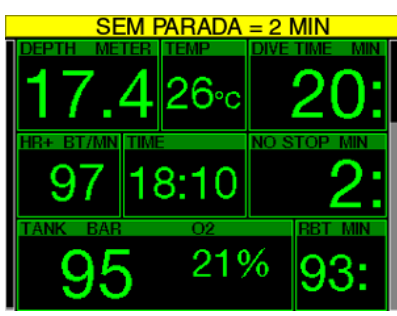

Para evitar que um mergulho se torne descompressivo acidentalmente, o G2 pode ativar um aviso quando o tempo sem parada (no-stop) atingir 2 minutos. Isto tanto se aplica ao tempo no-stop L0 quanto ao tempo no-stop MB (consulte o capítulo: Como mergulhar com os níveis de MB) para mais informações sobre o mergulho no nível MB). Ele dá a oportunidade de começar a subir antes de incorrer em uma parada de descompressão ou uma obrigação de parada de nível.

### 3.5.5 Início da descompressão

O G2 pode ativar um aviso quando aparecer a primeira parada de descompressão obrigatória. Este aviso alerta o mergulhador para o fato de que uma subida direta para a superfície não é mais possível. Este aviso aplica-se aos mergulhos com o computador definido para L0-L9.

### 3.5.6 Tempo de mergulho

Consulte o capítulo: Aviso do tempo máximo do mergulho para saber como definir este tempo de aviso.

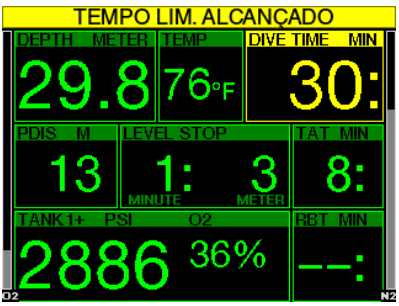

Quando for alcançado o tempo de mergulho definido (consulte o exemplo acima: 30 minutos), a mensagem de aviso é a seguinte: TEMPO LIM. ALCANÇADO.

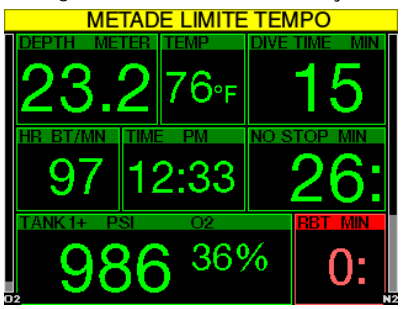

Aviso de metade do tempo de mergulho (acima dos 30 minutos definidos = 15 minutos) apresenta a mensagem de aviso: METADE LIMITE TEMPO.

3.5.7 Pressão do cilindro

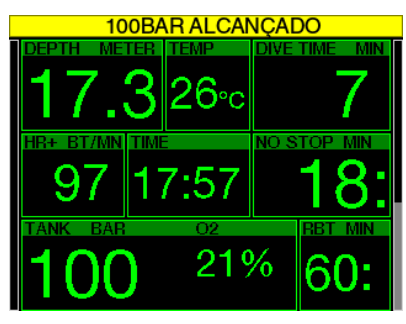

O G2 pode avisá-lo sempre que a pressão do cilindro atingir um determinado nível. Por exemplo, você pode defini-lo para metade da pressão do cilindro como lembrete de que está na hora de começar a subida lenta.

#### $3.5.8$  RBT = 3 min

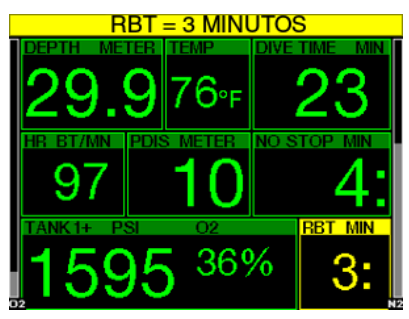

Para lhe permitir um aviso com tempo suficiente de que a sua provisão de gás está se esgotando, o G2 pode avisá-lo sempre que o RBT (Remaining Bottom Time, ou Tempo Restante de Fundo) cair para 3 minutos. Consulte o capítulo: RBT = 3 min para mais informações sobre o RBT.

### A AVISO

Se o RBT cair para 3 minutos ou menos, você poderá não ter fornecimento suficiente de gás para concluir uma subida segura. Comece a sua subida quando vir este aviso.

#### 3.5.9 Sinal de pressão

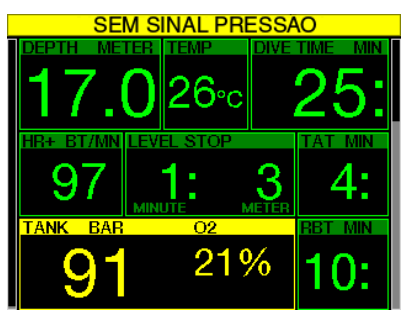

O envio sem fio das informações sobre a pressão do cilindro pode, em determinadas circunstâncias - como o posicionamento inadequado do transmissor ou interferência com fontes intensas de rádiofrequência, vir a ficar momentaneamente interrompido. Os strobes utilizados na fotografia subaquática, por exemplo, são conhecidos por afetarem momentaneamente as comunicações entre o G2 e o transmissor sem fio.

F *NOTA: Se o G2 não receber nenhum sinal proveniente do transmissor durante 30 segundos, é ativada uma sequência sonora e a mensagem NO PRESSURE SIGNAL aparece durante 12 segundos na tela. Se, passados outros 40 segundos, o G2 ainda não tiver recebido nenhum sinal do transmissor, é ativada outra sequência sonora e a mensagem PRESSURE SIGNAL LOST aparece durante 12 segundos, após o que o RBT não é mais visualizado e o valor da pressão do cilindro é substituído por "---".* 

### **A AVISO**

Na eventualidade de uma situação de NO PRESSURE SIGNAL, as informações relacionadas com a pressão do cilindro no G2 deixam de ser válidas. Nessa eventualidade, utilize um instrumento de reserva para o monitoramento da pressão, e procure fazer uma subida segura para a superfície. Ficar sem gás debaixo d'água é uma situação perigosa que pode levar a lesões graves ou a morte por afogamento.

3.5.10 Início das paradas de nível

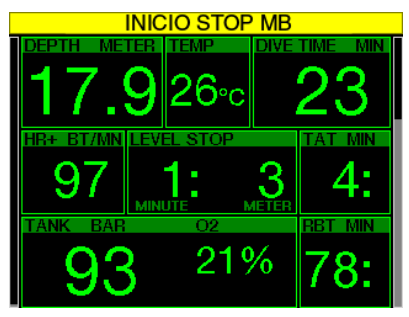

Ao mergulhar com outro nível de microbolhas (MB) que não seja L0, o G2 poderá avisá-lo quando você não estiver mais na fase de no-stop de MB. Para mais informações, consulte o capítulo: Como mergulhar com os níveis de MB.

### 3.5.11 Parada de MB ignorada

Ao mergulhar com um nível de MB superior a L0 e na presença das paradas de nível de MB, o G2 pode avisá-lo quando atingir uma profundidade mais baixa do que a parada de nível MB mais profunda necessária, permitindo assim que possa evitar perder a parada necessária.

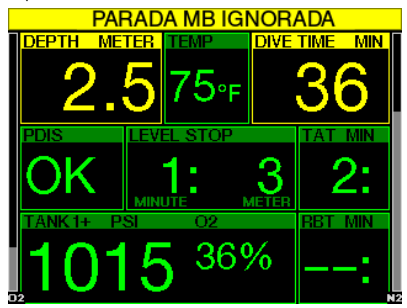

### 3.5.12 Nível MB reduzido

Ao mergulhar com um nível MB superior a L0 e na presença de paradas de nível MB, caso venha a subir mais de 1.5m/5 pés acima da parada de nível MB necessária mais profunda, o G2 reduzirá o seu nível MB para o nível o mais próximo possível. A tela vai mostrar o novo nível MB ativo.

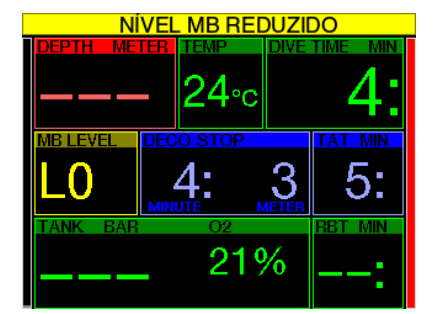

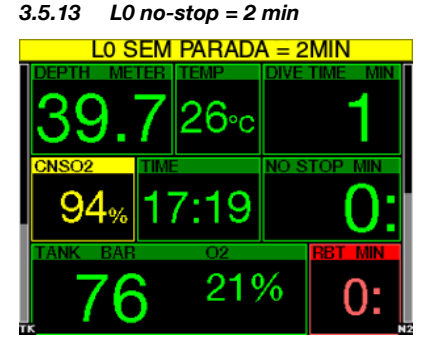

Ao mergulhar com um nível de MB mais elevado do que L0, a informação subjacente de L0 não está diretamente visível na tela (embora seja acessível como informação alternativa). Você pode optar por fazer com que o G2 o avise quando o tempo de no-stop L0 subjacente atingir os 2 minutos durante o mergulho com um nível de MB ativo mais alto do que L0.

#### 3.5.14 Início da descompressão em L0

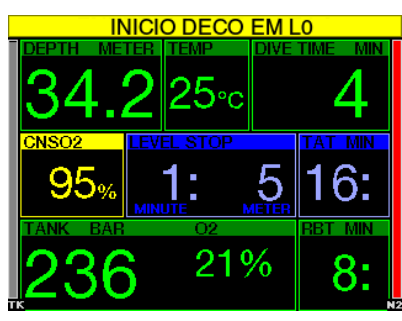

Ao mergulhar com um nível de MB mais elevado do que L0, a informação subjacente de L0 não está diretamente visível na tela (embora seja acessível como informação alternativa). Você pode optar por fazer com que o G2 o avise quando estiver prestes a entrar em uma obrigação de descompressão durante um mergulho com um nível de MB ativo mais elevado do que L0.

### 3.6 Alarmes

O mergulhador não pode desligar os alarmes pelo fato de que eles representam situações que requerem ação imediata.

Os alarmes são mostrados na janela emergente (pop-up) no alto da tela onde são normalmente visualizadas as descrições dos botões. A cor do alarme é VERMELHA e a janela dos dados relacionados fica destacada ao mesmo tempo.

Existem sete diferentes alarmes:

- ASCENT TOO FAST
- MOD EXCEEDED
- CNS  $Q_2 = 100\%$
- TANK RESERVE REACHED
- MISSED DECO STOP
- $RBT = 0$  min
- BATERIA FRACA

### A AVISO

- No modo Profundímetro, os avisos e os alarmes estão em OFF, exceto os alarmes de bateria fraca, reserva do cilindro, meio cilindro, profundidade máxima, tempo máximo de mergulho e o alarme do sinal de pressão.
- Quando o G2 está definido no modo SOUND OFF, os alarmes e avisos sonoros ficam desligados.

### 3.7 Velocidade de subida

À medida que você sobe durante um mergulho, a pressão à sua volta diminui. Se subir muito rapidamente, a redução da pressão resultante pode levar à formação de micro-bolhas. Se subir muito lentamente, a exposição continuada à pressão ambiente elevada significa que continuará a carregar alguns ou todos os seus tecidos com nitrogênio. Consequentemente, existe uma velocidade de subida ideal que é lenta o suficiente para minimizar a formação de micro-bolhas, porém suficientemente rápida para minimizar o efeito da carga contínua nos tecidos.

A redução da pressão que o corpo pode tolerar sem formação significativa de micro-bolhas é maior em profundidade do que é em baixa profundidade: O fatorchave não é a queda de pressão por si só, mas sim a relação entre a queda de pressão e a pressão ambiente. Isto significa que a velocidade de subida ideal em profundidade é maior do que é em baixa profundidade.

Português

Ao longo destas linhas, o G2 emprega uma velocidade de subida ideal variável. O seu valor varia de 3 até 10m/min (10 a 33 pés/min) e o efetivo desdobramento por intervalo de profundidade é apresentado na tabela abaixo.

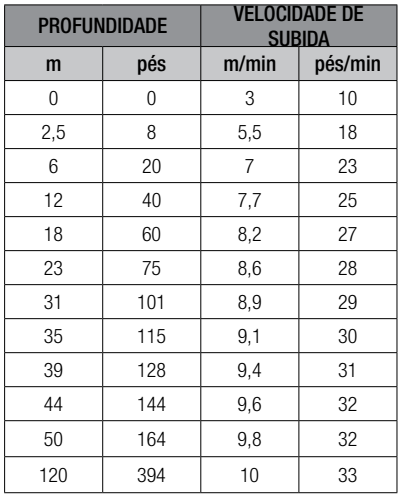

Se a velocidade de subida for 110% superior ao valor ideal, a janela da velocidade fica amarela.

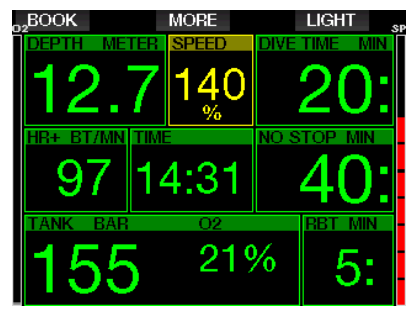

No caso de velocidades de subida superiores a 140%, é visualizado o aviso SUBIDA RÁPIDA! e a janela da subida passa para vermelho.

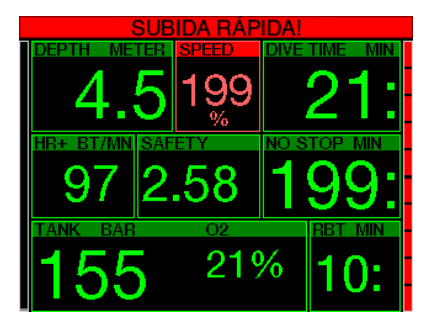

O G2 também dispõe de um alarme sonoro para velocidades de subida que excederem 110%: a intensidade do alarme aumenta em proporção direta ao grau em que a velocidade de subida ideal é excedida.

Na eventualidade de uma subida demasiado rápida, o G2 pode exigir uma parada descompressiva mesmo na fase sem paradas (no-stop) devido ao perigo de formação de micro-bolhas.

A subida lenta a partir de grandes profundidades pode ocasionar a saturação acentuada de tecidos e um aumento tanto do tempo de descompressão quanto do tempo total de subida. Em baixas profundidades, a subida lenta pode encurtar a duração da descompressão.

As velocidades excessivas de subida por períodos mais longos são registradas no Logbook.

A velocidade de subida ideal não deve ser excedida, sob hipótese alguma, uma vez que isto pode fazer com que as micro-bolhas entrem na circulação arterial, o que pode causar lesões sérias ou a morte.

O alarme persiste durante o tempo em que a velocidade de subida se mantiver em 110% ou acima da velocidade de subida ideal.

### $3.7.1$  MOD/ppO<sub>2</sub>

## **A AVISO**

- A MOD não deve ser excedida. Desconsiderar o alarme pode levar a intoxicação por oxigênio.
- $\bullet$  Exceder uma pp0, de 1.6 bar pode ocasionar convulsões súbitas que podem resultar em lesões sérias ou a morte.

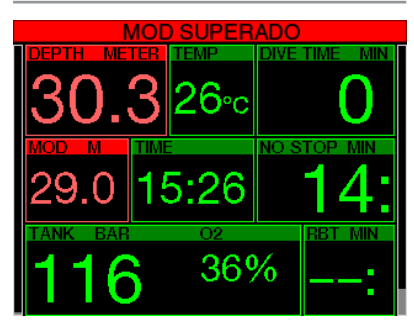

Se exceder a MOD, a profundidade passa para vermelho com o seguinte texto de alarme: MOD SUPERADO.

A MOD é visualizada em uma janela alternada da tela, para que você possa ver em quanto ela foi excedida. Além disso, o G2 tocará de forma incessante. Tanto o piscar do valor de profundidade quanto o sinal sonoro se prolongarão durante o tempo em que você ficar mais fundo do que a MOD.

3.7.2 CNS  $O_2 = 100\%$ 

# **A AVISO**

Quando o O<sub>2</sub> do CNS atingir 100%, existe o perigo de toxicidade pelo oxigênio. Comece o procedimento para encerrar o mergulho.

O G2 rastreia seu consumo de oxigênio através do relógio de CNS O<sub>2</sub>. Se o valor calculado do O<sub>2</sub> da CNS atingir 100%, o G2 emitirá uma sequência de toques sonoros durante 12 segundos, e o valor do  $O<sub>2</sub>$  do CNS passará para vermelho na janela do O2. A cor vermelha prosseguirá até o valor do O<sub>2</sub> do CNS cair abaixo de 100%.

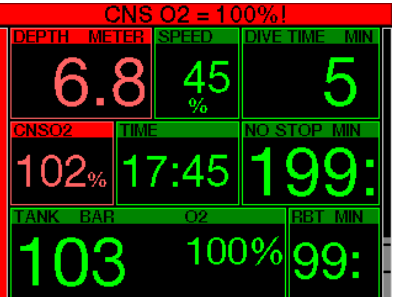

O sinal sonoro se repete durante 5 segundos em intervalos de um minuto após a primeira ocorrência e enquanto o valor do O<sub>2</sub> do CNS permanecer igual ou superior a 100% ou até o ppO<sub>2</sub> cair abaixo de 0.5 bar (consulte o capítulo: Como mergulhar com Nitrox para ver a lista de profundidades na qual o  $ppO<sub>2</sub>$ é equivalente a 0.5bar para as misturas normais de Nitrox).

### 3.7.3 Pressão de reserva do cilindro alcançada

Consulte o capítulo: Reserva do cilindro para saber como configurar o limite de pressão de reserva do cilindro. Quando esta pressão definida for atingida durante o mergulho, o alarme é ativado.

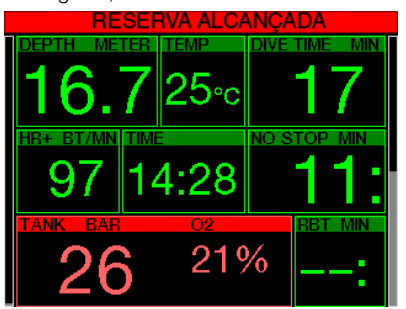

### 3.7.4 Parada de descompressão perdida

A AVISO

Violar a descompressão obrigatória pode ocasionar lesões graves ou a morte.

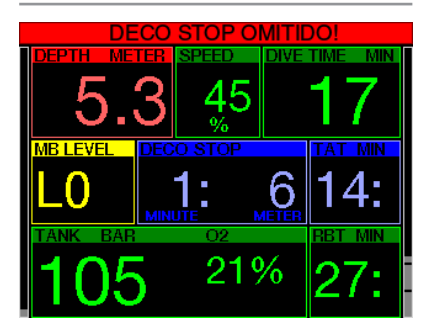

Se você subir, durante uma parada descompressiva necessária, mais de 0.5 m/2 pés acima da parada necessária, o G2 ativará um alarme. Serão visualizados o valor da profundidade atual e o seguinte texto: DECO STOP OMITIDO! além de uma sequência de toques sonoros. Este processo prossegue enquanto você se mantiver 0.5 m/2 pés acima da parada necessária.

### $3.7.5$  RBT = 0 min

A situação em que o RBT atingir 0 minutos pode ser selecionada como aviso ou alarme. Consulte o capítulo: **Aviso ou** alarme RBT para saber mais sobre esta configuração.

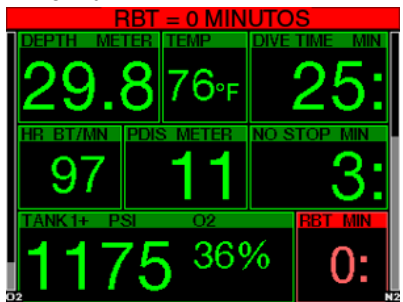

### 3.7.6 Bateria fraca

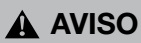

Não comece um mergulho se a mensagem de bateria fraca for exibida na tela, à superfície. O computador pode deixar de funcionar durante o mergulho e isso pode levar a lesões graves ou morte.

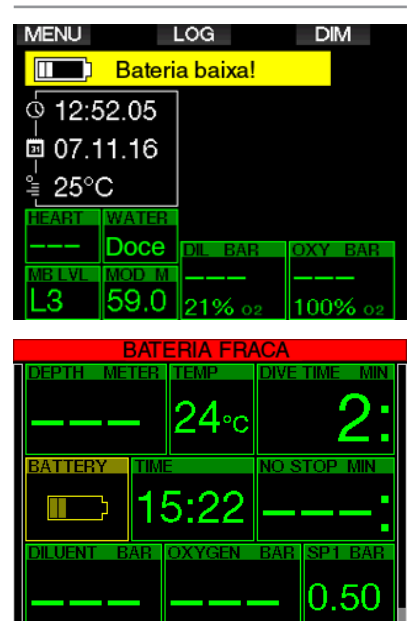

Durante o mergulho, o seu G2 vai alertá-lo sobre as situações da bateria precária de duas formas:

- 1. Com a visualização do símbolo da bateria com uma cor de fundo de aviso na tela.
- 2. Com a visualização de uma mensagem de aviso na parte superior da tela (onde as descrições dos botões são normalmente mostradas).

### 3.8 Informações da tela

Durante o mergulho, o G2 começará automaticamente a monitorar o mergulho, independentemente do estado em que se encontrava anteriormente ao mergulho. Os detalhes sobre as informações exibidas podem ser consultados nos capítulos seguintes.

Tempo de mergulho O tempo de mergulho é mostrado em minutos. Se, durante o mergulho, você subir à superfície, o tempo gasto à superfície somente será contado se descer novamente abaixo de 0.8m / 3 pés no intervalo de 5 minutos (ajuste padrão, também pode definir entre 3 e 30 minutos). Isto permite breves períodos de orientação. Enquanto se encontrar na superfície, o progresso do tempo não será exibido, mas ele estará sendo executado em segundo plano. Assim que você mergulhar, o tempo vai prosseguir, incluindo o tempo gasto na superfície. Se gastar mais de 5 minutos (ou o tempo que tiver definido) a uma profundidade inferior a 0.8 m/3 pés, o mergulho será considerado encerrado, o Logbook será fechado e o mergulho posterior pode fazer com que o tempo de mergulho comece novamente do zero.

O tempo máximo exibido é de 999 minutos. Para mergulhos mais longos, o tempo de mergulho começa novamente de 0 minutos.

Somente os mergulhos superiores a 2 minutos são registrados no Logbook.

Profundidade A profundidade é dada em resolução de 10 cm no sistema métrico. Quando a profundidade é apresentada em pés, os incrementos são sempre de 1 pé. A uma profundidade inferior a 0.8m / 3 pés, a tela mostra ---. A profundidade máxima possível do G2 é de 120m/394 pés.

Tempo sem parada (No-stop) O tempo não descompressivo é calculado no tempo atual e atualizado a cada 4 segundos. O tempo sem paradas máximo visualizado é de 99 minutos.

Temperatura O G2 mostra a temperatura da água durante o mergulho e a temperatura do ar enquanto se encontra à superfície. No entanto, a temperatura da pele influencia a medição quando a unidade

está é utilizada no pulso em contato com a pele do mergulhador.

Informação da descompressão Quando o G2 calcula a necessidade de uma parada descompressiva obrigatória, mostra durante quanto tempo e a que profundidade é a sua parada mais profunda. O computador também dá o tempo total de subida.

# A AVISO

Durante os mergulhos, efetue sempre uma parada de segurança entre os 3 m e os 5 m (10 pés e 15 pés) durante 3 a 5 minutos, mesmo não sendo exigida nenhuma parada descompressiva.

#### 3.8.1 Configuração da tela durante o mergulho

O G2 permite-lhe selecionar a partir de quatro opções de visualização de tela: Light, Classic, Full ou Graphical. Também pode girar a tela, se preferir, para que os botões fiquem posicionados na parte inferior da tela.

⇨ 9.1.Config. display Gráfico: Sim Config. display: Leve Rotação 180°: Não

#### Display gráfico: não, sim

A configuração de fábrica é a tela Light. Mostra apenas as informações básicas com números grandes. Quando o mergulho requer descompressão e mais informações devem ser mostradas na tela, esta passa automaticamente para a configuração Classic .
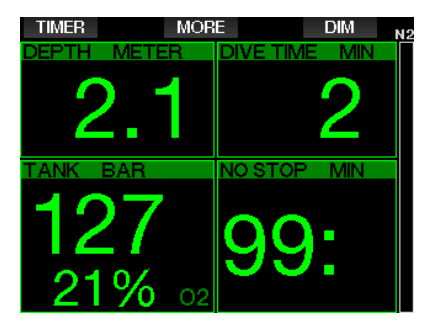

A tela Classic apresenta mais informações em números menores e em janelas menores.

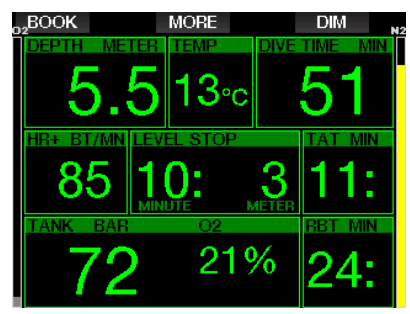

A Configuração display **Full** mostra a quantidade máxima de informações. Esta tela se destina aos mergulhadores que preferem monitorar todos os parâmetros que o G2 pode fornecer.

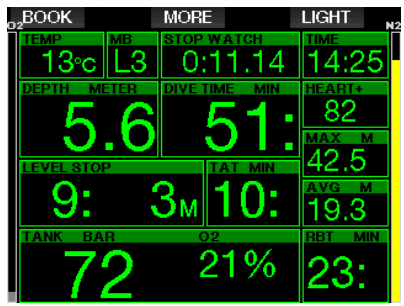

A Configuração display Graphical combina dados numéricos com o perfil de mergulho efetivo. O mergulhador está representado por uma linha cinza de cursor no perfil gráfico. As subidas e paradas previstas antes de voltar à superfície estão mostradas no lado direito da linha do cursor.

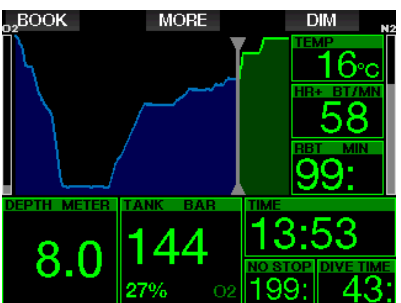

Independentemente da configuração de tela, o G2 utiliza uma janela para a visualização de outros dados relativos ao mergulho. Pressionando o botão MORE, o G2 mostrará na sequência os dados abaixo em diferentes telas:

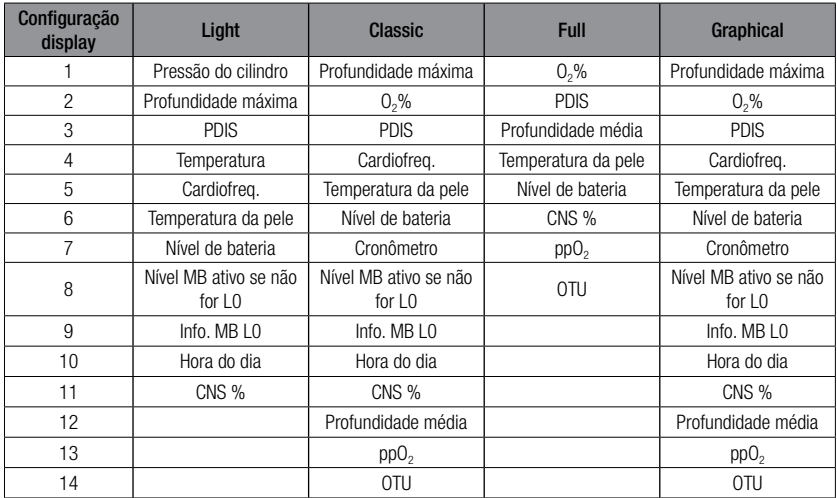

Pressionando-se e segurando o botão MORE se inicializa a tela do perfil de mergulho (ou telas do resumo de gás/ deco, dependendo das configurações de MB/PMG). Esta tela permanecerá ativa por 12 segundos, voltando depois à tela normal do mergulho, a menos que se pressione algum botão.

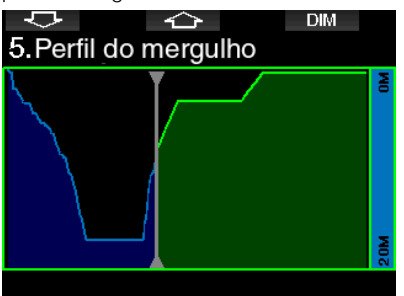

Com os botões de SETA, navegue para a próxima tela, que é a da saturação relativa dos compartimentos. A altura de cada barra indica a relação da carga do tecido atual relativamente à carga máxima admissível, expressa em percentagem. A cor verde indica que o compartimento está em processo de liberação do nitrogênio, ao passo que a cor vermelha mostra a absorção de nitrogênio.

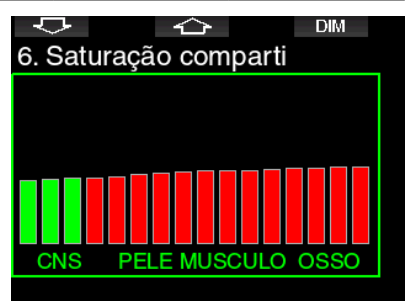

A tela abaixo mostra uma lista de imagens armazenadas na memória rápida do G2. Consulte o capítulo: Operações com disco flash USB para mais informações sobre como e onde salvar as imagens que podem ser visualizadas durante um mergulho.

Para entrar na lista de imagens, pressione e segure o botão do meio. Selecione a imagem que pretende ver com os botões de SETA. Para ver a imagem selecionada, pressione e segure o botão do meio.

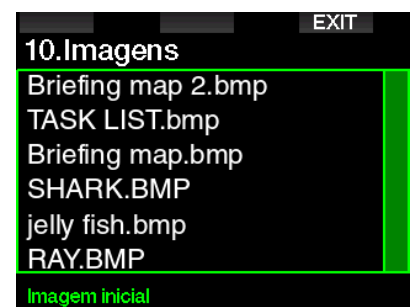

Você pode utilizar as imagens para:

- identificação de peixes
- mapeamento do local do mergulho
- tarefas/listas de controle
- notas

e tantas outras finalidades debaixo d'água. Abaixo, seguem alguns exemplos:

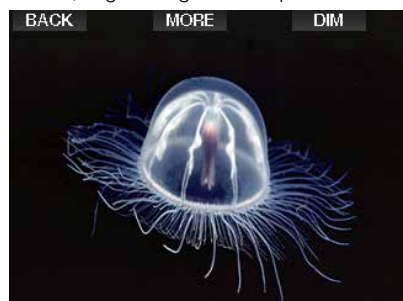

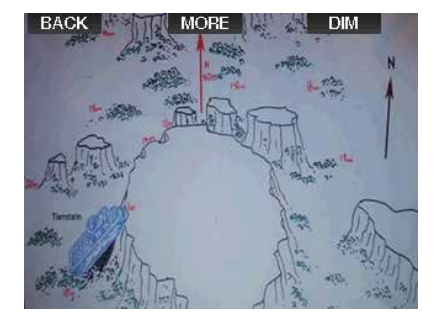

F *NOTA: Os perfis, saturação do compartimento, e as imagens podem ser visualizados por até 1 minuto no máximo, após o que aparece novamente a tela normal do mergulho. Se algum aviso ou alarme for ativado enquanto se visualiza as telas alternadas, o G2 voltará imediatamente para a tela normal do mergulho.*

### 3.8.2 Definição de marcadores

Pressione o botão BOOK para definir os marcadores como lembretes de determinados momentos durante o mergulho. Os marcadores aparecerão no perfil de mergulho em LogTRAK.

### 3.8.3 Cronômetro

Existem diversas situações durante um mergulho em que um cronômetro simples é prático (tarefas com tempo marcado em cursos de mergulho, etc.).

O G2 dispõe de um cronômetro integrado no modo Scuba. Pressione o botão MORE para acessar o cronômetro. Quando é visualizada, a contagem do cronômetro pode ser zerada, pressionando o botão BOOK. A contagem do cronômetro começa ao submergir.

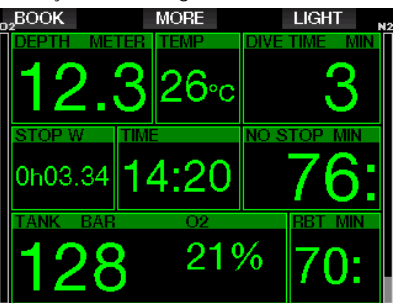

O cronômetro gera um marcador, o qual vai aparecer no perfil de mergulho no LogTRAK.

### 3.8.4 Cronômetro da parada de segurança

Se tiver sido atingida a profundidade mínima de 10 m/30 pés durante o mergulho, a uma profundidade de 5m/15 pés, o cronômetro da parada de segurança vai iniciar automaticamente a contagem. Se mergulhar abaixo de 6.5m/20 pés, o cronômetro desaparece e o tempo de nostop é mostrado novamente. Ao voltar para 5m/15 pés, o cronômetro será iniciado novamente automaticamente.

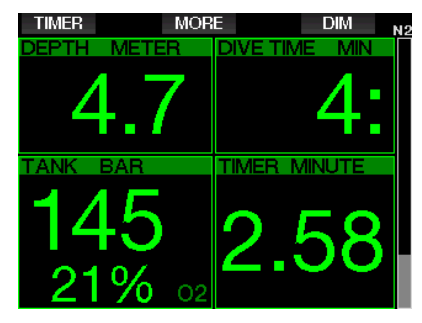

Pressione o botão TIMER para reiniciar o cronômetro da parada de segurança.

#### 3.8.5 Luz de fundo

No menu 8.3 Duração da luz de fundo selecione o tempo e a função da luz de fundo. Normalmente, a luz de fundo está regulada para baixa intensidade e pode ser aumentada, pressionando-se o botão LIGHT.

F *NOTA: A tela está totalmente desligada quando o modo de baixo consumo de energia está ativado (é mantido somente um único segmento da bateria) e, pressionando o botão direito, a tela fica iluminada por 10 segundos.*

#### 3.8.6 Bússola

A bússola pode ser ativada durante o mergulho, pressionando-se e segurando o botão LIGHT/DIM. O visor vai passar para a tela da bússola com a visualização de uma grande rosa-dos-ventos e a informação dos números principais do mergulho.

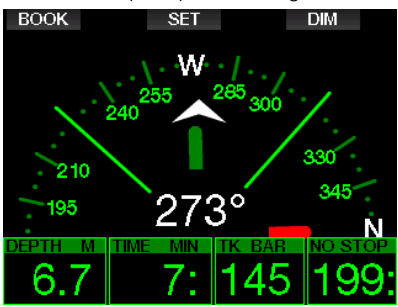

# 3.9 Como mergulhar com os níveis de MB

As micro-bolhas (MB) são finas bolhas que se podem acumular no corpo do mergulhador durante um mergulho e que desaparecem naturalmente durante a subida e à superfície após o mergulho. Os mergulhos realizados dentro do intervalo sem paradas com o cumprimento das paradas de descompressão não impedem a formação de micro-bolhas na circulação do sangue venoso.

As micro-bolhas perigosas são aquelas que migram para a circulação arterial. Os motivos para a migração da circulação do sangue venoso para a circulação arterial podem estar na presença de muitas micro-bolhas nos pulmões. A SCUBAPRO equipou o G2 com tecnologia para proteger os mergulhadores destas micro-bolhas.

Com o G2, poderá escolher - de acordo com as suas necessidades específicas - um nível MB que vai prover o nível de proteção contra as micro-bolhas. O mergulho com os níveis MB inclui paradas adicionais na subida (paradas de nível); isto reduz a velocidade na subida, dando ao organismo mais tempo para a dessaturação. Este processo funciona ao contrário da formação das micro-bolhas, podendo aumentar a segurança.

O G2 dispõe de 10 níveis de micro-bolhas (L0-L9). O Nível L0 corresponde ao bem conhecido modelo de descompressão ZH-L16 ADT do SCUBAPRO e não requer paradas de nível devidas à formação de micro-bolhas. Os níveis L1 até L9 oferecem uma proteção adicional contra a formação das micro-bolhas, onde o nível L9 é o que oferece a proteção mais elevada.

Similarmente à visualização das informações durante os mergulhos com descompressão ou mergulhos no tempo sem parada (no-stop), o G2 mostra a profundidade e a duração da primeira parada de nível, bem como o tempo total da subida, assim que o tempo no-stop da MB se tiver esgotado. Na medida em que o tempo MB sem paradas for inferior ao tempo normal sem paradas, o mergulhador terá que cumprir uma parada (parada de nível) mais cedo do que um mergulhador com o nível L0.

Se ignorar uma parada de nível necessária. o G2 simplesmente baixará para um nível inferior de MB. Em outras palavras, se escolher o nível L4 antes do mergulho e, durante o mergulho, ignorar as paradas recomendadas para L4, o G2 ajustará automaticamente para o nível L3 ou inferior.

### 3.9.1 Comparação de mergulhos com nível MB L0 e nível MB L5

Quando dois computadores G2 forem utilizados ao mesmo tempo, onde um aparelho está configurado para um nível MB de L5 e o outro está configurado para um nível MB de L0, o tempo sem paradas para o aparelho em L5 será encurtado, sendo necessárias mais paradas de nível antes de o mergulhador ter a obrigação da parada de descompressão. Essas paradas de nível adicionais ajudam a dissipar as micro-bolhas.

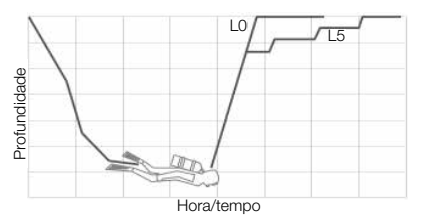

# 3.10 PDIS - Parada Intermédia Dependente de Perfil (Profile Dependent Intermediate Stop)

### 3.10.1 Introdução ao PDIS

O objetivo principal de um computador de mergulho é o de rastrear a sua absorção de nitrogênio e recomendar um procedimento seguro de subida. O mergulho dentro dos chamados limites de no-stop significa que, no final do mergulho, você pode subir diretamente à superfície, embora a uma velocidade de subida segura, enquanto que para os mergulhos fora do limite sem parada (chamados de mergulhos descompressivos), deve cumprir paradas em determinadas profundidades abaixo da superfície, dando tempo para que o excesso de nitrogênio seja expulso do seu corpo antes de terminar o mergulho.

Em ambos os casos, pode ser benéfico parar durante alguns minutos, a uma profundidade intermediária entre a profundidade máxima atingida durante o mergulho e a superfície ou, no caso de um mergulho de descompressão, na primeira (mais profunda) parada de descompressão.

Uma parada intermediária deste tipo é benéfica assim que a pressão ambiente nessa profundidade estiver suficientemente baixa para garantir que o seu corpo se encontra predominantemente eliminando o nitrogênio, ainda que sob um gradiente de pressão muito pequeno. Em tal situação, você ainda pode mergulhar pairando ao longo do recife e desfrutar do mergulho, enquanto o seu corpo tem a chance de liberar lentamente o nitrogênio.

Recentemente, as chamadas paradas "profundas" foram introduzidas em alguns computadores e tabelas de mergulho, sendo definidas como metade da distância a partir da profundidade máxima do mergulho e a superfície (ou a menor parada de descompressão). Passar 2 ou 15 minutos a 30m/100 pés levaria a cumprir a mesma parada profunda de 15m/50 pés. Com o PDIS e tal como o nome sugere, o G2 interpreta o seu perfil de mergulho e sugere uma parada intermediária que depende da sua absorção até então do nitrogênio. A parada PDIS vai mudar, portanto, ao longo do mergulho para refletir a situação em constante mudança do seu corpo. Na mesma linha, PDIS levará em conta o nitrogênio acumulado de mergulhos anteriores; daí que o PDIS também depende de mergulhos repetitivos. As paradas profundas convencionais ignoram completamente estes fatos.

A figura a seguir quantifica a extensão do PDIS e ilustra a sua dependência da absorção de nitrogênio acumulado para uma amostra de 2 perfis de mergulho. Esta figura também demonstra a diferença conceitual entre PDIS e as bastante rudimentares paradas "profundas".

Especificamente, a figura compara 2 perfis de mergulho a uma profundidade

máxima de 40m/132 pés que são muito diferentes. O Perfil 1 se mantém em 40m/132pés durante 7 minutos, depois sobe para 30m/100pés durante 3 minutos, seguido por 12 minutos a 20m/65pés. O Perfil 2 se mantém menos de 2 minutos a 40m/132pés, em seguida sobe para 21m/69pés e permanece lá por 33 minutos. Ambos os perfis de mergulho são de mergulhos sem paradas ("no-stop") até o limite da entrada em descompressão.

A linha cheia representa a profundidade PDIS visualizada na tela do computador durante o curso do mergulho para o Perfil 1, enquanto que a linha tracejada representa a profundidade PDIS visualizada na tela do computador durante o curso do Perfil 2. Pode ver-se que a profundidade visualizada

de PDIS aumenta à medida que mais nitrogênio se acumula no corpo, embora isso seja feito de modo muito diferente nos 2 mergulhos devido à exposição diferente nos 2 perfis. A parada PDI é cumprida em 25 minutos para o perfil 1 e em 37 minutos para o perfil 2, seguida de uma parada de segurança aos 5m/15 pés.

A linha cheia com pequenos pontos sólidos, por outro lado, representa a profundidade que seria visualizada por um computador de acordo com o método convencional da parada profunda, e que seria o mesmo para os dois perfis de mergulho. As paradas profundas ignoram por completo quaisquer fatos sobre os mergulhos a não ser a sua profundidade máxima.

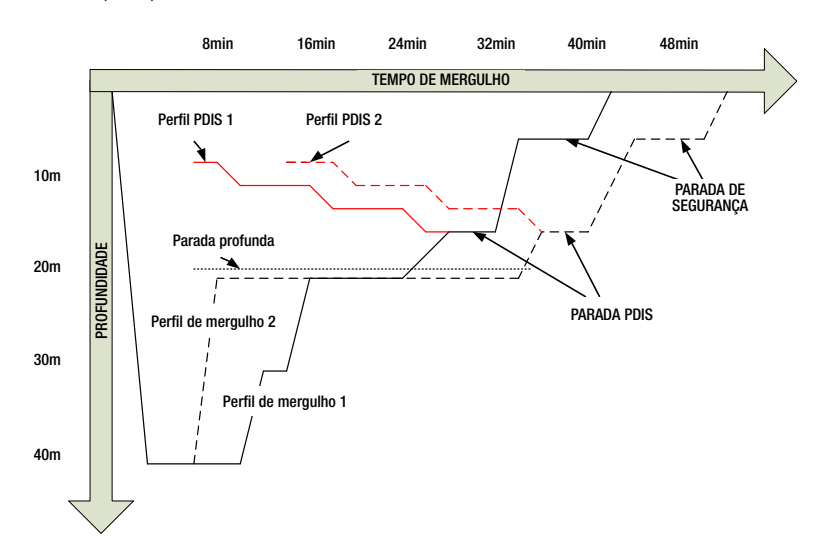

### 3.10.2 Como funciona o PDIS?

O modelo matemático de descompressão no G2, designado ZH-L16 ADT MB PMG. rastreia o estado da sua descompressão, dividindo o seu corpo em 16 chamados compartimentos, acompanhando de forma matemática a absorção e liberação do nitrogênio em cada um deles segundo as leis adequadas da Física. Os vários compartimentos simulam partes do seu corpo, como o sistema nervoso central, músculos, ossos, pele e assim por diante.

A profundidade da parada PDIS é calculada como aquela em que o compartimento principal para o cálculo da descompressão passa da absorção de nitrogênio ('ongassing') para a eliminação do nitrogênio ('offgassing') e onde o mergulhador é orientado a cumprir uma parada de 2 minutos acima da profundidade visualizada (é o oposto de uma parada de descompressão, onde você é obrigado a permanecer logo abaixo da profundidade exibida). Durante esta parada intermediária, o corpo não está absorvendo mais nitrogênio no compartimento principal, mas sim liberando nitrogênio (embora sob um gradiente de pressão muito pequeno). Combinado com a pressão ambiente relativamente alta, este fato inibe o crescimento de bolhas.

De referir que os 4 compartimentos mais rápidos, com meios-tempos de até 10 minutos, respectivamente, não são considerados para a determinação da profundidade da parada PDI. Isto se deve ao fato de que estes compartimentos estão apenas "orientando" em mergulhos muito curtos, nos quais uma parada intermediária não é absolutamente necessária.

F *NOTA: A parada PDI não é obrigatória e NÃO substitui a parada de segurança de 3 a 5 minutos aos 5 m/15 pés.*

# A AVISO

Mesmo efetuando uma parada PDI, ainda assim você DEVE cumprir uma parada de segurança aos 5 metros/15 pés por 3 a 5 minutos. A melhor coisa que você pode fazer por si próprio é cumprir uma parada de 3 a 5 minutos aos 5 m/15 pés ao final de qualquer mergulho!

#### 3.10.3 Considerações especiais ao mergulhar com mais de uma mistura de gases (G2)

Passar para uma mistura com uma concentração mais elevada de oxigênio durante o mergulho influencia a parada PDI. Esse fato precisa ser levado em conta, em sintonia com a natureza preditiva de manipulação de múltiplos gases no ZH-L16 ADT MB PMG.

Ao mergulhar com mais de uma mistura de gás, o G2 exibe a profundidade PDIS de acordo com as seguintes regras:

- Se a parada PDI calculada para a mistura de fundo (gás 1) for mais profunda que a profundidade da troca, este valor calculado é então mostrado.
- Se a parada PDI calculada para o gás 1 for menos profunda do que a profundidade da troca para o gás 2, então a parada PDI exibida depende do gás 2.

No caso de uma troca de gás perdida, o G2 reverte para a parada PDI objetivando a mistura respirada de forma ativa.

### 3.10.4 Mergulho com PDIS

F *NOTA: Para utilizar o recurso do PDIS, deverá ativar o PDIS (consulte o capítulo: PDIS.).* 

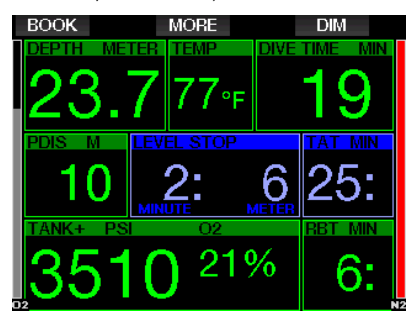

Quando a parada PDI calculada for mais profunda que 8m/25 pés, o G2 exibe-a na tela (janela do meio para esquerda) e continua a fazê-lo até você atingir a profundidade exibida durante a subida. O valor visualizado muda durante o mergulho quando o G2 rastrear a absorção de nitrogênio nos 16 compartimentos, atualizando de forma análoga a profundidade para refletir sempre o valor ideal.

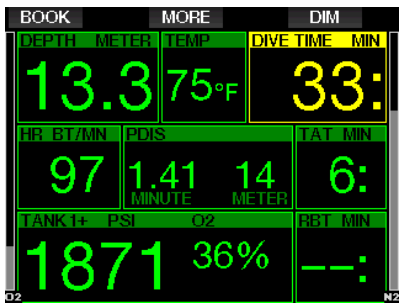

A profundidade PDIS é mostrada na janela do meio. Durante um mergulho sem paradas (no-stop), ao atingir essa profundidade durante uma subida, aparecerá uma contagem decrescente de 2 minutos. Você pode ter uma das 3 situações:

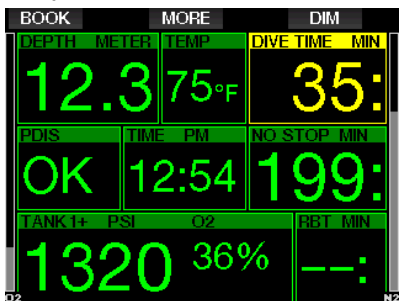

- 1. Você gastou 2 minutos aos 3m/10pés acima da profundidade indicada. O cronômetro da contagem desaparece e a janela alternada das informações mostra OK enquanto indicação de que a PDIS foi cumprida.
- 2. Você desceu mais de 0.5m/2pés abaixo do PDIS. O cronômetro da contagem regressiva desaparece e volta a aparecer novamente, em 2 minutos, na próxima vez que você subir para a profundidade PDIS.
- 3. Você subiu mais de 3m/10pés acima da PDIS. O valor da PDIS e o cronômetro da contagem decrescente desaparecem e a janela alternada das informações mostra NO enquanto indicação de que a PDIS não foi cumprida.

#### F *NOTA: O G2 não emite nenhum aviso relativo a alguma parada PDI perdida.*

Ao mergulhar com níveis MB, PDIS segue as mesmas regras como descrito acima. Os níveis de MB, no entanto, introduzem paradas anteriores e mais profundas do que o algoritmo base de L0. Como tal, a tela PDIS pode ser adiada e em alguns mergulhos pode até nem ser visualizada. Este seria, por exemplo, o caso de um mergulho raso com ar (21% de oxigênio) e um nível MB de L5.

# 3.11 Modo Profundímetro

As possíveis configurações de tela no modo Profundímetro são o Graphical e Classic. Consulte o menu 9.1. Configuração display para trocar entre os modos.

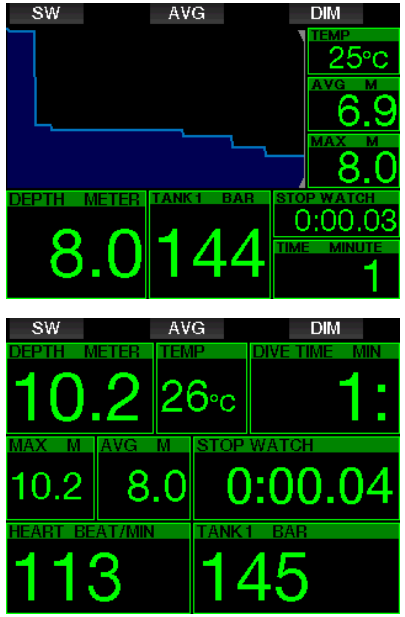

Quando o G2 estiver definido para o modo Profundímetro, monitorá apenas a profundidade, hora e a temperatura, não realizando nenhum cálculo da descompressão. Somente poderá passar para o modo Profundímetro se o computador estiver totalmente dessaturado. Os demais avisos e alarmes visuais e sonoros, além dos de bateria fraca, reserva do cilindro, meio cilindro, profundidade máxima, tempo máximo de mergulho e o alarme do sinal de pressão, estarão desligados.

# **A AVISO**

Os mergulhos no modo Profundímetro são feitos por sua conta e risco. Após um mergulho no modo Profundímetro, aguarde pelo menos 48 horas antes de mergulhar, utilizando um computador para descompressão.

Quando se encontrar na superfície no modo Profundímetro, o G2 não mostrará nem o tempo restante de dessaturação nem o valor do O2% do CNS. Exibirá, porém um intervalo de superfície de até 24 horas e um tempo de exclusão aérea (no-fly) de 48 horas. Esta exclusão aérea também é o tempo durante o qual você não pode alternar para o modo de computador.

A tela do modo Profundímetro após um mergulho mostra o tempo de mergulho na linha superior. Na linha do meio, o cronômetro está sendo executado desde o início do mergulho ou do último reinício manual. Na linha inferior, é mostrada a profundidade máxima do mergulho. Após um tempo limite de 5 minutos, a tela passa para o modo de menu Profundímetro.

Durante o mergulho no modo Profundímetro, o G2 exibe um cronômetro. Este cronômetro pode ser zerado e reiniciado, pressionando-se o botão SW que também define um marcador.

Pressione e segure o botão SW para o procedimento da troca de gás poder ser iniciado.

Ainda no modo Profundímetro, a profundidade média pode ser resetada. Para resetar a profundidade média, pressione o botão AVG que também define um marcador.

Pressione e segure o botão AVG para a visualização do perfil, seguida pelas imagens.

A regulagem da tela do visor é obtida, pressionando o botão DIM. Para ativar a tela da bússola, pressione e segure o botão DIM.

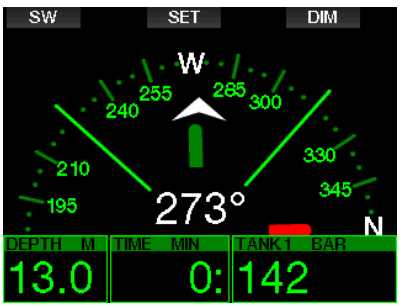

### 3.12 Modo Apneia

O G2 apresenta um modo avançado de mergulho em Apneia que pode ser ativado a partir da melhoria do recurso (consulte o menu 8. Outras configurações). Os principais recursos incluem uma taxa de amostragem mais rápida do que no modo Scuba, juntamente com as funções de alarme desenvolvidas especificamente para o mergulho em apneia.

O G2 afere a profundidade no modo Apneia a cada 0.25 segundos, para garantir a profundidade máxima exata. No Logbook, os dados são salvos em intervalos de 1 segundo. No modo Apneia, também é possível começar e terminar manualmente o mergulho, pressionando e segurando o botão MENU. Desta forma, conseguirá utilizar o G2 para mergulhos estáticos em Apneia, na situação em que a profundidade inicial de 0.8 metros de um mergulho normal não dará início a um novo mergulho.

Tal como no modo Profundímetro, o G2 no modo Apneia, não efetua nenhum cálculo de descompressão. Somente poderá passar para o modo Apneia se o computador estiver completamente dessaturado.

O modo Apneia na superfície após um mergulho mostra a profundidade máxima e a duração do mergulho. O contador do intervalo de superfície começa após voltar à superfície e o batimento cardíaco mostrar o valor medido atual.

Os dados da sessão de mergulho como temperatura da água, tempo total de mergulho, quantidade de mergulhos e o batimento cardíaco mínimo são mostrados na cor branca, conforme ilustrado na tela abaixo.

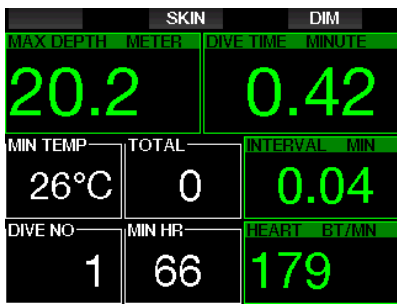

O modo Apneia durante o mergulho mostra a profundidade atual, o tempo de mergulho, velocidade de subida ou descida, temperatura da água, profundidade máxima e o batimento cardíaco.

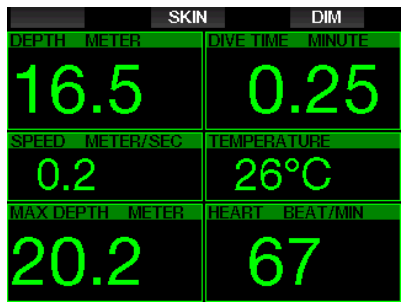

Pressionando-se o botão SKIN, a temperatura aferida a partir da faixa do batimento cardíaco do SCUBAPRO será mostrada na janela do batimento cardíaco.

# 4. ACESSÓRIOS G2

# 4.1 Braçadeira de cordão

Os mergulhadores que vestem roupas de mergulho de neoprene grosso ou roupas secas podem preferir a montagem por cordão, no lugar da braçadeira padrão. O G2 foi desenvolvido de forma a que o cordão possa ser afixado nas esquinas do dispositivo para dar a máxima estabilidade.

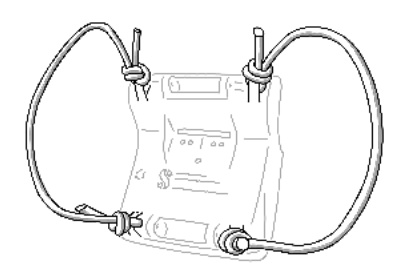

A braçadeira pode ser retirada, pressionando-se os pinos de eixo laterais através dos anéis do cordão.

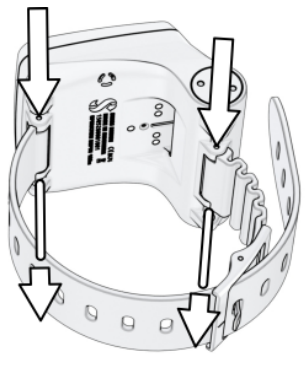

F *NOTA: Os orifícios do eixo da braçadeira no corpo não são simétricos! Quando retirar o eixo da braçadeira, coloque a ferramenta de pressão a partir do lado com o menor diâmetro. Não utilize o anel do cordão no lado oposto como apoio ao pressionar o pino para fora.*

# 4.2 Transmissor sem fio de alta pressão

O G2 dá suporte para pressão do cilindro sem fio utilizando os transmissores da série Smart. Com a função PMG ativada, pode empregar até 8 transmissores com o seu  $G2$ 

Podem ser adquiridos transmissores adicionais em separado junto do seu revendedor autorizado SCUBAPRO.

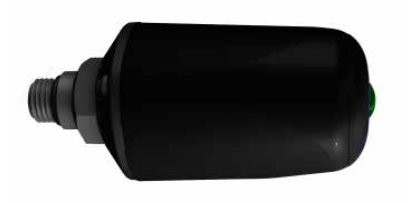

F *NOTA: Existem 3 gerações de transmissores Smart: Smart, Smart+ (distância mais longa) e Smart+ LED. O G2 é compatível com todas estas versões.*

# 4.3 Faixa do batimento cardíaco e temperatura da pele

A nova faixa do batimento cardíaco da SCUBAPRO apresenta um sistema patenteado de medição e transmissão da temperatura da pele que tem o suporte do G2.

A posição adequada para se usar a faixa do batimento cardíaco é mostrada abaixo. Ajuste a faixa de forma a ficar confortável para utilizar, embora suficientemente justa para não sair do lugar. Quando vestir a roupa de mergulho, a faixa do batimento cardíaco deve estar colocada diretamente sobre a pele. Umedeça as áreas do eletrodo se a sua pele estiver seca ou quando utilizar uma roupa seca.

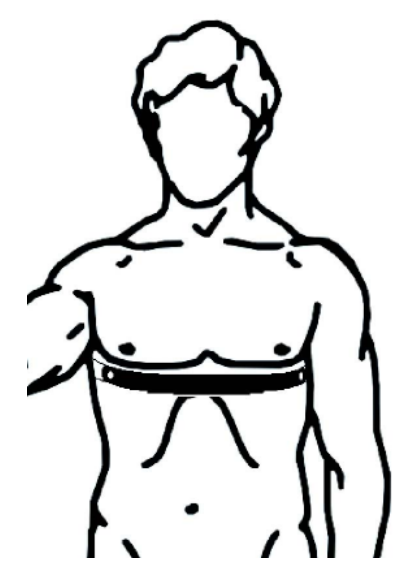

Ative a configuração do batimento cardíaco no seu G2. Consulte o capítulo: Esforço para ver as instruções sobre como fazê-lo.

Após um mergulho, lave a faixa do batimento cardíaco em água doce, seque e guarde-o num local seco.

No caso das faixas de batimento cardíaco equipadas com uma tampa de bateria, recomendamos que a bateria seja trocada por um revendedor SCUBAPRO autorizado.

Verifique as condições operacionais e o regime de profundidade da faixa de batimento cardíaco no aparelho ou na embalagem.

### 4.4 Cartão de Bluetooth USB

Os computadores com a versão de driver Bluetooth inferior a 4.0 precisam de um dongle Bluetooth genérico 4.0 ou superior em conjunto com o sistema operacional Windows 8 ou superior.

Com os sistemas operacionais mais antigos, é necessário um dongle do tipo BlueGiga.

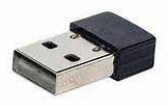

F *NOTA: Os notebooks com um módulo interno antigo Bluetooth (um driver inferior a 4.0) precisarão de um cartão genérico USB Bluetooth externo.*

# 5. INTERFACES PARA O G2 E UMA INTRODUÇÃO AO LOGTRAK

LogTRAK é o software que permite que o G2 se comunique com diversos sistemas operacionais. O LogTRAK está disponível para Windows, Mac, Android e iOS. No capítulo seguinte, são apresentadas as versões para Windows e Mac do LogTRAK. As versões para Android e iPhone/ iPad do LogTRAK funcionam de forma similar, embora não apresentem todos os recursos disponibilizados nas versões para computador e Mac.

As funções a seguir podem ser obtidas com a utilização do LogTRAK:

- Baixar os seus perfis de mergulho.
- Personalize o seu G2 (dados de proprietário e emergência) – atualmente, somente Windows e Mac.
- Ative os avisos G2 somente Windows e Mac.

Demais funções podem ser obtidas, acessando um cartão flash com Windows ou Mac diretamente:

- Atualizar o firmware do G2.
- Baixar imagens.
- Melhorias dos recursos do G2.
- Melhorias especiais em idiomas.
- Temas adicionais para cores.
- Personalização da imagem de início.

Para poder tirar partido destes recursos, terá que estabelecer uma comunicação entre o seu computador/Mac e o seu G2.

# 5.1 Recarga e utilização do G2 com uma interface **IISB**

O carregamento e a comunicação entre o G2 e um computador/Mac é possível com o cabo USB que é item de série do seu G2.

Limpe e seque os pinos do contato USB com uma flanela antes de conectar o G2 a um carregador.

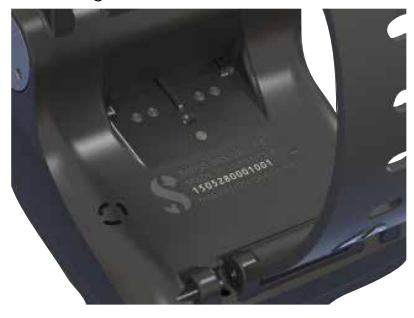

# **A AVISO**

A sujeira nas superfícies dos contatos pode aumentar a resistência elétrica e queimar/ endurecer a sujeira, de forma que pode ser difícil de removê-la posteriormente. Para aproveitar uma operação sem problemas e uma vida útil longa, limpe os contatos do seu G2 antes de carregar.

# A AVISO

Carregue sempre o G2 em um ambiente limpo e seco.

O conector será pressionado através da abertura atrás dos botões.

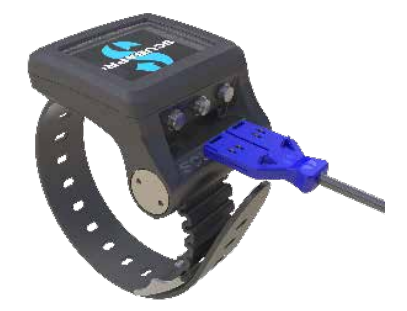

O método correto para a inserção do conector está ilustrado nas figuras abaixo.

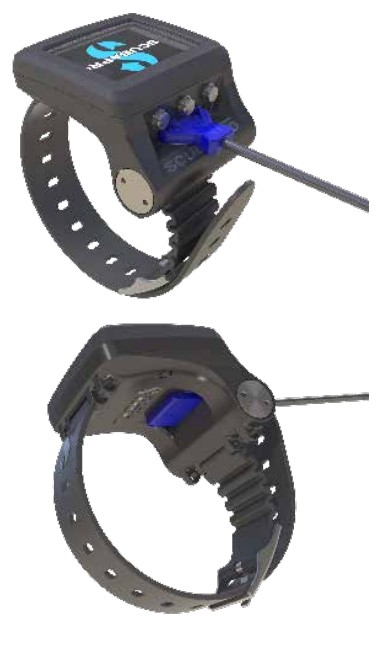

# 5.2 Bluetooth

Ao selecionar o menu 13. Bluetooth, será ativada a função Bluetooth e a mensagem "State: Initializing" será visualizada durante alguns segundos. Após o que o G2 se encontra pronto para comunicação. O Bluetooth somente está ativo quando este menu é exibido.

Configure o aparelho ao qual pretende estabelecer contato com o seu G2 para o modo de rastreamento. Assim que tiver selecionado o contato com o seu G2, aparece o código do pino na tela do visor do G2, conforme ilustrado abaixo.

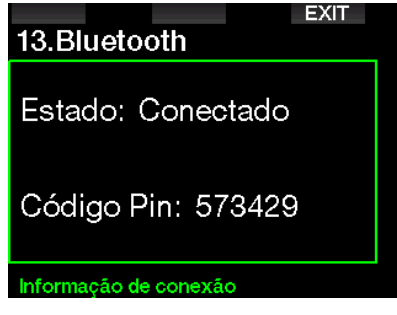

Quando o código é aceito pelo outro aparelho, a ligação está pronta para a comunicação, aparecendo a tela abaixo no visor do G2.

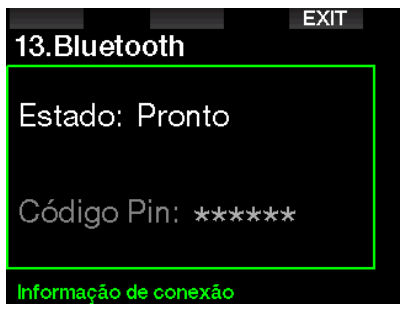

F *NOTA: o G2 apresenta um tempo limite de 3 minutos para uma conexão não ativa Bluetooth. Após este intervalo, o G2 vai desabilitar o Bluetooth e voltar à tela normal do horário do dia para poupar energia.*

#### 5.2.1 Como conectar o G2 com o LogTRAK

Tanto é possível utilizar o Bluetooth quanto o USB com o LogTRAK.

Para iniciar a comunicação com o USB:

1. Conecte o seu G2 com o cabo USB, em cujo caso aparecerá a tela abaixo no visor do G2:

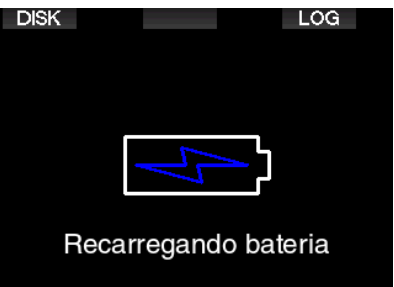

2. Pressione o botão direito designado LOG. Em seguida, aparece a imagem seguinte no visor do G2.

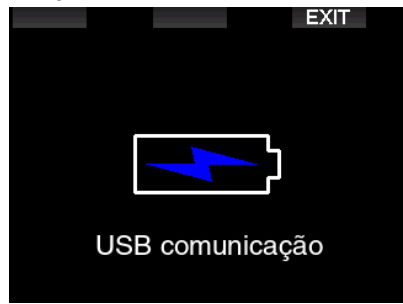

- 3. Inicialize o LogTRAK.
- 4. Verifique se o G2 é detectado pelo LogTRAK.

Extras -> Opções -> download

5. Se não for detectado automaticamente, execute o "Rescan plugged device."

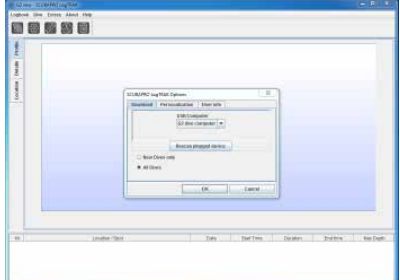

### 5.2.2 Download dos perfis de mergulho

A partir do LogTRAK, selecionando Dive -> Download Dives pode baixar o Logbook do G2 para o seu computador/Mac.

Existem três formas principais de visualização, cada uma das quais mostra uma parte específica dos registros dos seus mergulhos:

- 1. Perfil, mostrando os dados gráficos do mergulho.
- 2. Detalhes sobre o mergulho onde pode editar, por exemplo, os dados sobre os equipamentos e cilindro.
- 3. Local, que mostra a localização do seu mergulho no mapa-mundi.

As abas de seleção para as visualizações estão situadas no topo da janela principal.

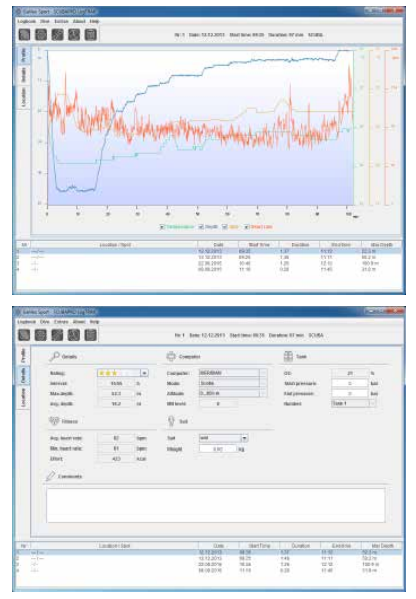

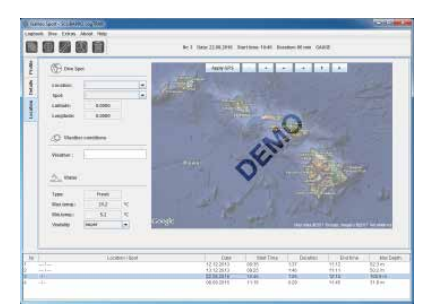

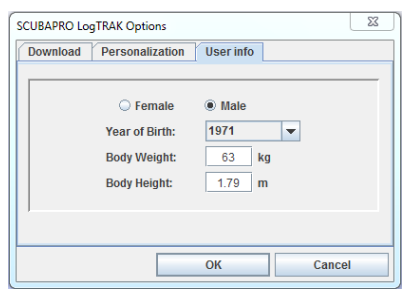

### 5.2.3 Alteração de avisos/ configurações no G2, e leitura dos dados do computador

Selecionando as configurações do computador em Extras -> Read, poderá ativar/desativar os avisos que não podem ser alterados no próprio G2 por meio do sistema do menu.

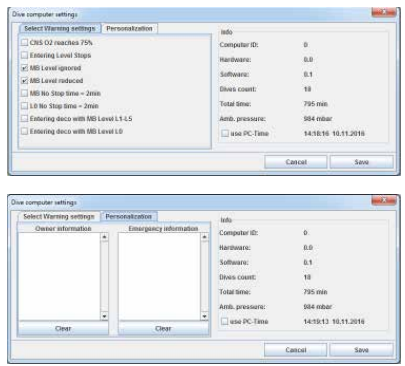

Leia o capítulo: **Avisos e alarmes** sobre as possíveis seleções que pode modificar no seu G2.

Também pode alterar as unidades apresentadas entre o sistema métrico/ imperial. Selecione Extras -> Options -> measurement units:

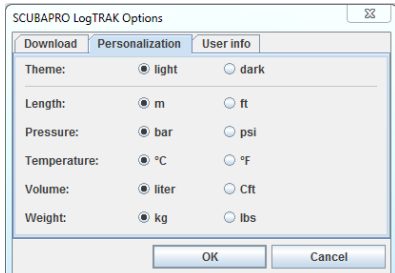

#### 5.2.4 Operações com disco flash USB

1. Conecte o cabo USB ao seu G2. Aparece a tela seguinte no visor do G2:

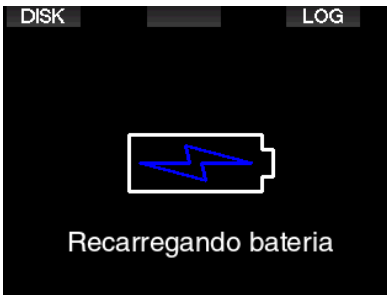

2. Selecione o disco. Aparece a tela seguinte no visor do G2:

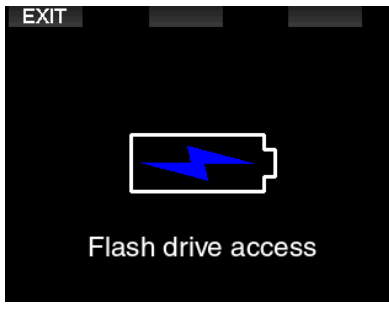

- 3. O seu computador ou Mac detectarão a memória flash do G2 como cartões de memória USB normais.
- 4. Agora pode selecionar o disco flash do G2 no seu navegador.

Existem 3 pastas no disco flash do G2: Logbooks, Pictures e System.

# A AVISO

Não apague nenhuma das pastas do sistema do seu G2! A retirada das pastas de sistemas ocasiona problemas de funcionamento no G2. Mergulhar com o G2 não é seguro se os dados tiverem sido removidos.

A pasta do Logbook é um arquivo oculto. Você pode fazer uma cópia de reserva dela, mas não poderá removê-la.

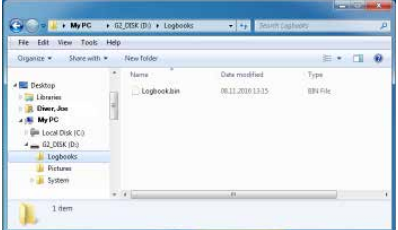

Pode armazenar imagens (peixes, plantas subaquáticas ou mapas) que o G2 poderá exibir durante o mergulho na pasta de Pictures.

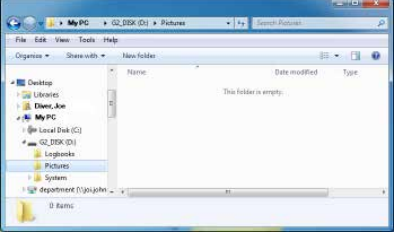

O G2 suporta os seguintes formatos: jpg, bmp e gif. As imagens devem ser salvas no formato de 320 x 240 pixeis!

Na pasta de System, existem várias subpastas.

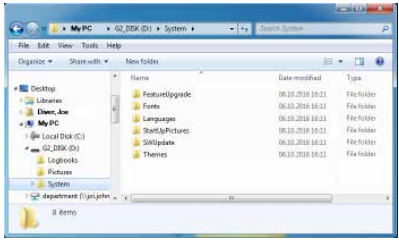

Poderá copiar os dados que estão disponibilizados no site www.scubapro.com para as pastas a seguir, para agregar mais funcionalidade ou para receber atualizações:

- Atualização de recursos
- Fontes
- Idiomas
- SWUpdate
- Temas

Personalize a inicialização do seu G2, armazenando uma imagem personalizada na pasta StarUpPictures.

# 6. COMO CUIDAR DO SEU G2

# 6.1 Format flash disk

Se a comunicação do G2 for interrompida durante o processo de gravação da memória flash, ou se a energia da bateria do G2 estiver exaurida quando a memória for utilizada, o seu conteúdo pode ficar corrompido. Neste caso, o G2 mostra o sequinte aviso:

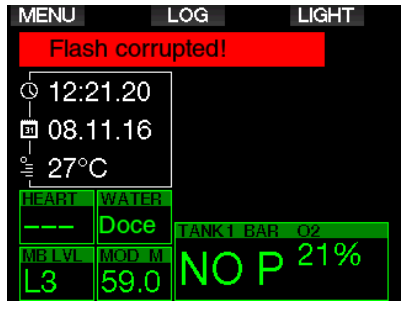

# A AVISO

Não utilize o G2 se o disco flash ficar corrompido. O G2 poderá não operar corretamente quando o acesso à memória flash não estiver disponível. Operações falsas podem exibir informações errôneas. Durante um mergulho, isto pode levar a lesões sérias ou à morte.

F *NOTA: Para evitar a corrupção do disco flash, 1) utilize a função Remover Hardware e Ejetar Mídia com Segurança, e 2) mantenha carregada a bateria do G2 para evitar restauros indesejados.*

Na eventualidade de o disco flash ficar corrompido, aparece o seguinte menu no menu 8. Outras configurações. 8.11 Format flash disk

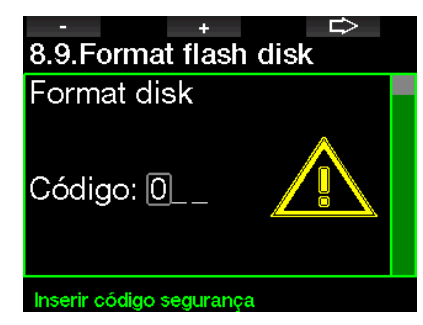

Será necessário o código 313 para prosseguir com esta operação.

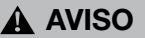

Os dados armazenados na memória flash serão apagados. Isto também inclui os registros dos mergulhos. Para evitar a perda dos seus dados do G2:

- 1. Faça um backup no seu computador/Mac.
- 2. Baixe e guarde os registros dos seus mergulhos com o LogTRAK.

### 6.2 Dados técnicos

Altitude de serviço:

com descompressão – nível do mar até aproximadamente 4000m / 13300 pés. sem descompressão (modo Profundímetro) - em qualquer altitude.

Profundidade máxima de serviço:

120m/394 pés; resolução de 0.1m até 99.9m, e de 1m a uma profundidade abaixo de 100m. A resolução em pés é sempre de 1 pé. A precisão é de 2% ± 0,2m/1 pé.

Intervalo de cálculo de descompressão: 0.8m até 120m / 3 pés até 394 pés.

#### Relógio:

relógio quartz, hora, data, visualização do tempo de mergulho até 999 minutos

Concentração de oxigênio: ajustável entre 8% e 100%.

Concentração de hélio: ajustável entre 0% e 92%.

Temperatura de serviço: -10C até +50C / 14F até 122F.

Fonte de alimentação: Bateria de Li-Ion, recarregável pelo usuário através de USB.

Tempo de operação com a bateria totalmente carregada:

até 50 horas. O tempo efetivo de operação da bateria depende fundamentalmente da temperatura da operação e das configurações da luz de fundo, mas também de outros fatores.

### 6.3 Manutenção

A precisão da profundidade do G2 deve ser verificada a cada dois anos por um revendedor autorizado SCUBAPRO.

O manômetro do cilindro e partes deste aparelho utilizadas para aferir a pressão do cilindro devem ser submetidos à assistência técnica por um revendedor autorizado da SCUBAPRO a cada dois anos ou após 200 mergulhos (o que ocorrer primeiro).

Aparte isso, o G2 é praticamente livre de manutenção. Tudo o que tem a fazer é lavá-lo cuidadosamente com água doce após cada mergulho e carregar a bateria sempre que necessário. Para evitar possíveis problemas com o seu G2, as recomendações seguintes vão ajudá-lo a garantir anos de funcionamento sem problemas:

- Evite deixar cair ou chacoalhar o seu G2.
- Não exponha o G2 à luz direta e intensa do sol.
- Não guarde o G2 em um recipiente vedado, garanta sempre a ventilação.
- Se houver problemas com os contatos de água ou de USB, utilize água com detergente para limpar o seu G2 e seque-o completamente. Não utilize graxa de silicone nos contatos de água!
- Não limpe o seu G2 com líquidos que contenham solventes.
- Verifique a capacidade da bateria antes de cada mergulho.
- Se aparecer o aviso da bateria, carregue-a.
- Se aparecer alguma mensagem de erro na tela, encaminhe o seu G2 de volta a um revendedor autorizado SCUBAPRO.

# 6.4 Substituição da bateria no transmissor

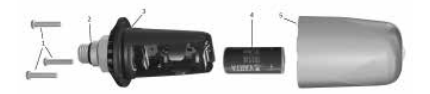

As partes a seguir do transmissor são mostradas no desenho acima:

- 1 Parafusos da tampa do transmissor.
- 2 O-ring da saída HP.
- 3 O-ring principal.
- 4 Bateria CR 2/3 AA.
- 5 Tampa do transmissor.

Para trocar a bateria no transmissor de alta pressão:

- 1. Seque o transmissor com uma toalha macia.
- 2. Desaperte os parafusos.
- 3. Substitua o O-ring principal (a substituição de O-rings está disponível no seu revendedor autorizado SCUBAPRO).
- 4. Remova a bateria descarregada e recicle-a de acordo com as leis sobre meio ambiente.
- 5. Introduza a bateria nova. Observe a polaridade correta, veja se "+" está marcado no corpo. Não toque nos pólos nem nos contatos com os dedos nus.
- 6. Aperte os parafusos.
- 7. Verifique o funcionamento do transmissor e a devida vedação do corpo.

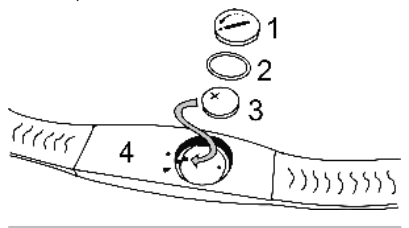

# **A AVISO**

Recomendamos que a substituição da bateria do transmissor seja feita por um revendedor autorizado SCUBAPRO. A troca deve ser feita, tomando cuidado especial para evitar a entrada de água. A garantia não cobre os danos decorrentes da colocação inadequada da bateria nem do fechamento incorreto da tampa da bateria.

### 6.5 Substituição da bateria na faixa de batimento cardíaco

As partes a seguir da faixa de batimento cardíaco são mostradas no desenho acima:

- 1. Tampa da bateria
- 2. O-ring
- 3. CR2032
- 4. Corpo da faixa de batimento cardíaco

Para trocar a bateria na faixa de batimento cardíaco:

- 1. Seque a faixa de batimento cardíaco com uma toalha macia.
- 2. Abra a tampa da bateria.
- 3. Substitua o O-ring principal (a substituição de O-rings está disponível no seu revendedor autorizado SCUBAPRO).
- 4. Remova a bateria descarregada e recicle-a de acordo com as leis sobre meio ambiente.
- 5. Introduza a bateria nova. Observe a polaridade correta, veja se "+" está marcado no corpo. Não toque nos pólos nem nos contatos com os dedos nus.
- 6. Feche a tampa da bateria (observe a marca de posição de fechamento correto).
- 7. Verifique a função da Faixa de Batimento Cardíaco e a vedação do corpo.

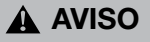

Recomendamos que a substituição da bateria da faixa de batimento cardíaco seja feita por um revendedor autorizado SCUBAPRO. A troca deve ser feita, tomando cuidado especial para evitar a entrada de água. A garantia não cobre os danos decorrentes da colocação inadequada da bateria nem do fechamento incorreto da tampa da bateria.

### 6.6 Garantia

O G2 dispõe de uma garantia de 2 anos contra defeitos de mão de obra e mau funcionamento. A garantia cobre exclusivamente os computadores de mergulho que foram adquiridos num revendedor autorizado SCUBAPRO. As reparações ou substituições feitas durante o período de garantia não estendem o próprio período da garantia.

Excluídos da cobertura de garantia estão falhas ou defeitos devido a:

- Desgaste excessivo.
- Influências exteriores, por exemplo, danos por transporte, danos devidos a sacolejos e impactos, influências meteorológicas ou outros fenômenos naturais.
- Assistências técnicas, reparações ou a abertura do computador de mergulho por alguém não autorizado a fazê-lo pelo fabricante.
- Testes de pressão que não ocorrerem na água.
- Acidentes de mergulho.
- Abertura do corpo do G2 ou da tampa metálica na lateral do G2.

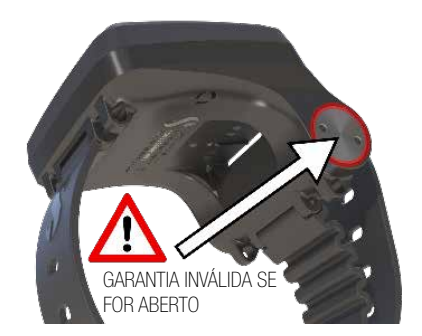

No caso de mercados da União Européia, a garantia deste equipamento rege-se pela legislação Européia em vigor em cada paísmembro da UE.

Os pedidos de garantia devem ser encaminhados com um comprovante de compra datado a um Revendedor Autorizado SCUBAPRO. Visite o site www.scubapro.com para ver o revendedor mais próximo de você.

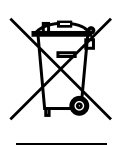

O seu instrumento de mergulho foi fabricado com componentes de alta qualidade que podem ser reciclados e reutilizados. Apesar disso, estes componentes, se não forem devidamente manipulados em conformidade com os regulamentos sobre descarte de equipamentos eletro-eletrônicos, podem vir a ocasionar danos no ambiente e/ou na saúde humana. Os clientes que viverem na União Européia podem contribuir para a preservação do ambiente e salubridade, retornando produtos usados para um centro especializado de coleta na sua área, à luz da Diretiva da UE 2012/19/EC. Os pontos de coleta são fornecidos por alguns distribuidores dos produtos e autoridades locais. Os produtos marcados com o símbolo de reciclagem na esquerda não podem ser descartados no lixo doméstico.

# 7. GLOSSÁRIO

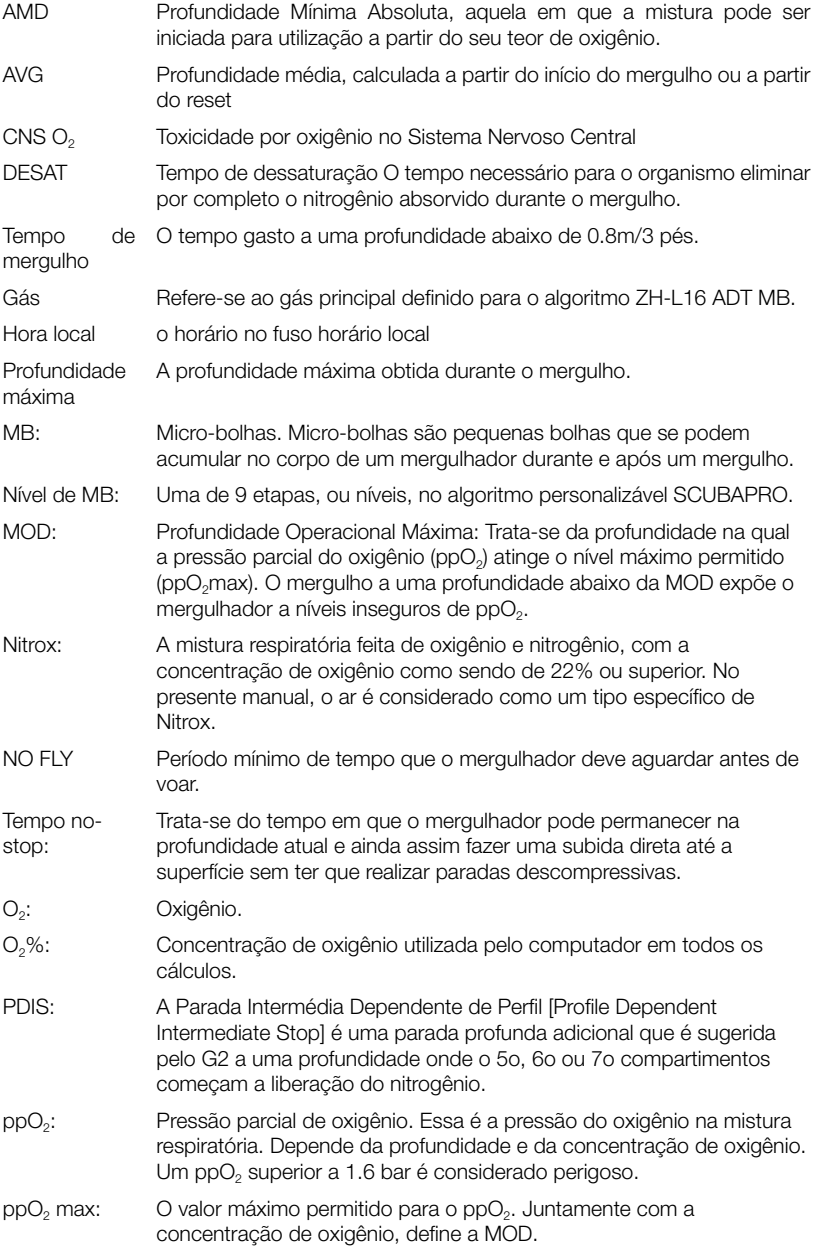

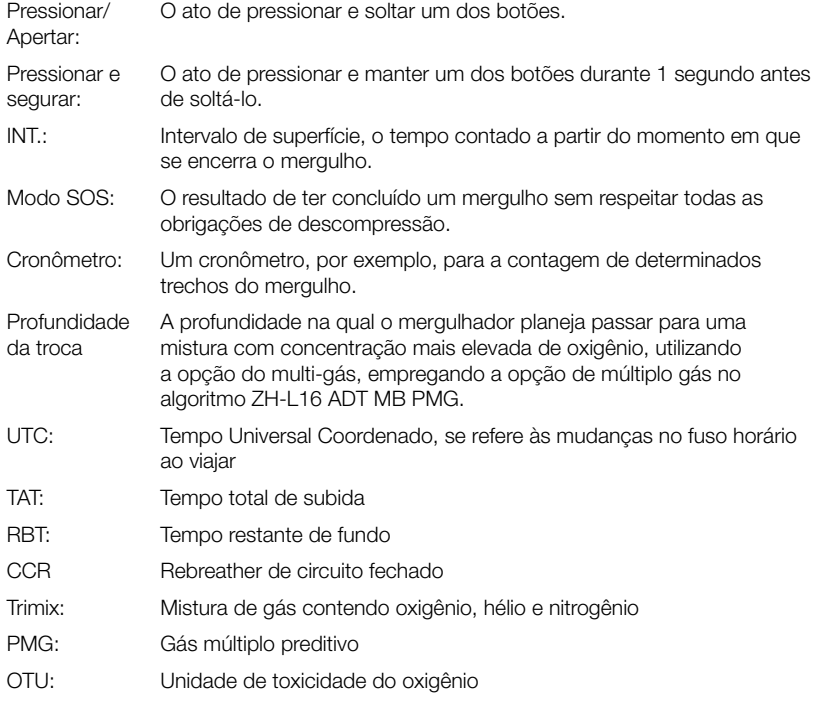

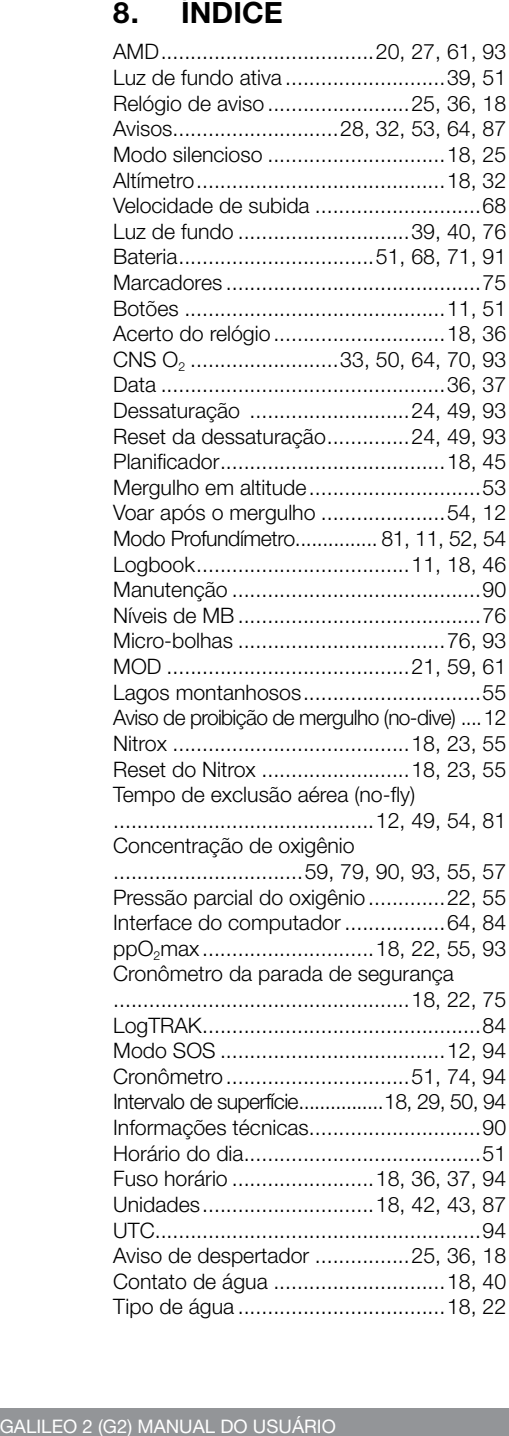

**SCUPAPRO**